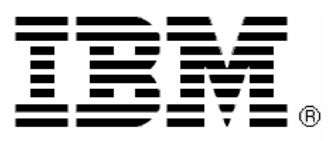

**WebSphere Process Server V6** 

# **FDL2BPEL Conversion Version 6.1**

**Migration of WebSphere MQ Workflow source artifacts to WebSphere Process Server**

#### **Third Edition (February 2008)**

This book is edited by International Business Machines Corporation, USA Copyright International Business Machines Corporation 2004, 2008

The text is subject to alteration.

Published by:

IBM Deutschland Entwicklung GmbH Department 1892 Schoenaicher Strasse 220 71032 Boeblingen

# **Related Publications**

#### **IBM WebSphere Process Server**

- Version 6.1 Information Center at http://publib.boulder.ibm.com/infocenter/dmndhelp/v6r1mx/index.jsp
- Kurt Lind, "Authorization and staff resolution in Business Process Choreographer: Part 1: Understanding the concepts and components of staff resolution" (available at http://www.ibm.com/developerworks/websphere/techjournal/0710\_lind/0710\_lind.html)
- Kurt Lind, "Authorization and staff resolution in Business Process Choreographer: Part 2: Understanding the programming model for staff resolution" (available at http://www.ibm.com/developerworks/websphere/techjournal/0711\_lind/0711\_lind.html)
- More links to related WPS publications at: http://www.ibm.com/developerworks/websphere/zones/was/wpc.html

#### **IBM WebSphere MQ Workflow**

- IBM WebSphere MQ Workflow: Concepts and Architecture, Version 3.6, SH12-6285
- IBM WebSphere MQ Workflow: Getting Started with Buildtime, Version 3.6, SH12-6286
- IBM WebSphere MQ Workflow: Programming Guide, Version 3.6, SH12-6291
- IBM WebSphere MQ Workflow: Administration Guide, Version 3.6, SH12-6289

#### **BPEL**

- Business Process Execution Language for Web Services Version 1.1 (available at http://www.ibm.com/developerworks/library/specification/ws-bpel/)
- Web Services Business Process Execution Language Version 2.0 (available at http://docs.oasis-open.org/wsbpel/2.0/OS/wsbpel-v2.0-OS.html)

#### **Trademarks**

The following terms are trademarks of the IBM Corporation in the United States, other countries, or both:

- IBM
- WebSphere

Java and all Java-based trademarks are trademarks of Sun Microsystems, Inc. in the United States, other countries, or both.

Other company, product, and service names may be trademarks or service marks of others.

# **CONTENTS**

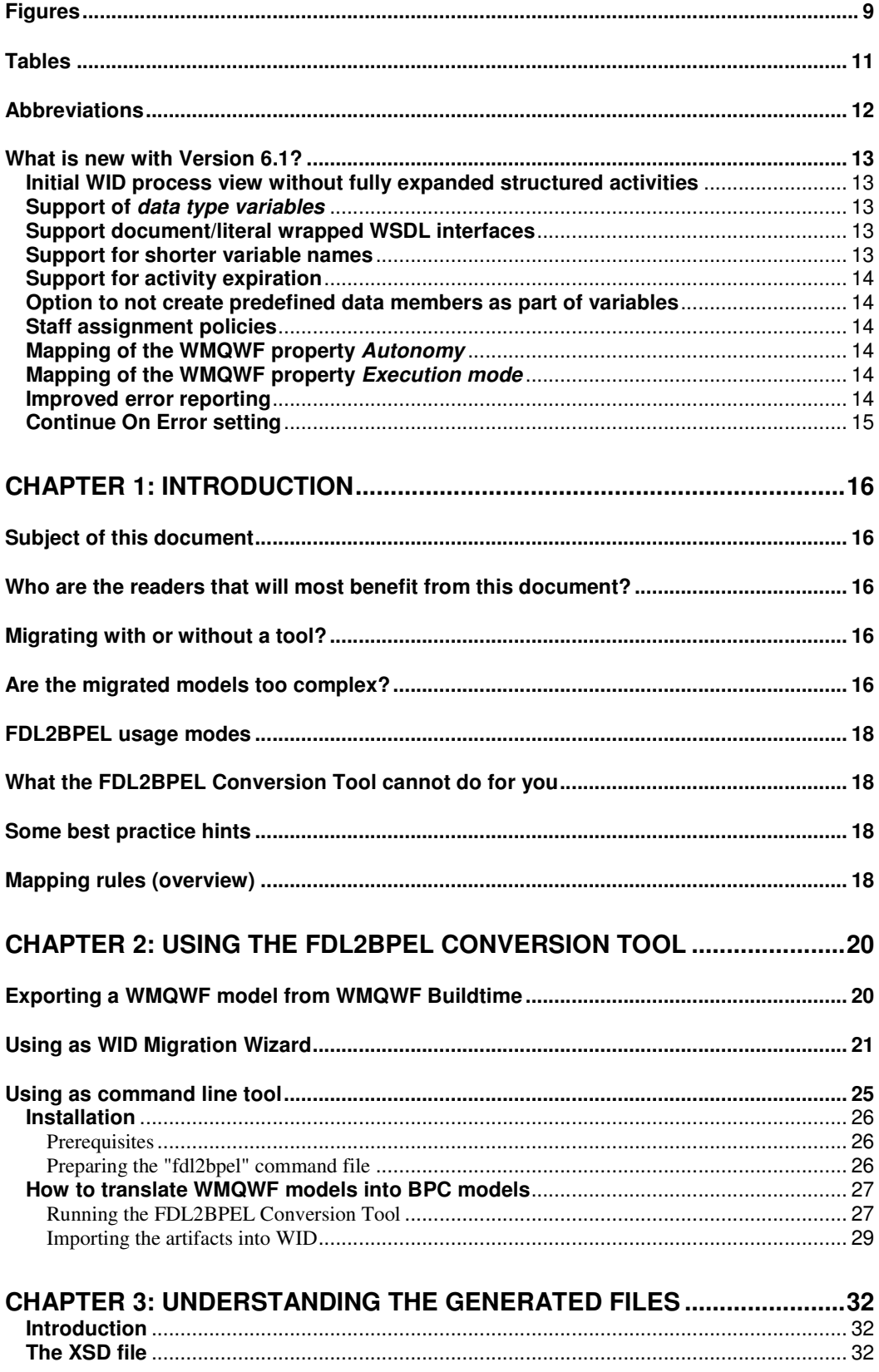

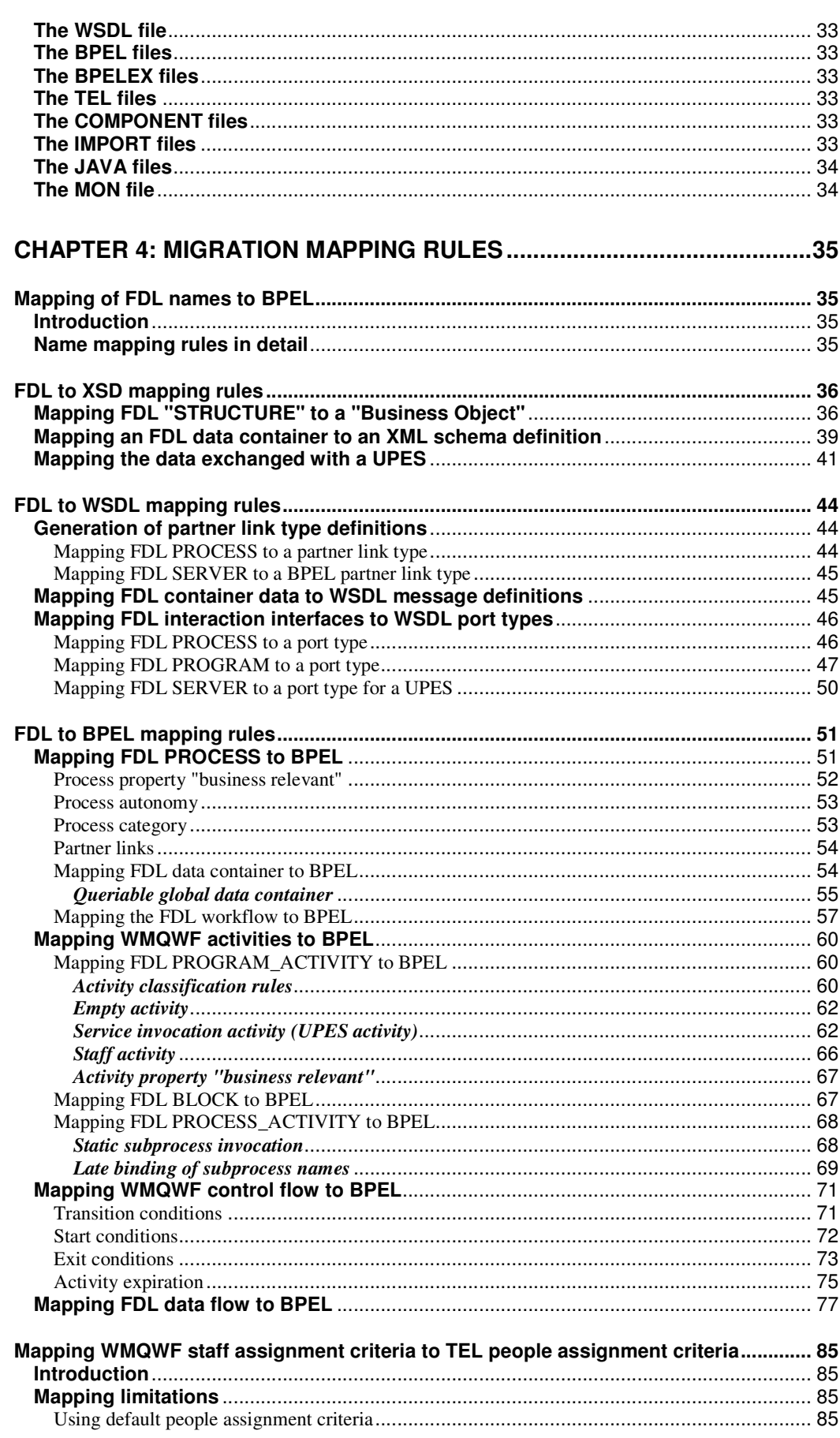

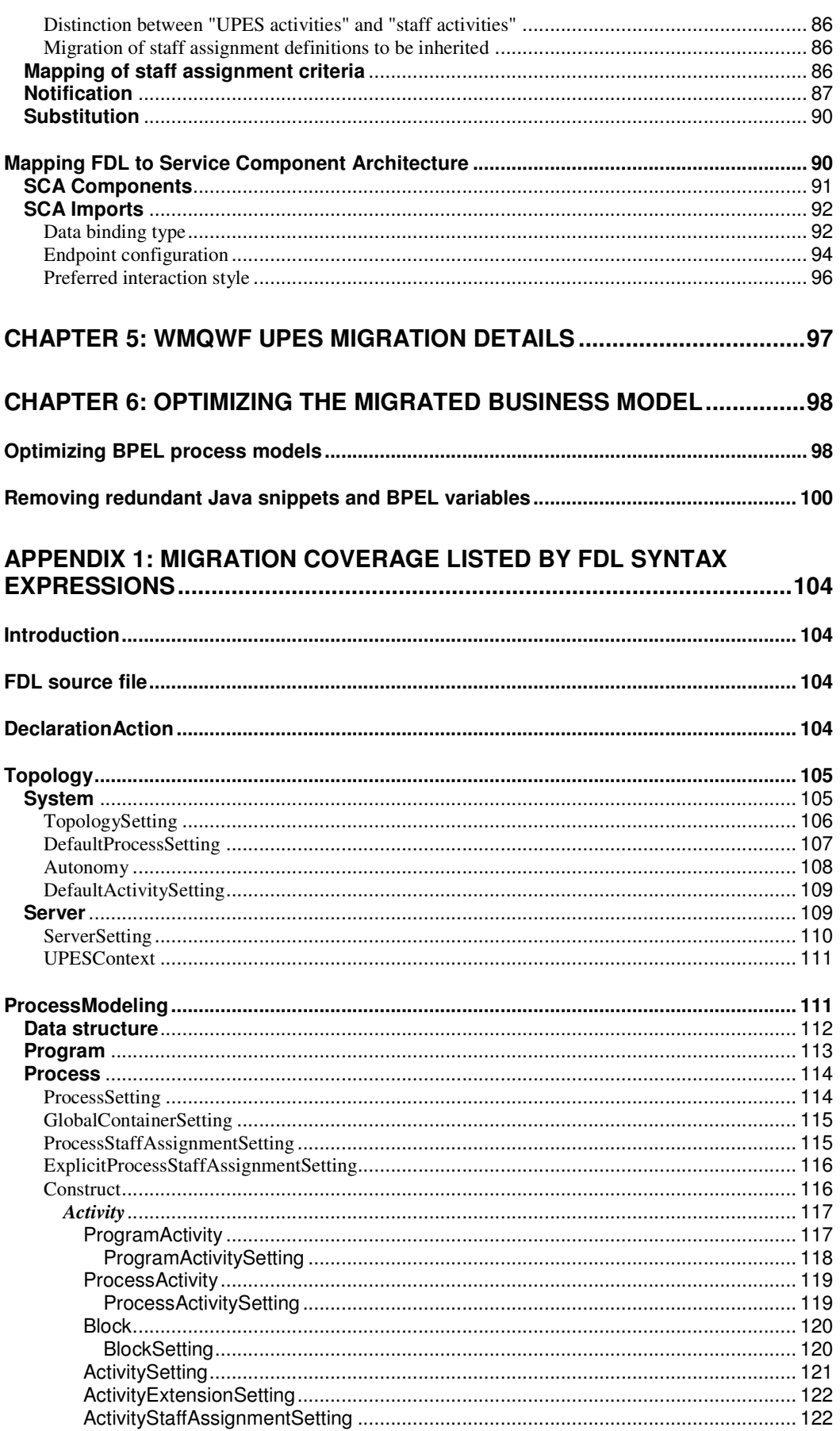

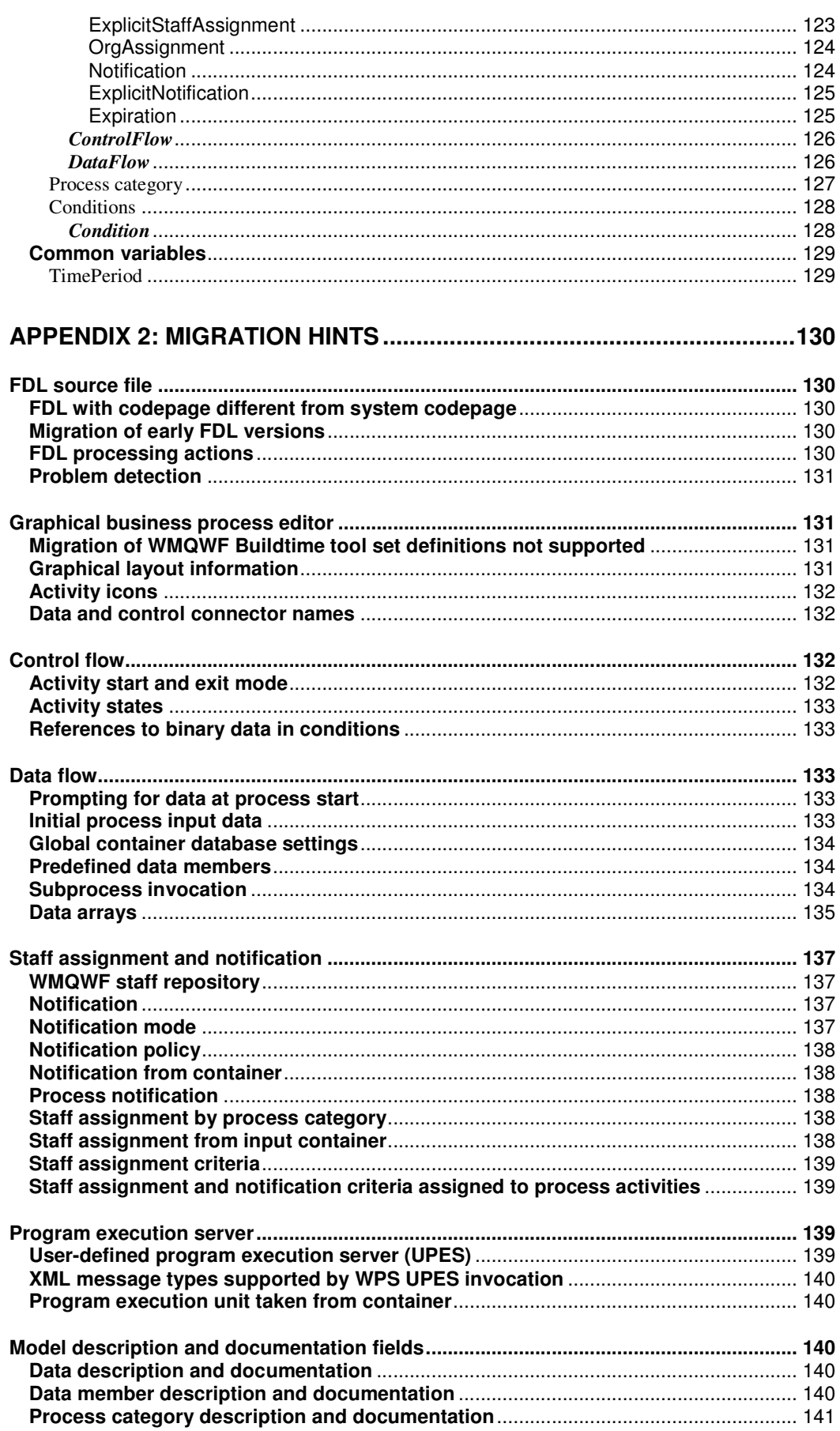

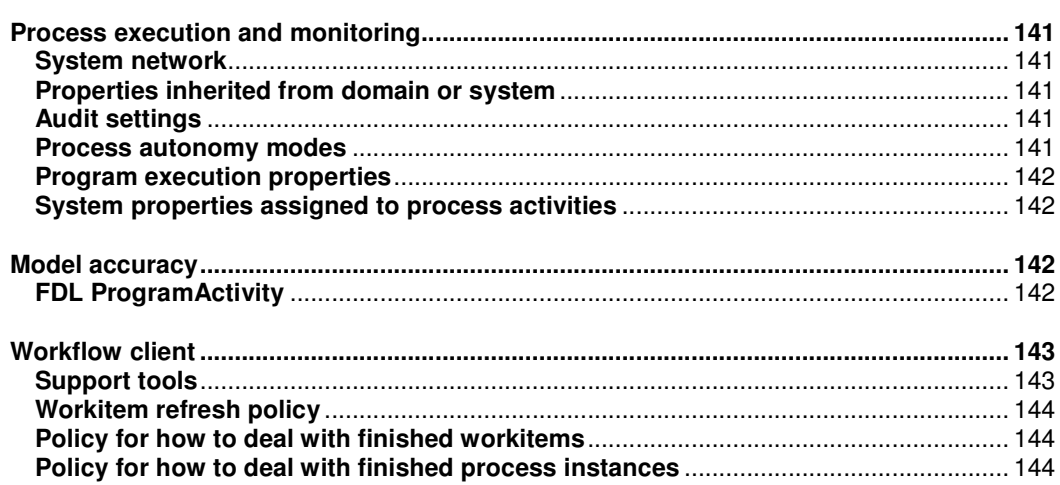

# **Figures**

 $\mathbb{R}^n \times \mathbb{R}^n$ 

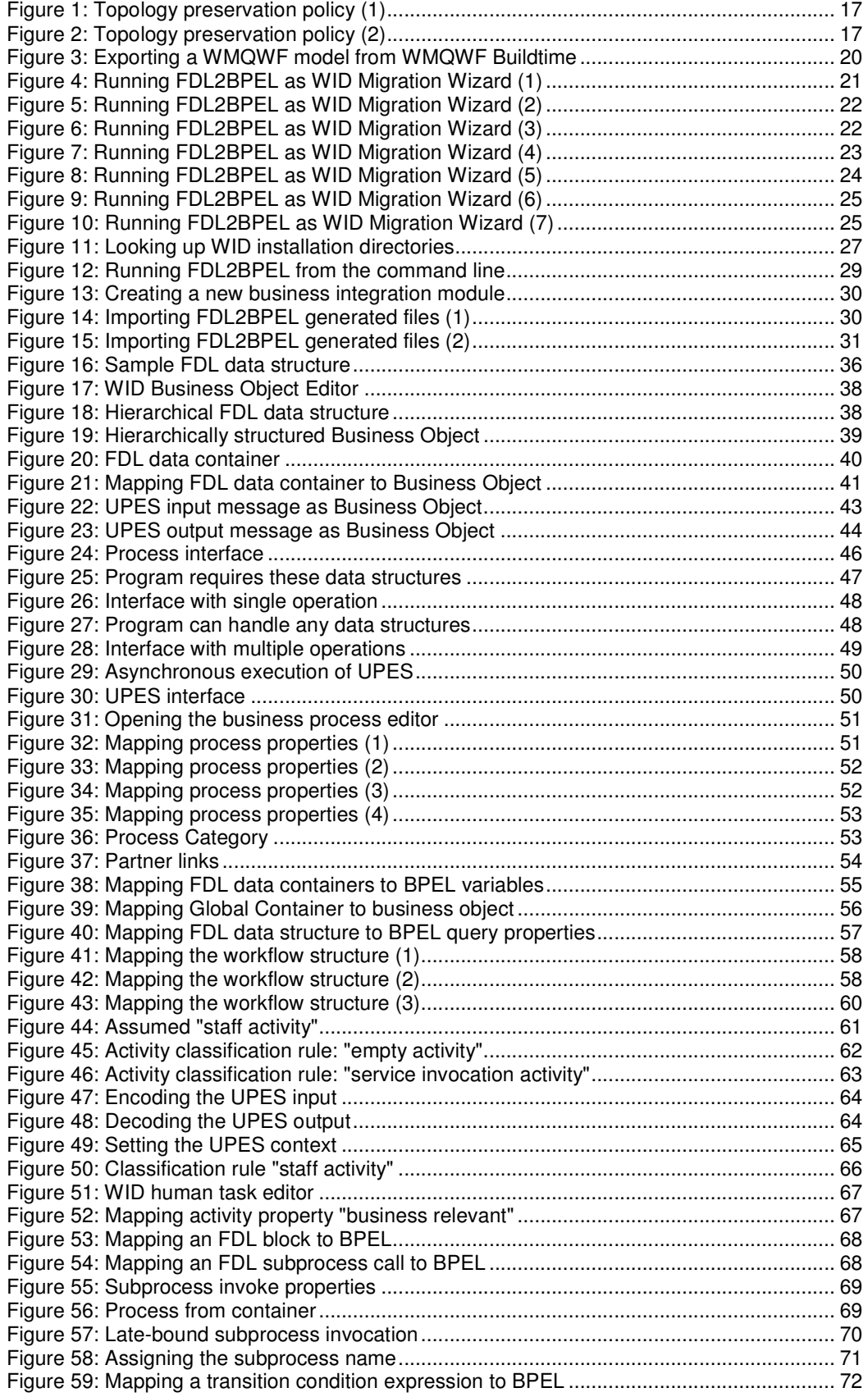

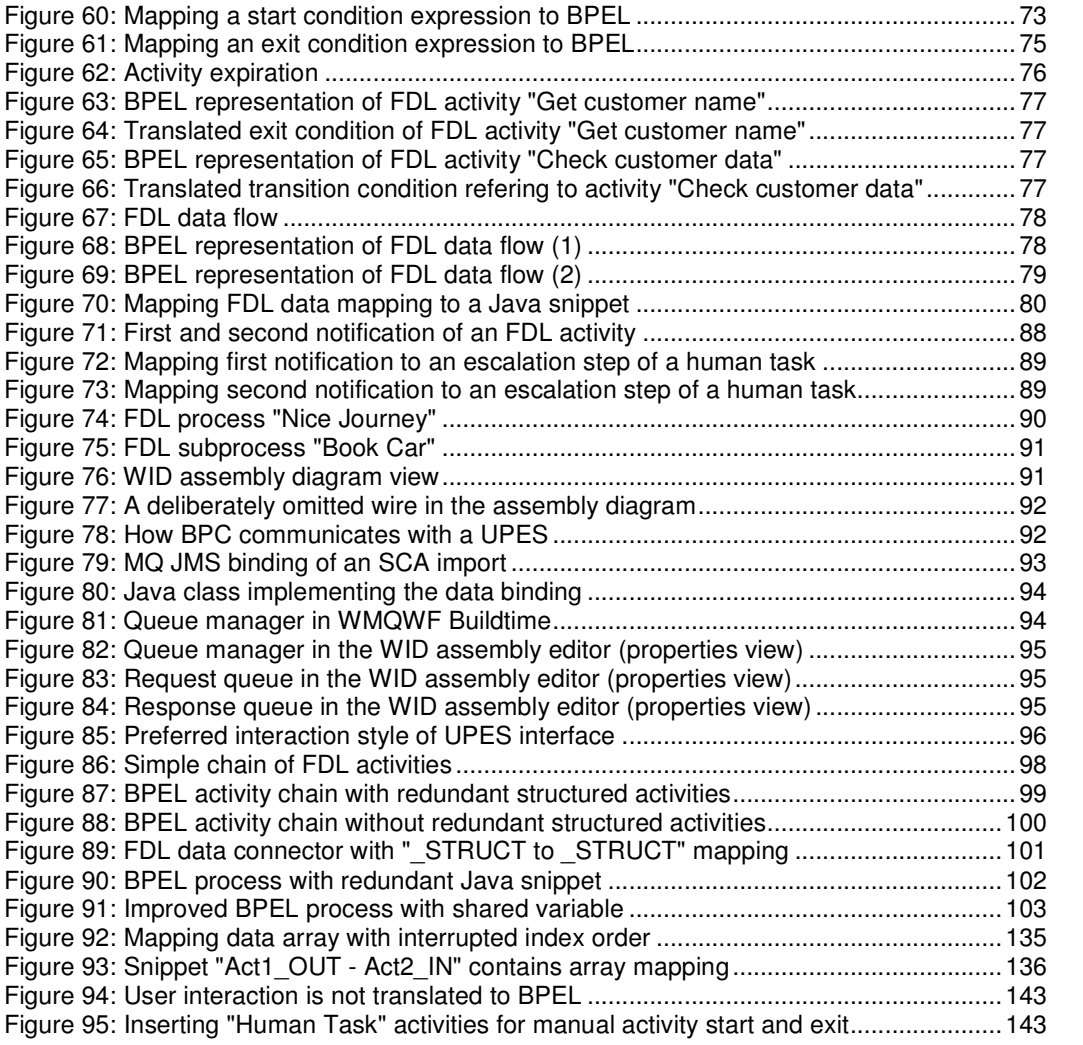

# **Tables**

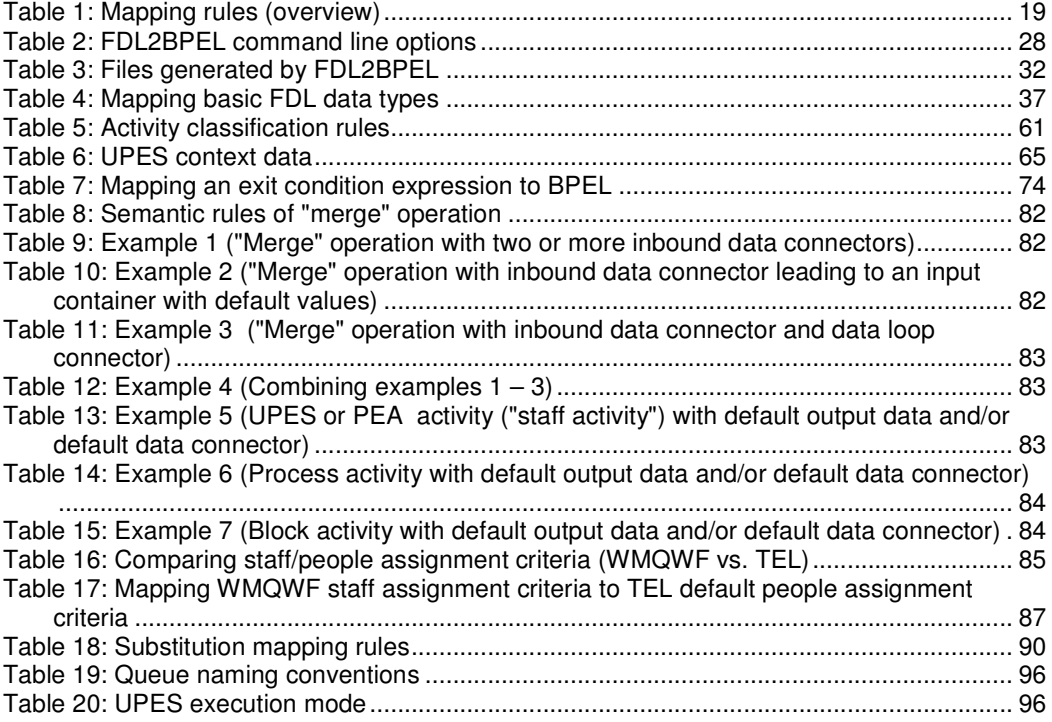

# **Abbreviations**

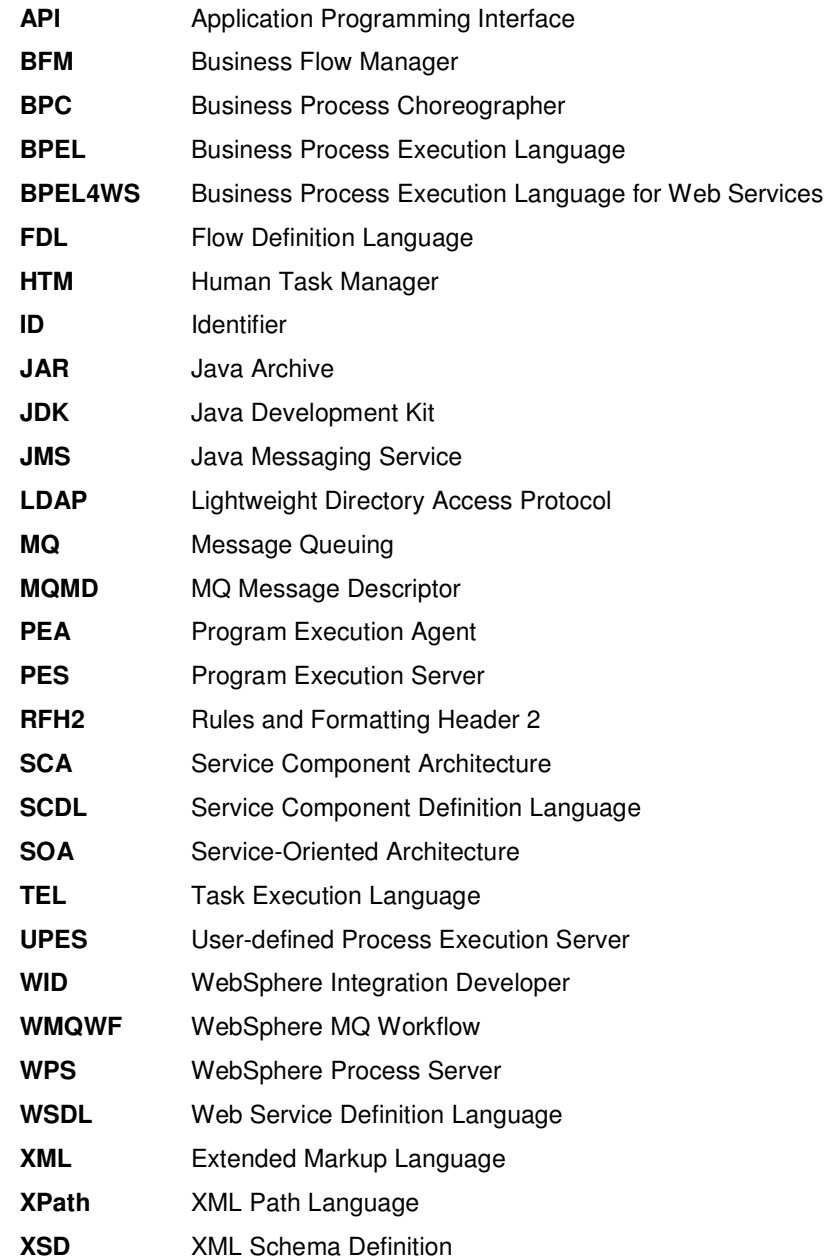

# **What is new with Version 6.1?**

### **Initial WID process view without fully expanded structured activities**

Unlike in WMQWF Buildtime, the business process editor in the former versions of WID expanded every BPEL structured activity<sup>1</sup> by default. As a consequence, you could not compare the topological structure<sup>2</sup> of the original Flow Definition Language (FDL) process with the structure of the corresponding BPEL process. Now, the initial view of the business process editor shows the BPEL process with collapsed structured activities. This feature offers an improved usability of the business process editor:

- 1. When opening a business process model for the first time, only the first level of a hierarchical organized process model is expanded by default. All contained structured activities are shown as collapsed node icons.
- 2. Similar to WMQWF Buildtime, you can discover the hierarchical structure of your process by stepwise expanding the collapsed nodes. Each step will expand just the next layer of the model hierarchy.
- 3. The last view that you see being displayed in the graphical model editor will be preserved, if you save the process in the editor.

### **Support of data type variables**

Former versions of the FDL2BPEL Conversion Tool mapped WMQWF data containers to BPEL variables that were marked as *interface variables*. This migration policy established challenges when you wanted to rework the migrated model by optimizing the model structure and by eliminating BPEL variables. Now, FDL2BPEL generates *data type variables* by default. As a consequence, the BPEL variables lose their strong coupling to the "interfaces" and can be removed or reassigned to another BPEL activity, if needed.

#### **Support document/literal wrapped WSDL interfaces**

This version of the FDL2BPEL Conversion Tool introduces the document/literal wrapped interfaces to the FDL to WSDL mapping rules. These are the technical characteristics of the document/literal wrapped interface:

- The input message has a single part.
- The part is an element.

 $\overline{a}$ 

- The element has the same name as the operation.
- The element's complex type has no attributes.

Among other advantages the document/literal wrapped pattern makes the generated WSDL files WS-I compliant. For more details see the article "Which style of WSDL should I use" by Russel Butek at http://www.ibm.com/developerworks/webservices/library/ws-whichwsdl/.

#### **Support for shorter variable names**

All BPEL variable names generated by the FDL2BPEL Conversion Tool consist of the concatenation of the name of the process or of an activity and a name suffix that indicates the role of an input or output container.<sup>3</sup> Since FDL activity names only need to be unique within

<sup>&</sup>lt;sup>1</sup> BPEL activities such as "Scope", "Parallel Activities", "Sequence", and "While Loop".

<sup>&</sup>lt;sup>2</sup> See "*topology preservation policy*" in section "Are the migrated models too complex?" on page 16.

 $^3$  See "Mapping FDL data container to BPEL" on page 54.

the scope of a process (or block), previous versions have used a name prefix that helped to avoid name clashes by using qualified names. The long name prefix consisted of a sequence of FDL process and activity names that reflected the position of the migrated data container in the model hierarchy. The FDL2BPEL Conversion Tool now resolves any name clashes immediately and generates short but unique names.<sup>4</sup>

### **Support for activity expiration**

Source artifact migration from WMQWF to WPS was limited with respect to using activity state expressions in exit or transition conditions.<sup>5</sup> The documentation of FDL2BPEL Conversion Tool V6.0.2 explained how to overcome the limitation by adding fault handlers to the respective BPEL activities. The current version adds such fault handlers automatically.<sup>6</sup>

### **Option to not create predefined data members as part of variables**

The command line version of the previous FDL2BPEL Conversion Tool already had a parameter -pn ("Do not create predefined data members")<sup>7</sup> that offered you the option to exclude predefined members of WMQWF data containers from being migrated to BPEL. Now this option is also available as a corresponding check box "Create predefined data members" that you can deselect, if you want to get rid of predefined data members in BPEL variables.

### **Staff assignment policies**

The FDL2BPEL Conversion Tool V6.1 supports the new human task feature participant support. It migrates the following staff assignment policies that are newly introduced in V6.1<sup>8</sup>:

- Prefer not absent users
- Assign substitute if user is absent

### **Mapping of the WMQWF property Autonomy**

The FDL2BPEL Conversion Tool maps value "control" of the FDL process *autonomy* flag to the corresponding BPEL autonomy value "peer". In all other cases, the BPEL autonomy flag is set to "child".<sup>9</sup>

### **Mapping of the WMQWF property Execution mode**

In case of a UPES activity the FDL property execution mode (with the selectable values "synchronous" or "asynchronous") is mapped to the corresponding SCA Import property "Preferred interaction style".<sup>10</sup>

# **Improved error reporting**

Though the current version of FDL2BPEL Conversion is still expecting a syntactically and semantically correct FDL input file, the tool now supports a limited validation for completeness. That is, the tool scans the FDL for indispensable definitions of subprocesses, data structures, programs, and UPES servers. If the tool encounters severe errors, it reports them with a message and does not start the migration operation itself. If there are no errors, the

<sup>9</sup> See "Autonomy" on page 108.

 4 See "Mapping of FDL names to BPEL" on page 35.

<sup>&</sup>lt;sup>5</sup> See "Activity states" on page 133.

<sup>6</sup> See "Activity expiration" on page 75.

<sup>7</sup> Note that the options **-pi** and **-pn** cannot be used together (see "Running the FDL2BPEL Conversion Tool" on page 27).

<sup>&</sup>lt;sup>8</sup> See "Substitution" on page 90.

<sup>&</sup>lt;sup>10</sup> See "Preferred interaction style" on page 96.

WID Migration Wizard will create a module. Most errors and warnings locate the problem in the FDL by a line number.

# **Continue On Error setting**

The "Continue on Error" setting determines how the process should proceed when a fault (on either an Invoke or Snippet activity) is not caught on the enclosing scope, or handled through a local fault handler. The FDL2BPEL Conversion Tool disables the "Continue on Error" setting. Accordingly, each failing activity without a fault handler is put into the stopped state, and a work item for the process administrator(s) is created so that the problem can be repaired. This corresponds to the behavior of WMQWF business processes.

# **Subject of this document**

This document describes how to use the **FDL2BPEL Conversion Tool Version 6.1**. The tool converts FDL definitions of business process models exported from the Buildtime component of IBM® WebSphere® MQ Workflow Version 3.6.0 (WMQWF) into corresponding BPEL definitions of business process models which you can import into IBM WebSphere Integration Developer (WID). It generates XML artifacts that you need to deploy and execute these processes with Business Process Choreographer (BPC) of IBM WebSphere Process Server Version 6.1 (WPS). The generated XML definition files include XML schema definitions for data flow objects, WSDL, BPEL, TEL, and SCDL definitions of SCA components and imports.

# **Who are the readers that will most benefit from this document?**

This documentation is limited to the technical concepts of the FDL2BPEL Conversion Tool that you need to be familiar with in order to understand its working, how to use it, and how to benefit from its capabilities. You should have expert level knowledge about WebSphere MQ Workflow concepts and at least solid knowledge about Web services concepts and Business Process Choreographer. This document does not provide advice for planning the migration from an in-production WMQWF system to a WPS system. However, reading this document and getting somewhat familiar with the FDL2BPEL Conversion Tool is a good preparation before starting the planning phase.

# **Migrating with or without a tool?**

A fundamental decision, that you must make, is to choose between a semi-automatic migration supported by this tool and a manual migration by developing new BPEL business process models "from scratch". The term "semi-automatic" means that you cannot expect the migrated business process models to deploy and execute without some manual reworking. There are some possible reasons for this:

- The generated artifacts might be suboptimal because you detect redundant process network nodes and BPEL variables that you should eliminate to achieve better performance.
- The generated BPEL business process(es) will be incomplete if not all FDL attributes could be translated due to limitations of the tool or insurmountable differences of model concepts and programming model.

Nevertheless, you can expect that using the FDL2BPEL Conversion Tool and manually reworking the migrated business process models will be less expensive and less error-prone than doing the migration without the tool. You will experience that it is a complex task to migrate the overall model structure, but getting the manual translation of data and control flow right can be cumbersome and boring!

# **Are the migrated models too complex?**

The generated BPEL business process models look more complex than the model graphs that you are familiar with when using WMQWF Buildtime. Here are some simple reasons for this:

- BPEL does not know data connectors. The FDL2BPEL Conversion Tool translates FDL data connectors into "Snippet" activities.<sup>11</sup>
- BPEL does not know the concept of an activity data input/output container with default value settings. The FDL2BPEL Conversion Tool translates each data input/output

 $\overline{\phantom{a}}$  $11$  See "Mapping FDL data flow to BPEL" on page 77.

container into corresponding BPEL variables and the setting of default values into an "Assign" activity with name "Set the data default values".<sup>12</sup>

• Some implicit data and control flow semantics of FDL must be modeled explicitly with BPEL. For instance, the business processes migrated to BPEL will contain extra structured activities, such as "Sequence", "Parallel Activities" (aka "Flow"), and "While Loop" activity nodes that are required to ensure the proper flow of data and control.<sup>13</sup>

In conclusion, your impression of increased complexity seems to be confirmed. However, the mapping rules of the FDL2BPEL Conversion Tool follow a fundamental **topology preservation policy**. That is, despite the addition of extra activities, the structure of the migrated process models is not changed. This helps you when validating the correctness of process model migration and in gaining confidence in the new model's appearance.

Example:

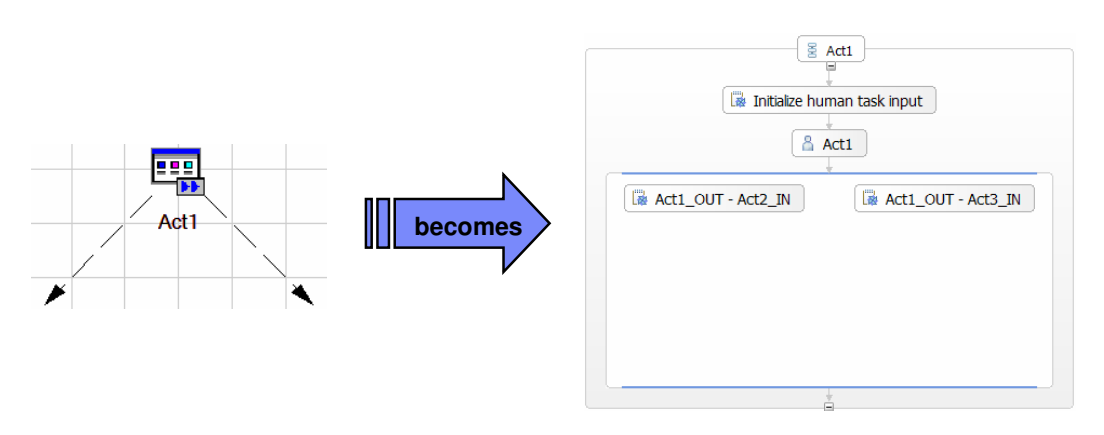

**Figure 1: Topology preservation policy (1)** 

As you see, the FDL activity "Act1" becomes a BPEL activity "Act1", which is embedded in another "Sequence" activity (also named "Act1"). The "Sequence" activity serves as a kind of wrapper for the translation of the activity itself (here: "Human Task"). The two snippets represent the original outbound data connectors of the FDL activity "Act1". To verify that the original topology of activity nodes and control connectors is preserved in the BPEL process model, collapse all these wrappers (BPEL "Sequence" activities) by clicking on the "-" symbol

below the "Sequence" icon  $\frac{18}{2}$  Act1 . Now you should see that the migrated business process contains the same number and sequence of activities:

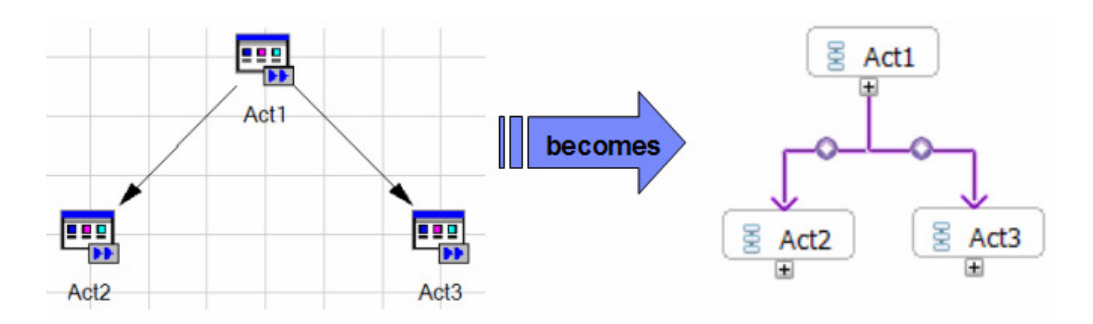

**Figure 2: Topology preservation policy (2)** 

 $\overline{a}$ 

 $12$  See "Mapping FDL data container to BPEL" on page 54.

<sup>&</sup>lt;sup>13</sup> See "Mapping the FDL workflow to BPEL" on page 57.

<sup>&</sup>lt;sup>14</sup> See "Exit conditions" on page 73.

18

# **FDL2BPEL usage modes**

The FDL2BPEL Conversion Tool Version 6.1 is available in two modes:

- 1. Command line tool (see page 25).
- 2. WID Migration Wizard (see page 21).

Both modes of the FDL2BPEL Conversion Tool require a semantically complete FDL definition of a process model that you export from WMQWF Buildtime with the option "Export deep". Using the "Export deep" option ensures that all necessary data, program, and subprocess specifications are included. Make sure that any user-defined process execution server (UPES) definitions that are referenced in your WMQWF process model are also selected when you export the FDL file from WMQWF Buildtime.

# **What the FDL2BPEL Conversion Tool cannot do for you**

The FDL2BPEL Conversion Tool does not cover the migration of the following:

- WMQWF runtime instances
- WMQWF program applications that are invoked by a WMQWF Program Execution Agent (PEA) or WMQWF Process Execution Server (PES for z/OS<sup>®</sup>)
- WMQWF network hierarchy
- WMQWF staff
- Program applications that use a WMQWF API
- WMQWF auditing

In addition, the tool may not work properly with FDL input files that have a version ID prior to V3R6 (see the limitation "Migration of early FDL versions" on page 130).

# **Some best practice hints**

The scope and completeness of the mapping depends on how far you adhere to the following "best practices" guidelines for migration:

- Make sure that all FDL program activities are associated with a UPES, if they are not pure "staff" activities.
- Make sure that all staff assignments for WMQWF program activities are compliant with the BPC Task Execution Language (TEL) default "people assignment criteria".<sup>15</sup>
- Prefer short and simple names in order to improve the readability of migrated process models. Note that some valid FDL names may be illegal BPEL names. The FDL2BPEL Conversion Tool automatically converts problematic FDL names to valid BPEL names.

The FDL2BPEL Conversion Tool produces syntactically correct BPEL constructs, even for non-migratable FDL constructs (PEA or PES program activities, some dynamic staff assignments etc.), which need manual adaption to executable BPEL artifacts.

# **Mapping rules (overview)**

Table 1 outlines the mapping rules:

 $\overline{a}$ <sup>15</sup> See "Mapping WMQWF staff assignment criteria to TEL people assignment criteria" on page 85

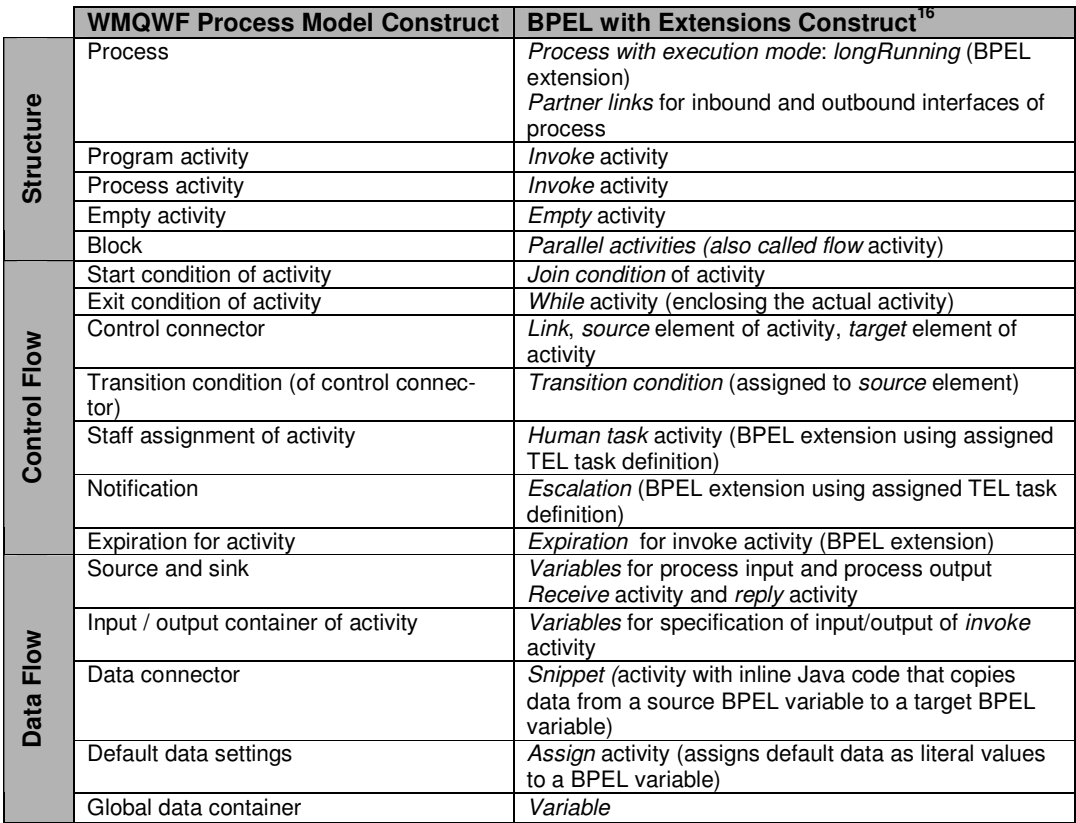

#### **Table 1: Mapping rules (overview)**

After the WID import you should review and, if necessary, modify the generated files. In case of errors, warning or information messages, you will find comment annotations in the generated WSDL and BPEL files. Additional effort may be necessary to either make a successful migration possible or to complete the migration task.

Ideally, make your first migration experiences with small projects. The FDL2BPEL Conversion Tool will simplify the conversion of your FDL process models into BPEL process models, but you should be aware that FDL and BPEL cannot be mapped one-to-one because of differences between the programming models. The semantic scopes of FDL and BPEL share an area of intersection, but they do not overlap completely.

 $\overline{a}$ 

<sup>&</sup>lt;sup>16</sup> Note that FDL2BPEL translates to a BPEL specification that is based on the BPEL4WS V1.1 standard (cp. http://www.ibm.com/developerworks/library/specification/ws-bpel/) and IBM extensions (for instance Java Snippets).

# **Chapter 2: Using the FDL2BPEL Conversion Tool**

# **Exporting a WMQWF model from WMQWF Buildtime**

To create an FDL file, perform the following:

- 1. Export the WMQWF process model from WMQWF Buildtime with the option "Export deep" (see Figure 3). This ensures that the export includes all referenced objects. For instance, the exported FDL file will also contain the definitions of subprocesses, if your selected process model contains "process activities". This way, you only need to select the top-level process model and the referenced UPES definitions (see below) to export.
- **2.** Your FDL must also contain the definitions of any user-defined program execution server (UPES) that is associated with any program activity in your FDL process. **You must select a UPES definition explicitly for export from WMQWF Buildtime (The option "Export deep" is not sufficient for this purpose.).**

Note that any FDL processing actions, such as **REPLACE**, **UPDATE**, and **DELETE** will be ignored.<sup>17</sup> <sup>18</sup> Also note that the FDL2BPEL Conversion Tool expects a syntactically correct and complete FDL input file.<sup>19</sup> If the tool encounters severe errors, it will report them without starting the migration operation.

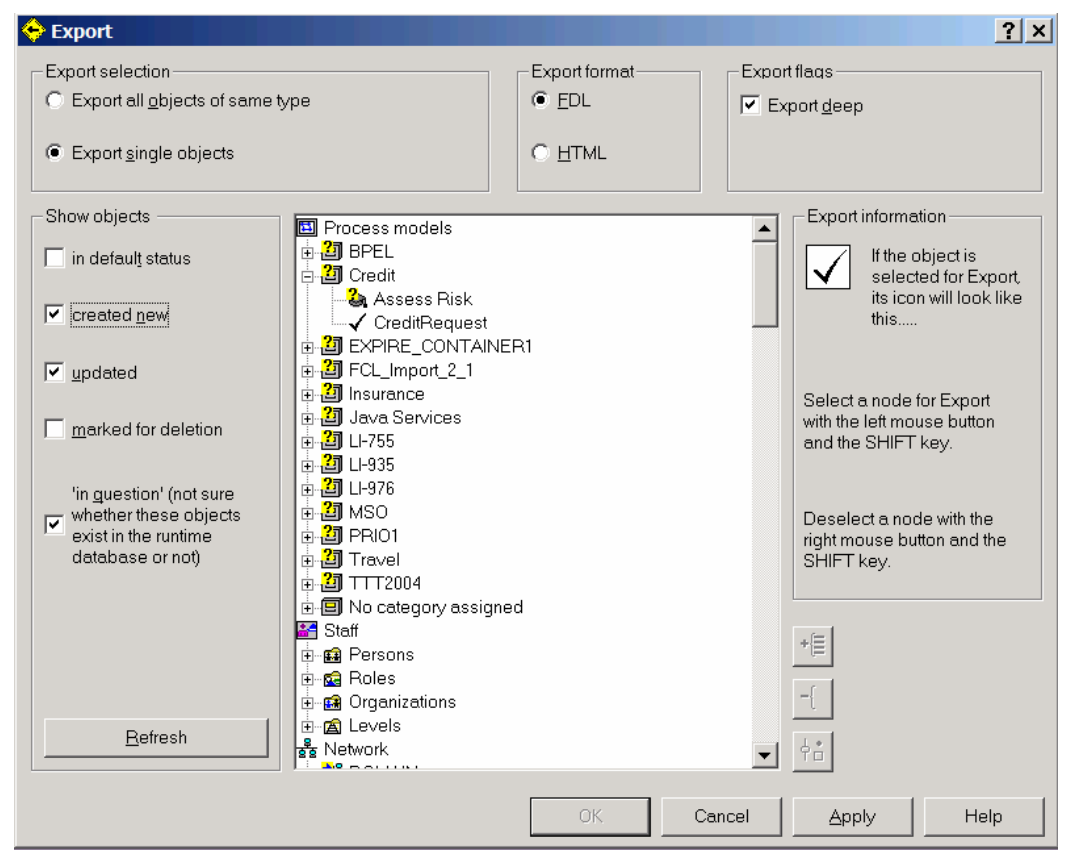

**Figure 3: Exporting a WMQWF model from WMQWF Buildtime** 

 $\overline{a}$  $17$  FDL files exported from WBI Modeler should be imported into WMQWF Buildtime before.

<sup>&</sup>lt;sup>18</sup> See "FDL processing actions" on page 130.

<sup>&</sup>lt;sup>19</sup> See "Problem detection" on page 131.

By importing a WMQWF business process model exported from WMQWF Buildtime<sup>20</sup> the WID Migration Wizard converts the FDL definitions into corresponding WPS artifacts. The generated files comprise XML schema definitions for business objects, WSDL definitions, BPEL, SCA import and component definitions, and TEL definitions (see "Understanding the generated files" on page 32). The files are automatically moved into a newly generated Business Integration module.

To use the WID Migration wizard, perform the following:

- 1. Prepare the WMQWF business process(es) you want to migrate by creating an FDL file (cp. "Exporting a WMQWF model from WMQWF Buildtime" on page 20).
- 2. Start the WID.
- 3. In WID, invoke the wizard by selecting **File** > **Import…** > **Business Integration** > **WebSphere MQ Workflow FDL File**

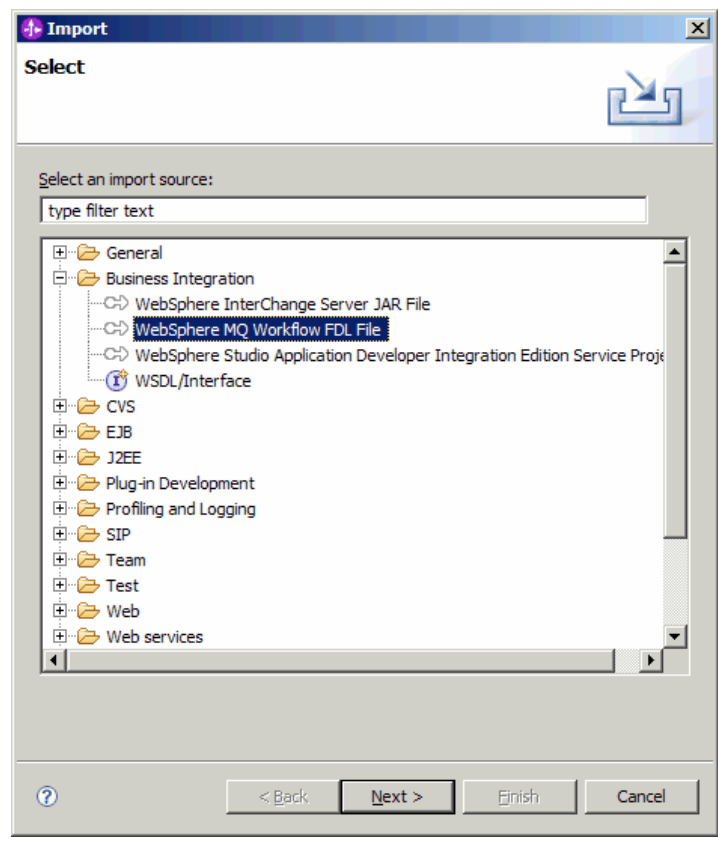

**Figure 4: Running FDL2BPEL as WID Migration Wizard (1)**

You can also open the WID Migration Wizard from the WID Welcome page by clicking on the **Returning Users** icon to open the Returning Users page. Note that you can return to the Welcome page by clicking on **Help** > **Welcome**.

 $\overline{a}$ <sup>20</sup> See "Exporting a WMQWF model from WMQWF Buildtime" on page 20.

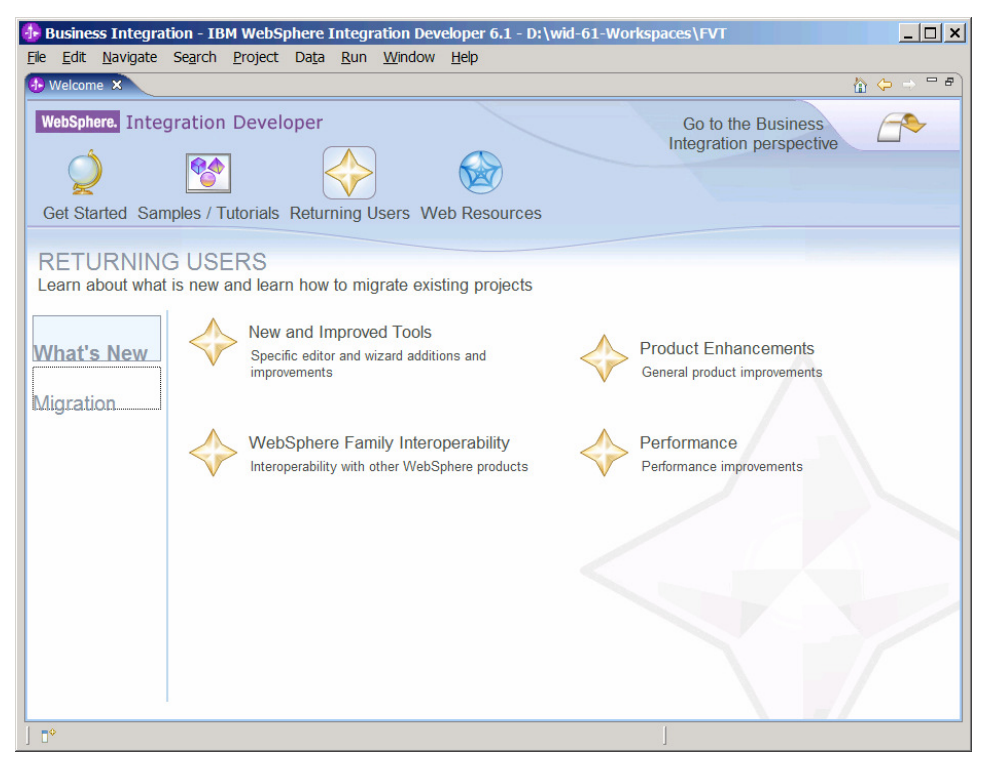

**Figure 5: Running FDL2BPEL as WID Migration Wizard (2)** 

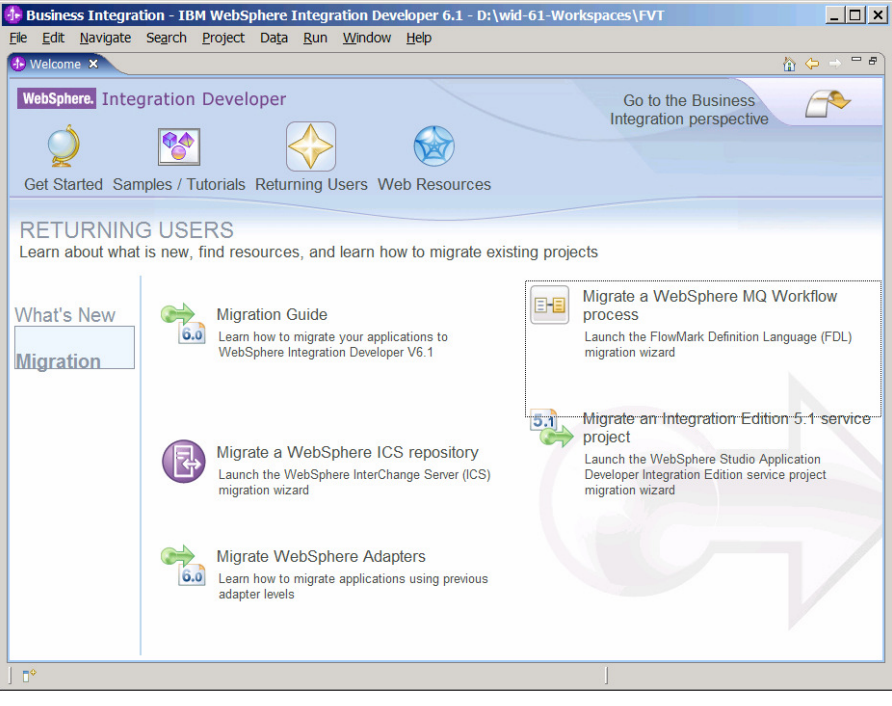

Click **Migration** on the left of the Returning Users page to open the Migration page:

**Figure 6: Running FDL2BPEL as WID Migration Wizard (3)**

From the Migration page, select the option "Migrate a WebSphere MQ Workflow process".

4. The WID Migration Wizard opens. Either enter the absolute path and name of the FDL file into the Source selection field or find the FDL file by clicking **Browse...** and navigating to the file.<sup>21</sup> Enter the module name in the Module name field, and then click **Next >**.

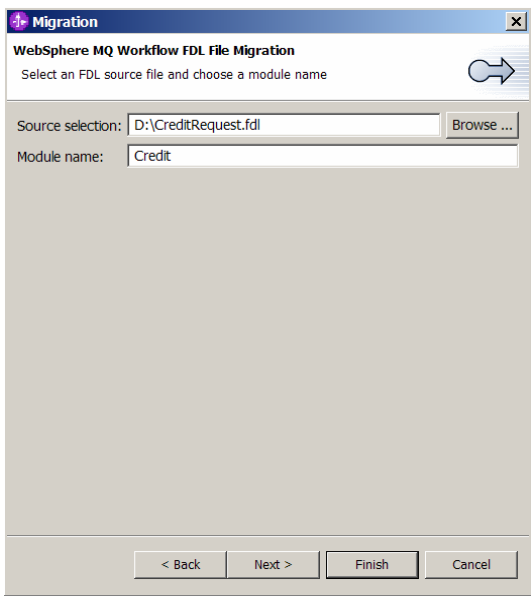

**Figure 7: Running FDL2BPEL as WID Migration Wizard (4)** 

5. The "Migration Options" page opens. Here you can accept the migration defaults or change the options. If you prefer to have the name conversion from FDL to BPEL under your own control, select the "Treat name conflicts as errors" check box.<sup>22</sup> Otherwise, FDL2BPEL will solve any name conflicts automatically. If you have no need for using predefined data members, deselect option "Create predefined data members".<sup>23</sup> The "Initialize predefined data members" check box adds extra nodes to the process to initialize predefined data members<sup>24</sup>. Moreover, you can overwrite the target namespaces for XM Schema<sup>25</sup>, WSDL<sup>26</sup>, and BPEL<sup>27</sup> definitions.

 $21\,$ <sup>21</sup> This step corresponds to entering the **-i** argument if you start the FDL2BPEL Conversion Tool from the command line.

<sup>22</sup> This check box corresponds to the **-fc** option if you start the FDL2BPEL Conversion Tool from the command line.

<sup>23</sup> This check box corresponds to the **-pn** option if you start the FDL2BPEL Conversion Tool from the command line.

<sup>24</sup> This check box corresponds to the **-pi** option if you start the FDL2BPEL Conversion Tool from the command line.

<sup>25</sup> This entry field corresponds to the **-tx** argument if you start the FDL2BPEL Conversion Tool from the command line.

<sup>26</sup> This entry field corresponds to the **-tw** argument if you start the FDL2BPEL Conversion Tool from the command line.

<sup>&</sup>lt;sup>27</sup> This entry field corresponds to the **-tb** argument if you start the FDL2BPEL Conversion Tool from the command line.

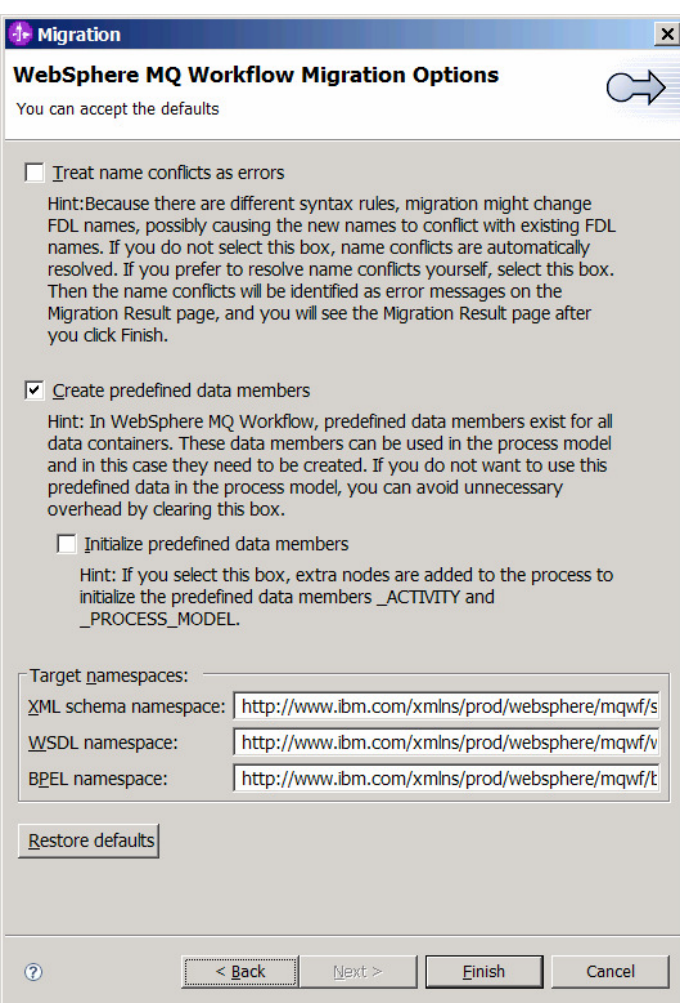

**Figure 8: Running FDL2BPEL as WID Migration Wizard (5)**

#### Click **Finish**.

1. If the migration produces no errors, warnings, or informational messages, the wizard window will close. Otherwise, a **Migration Results** window appears containing the messages, as shown below:

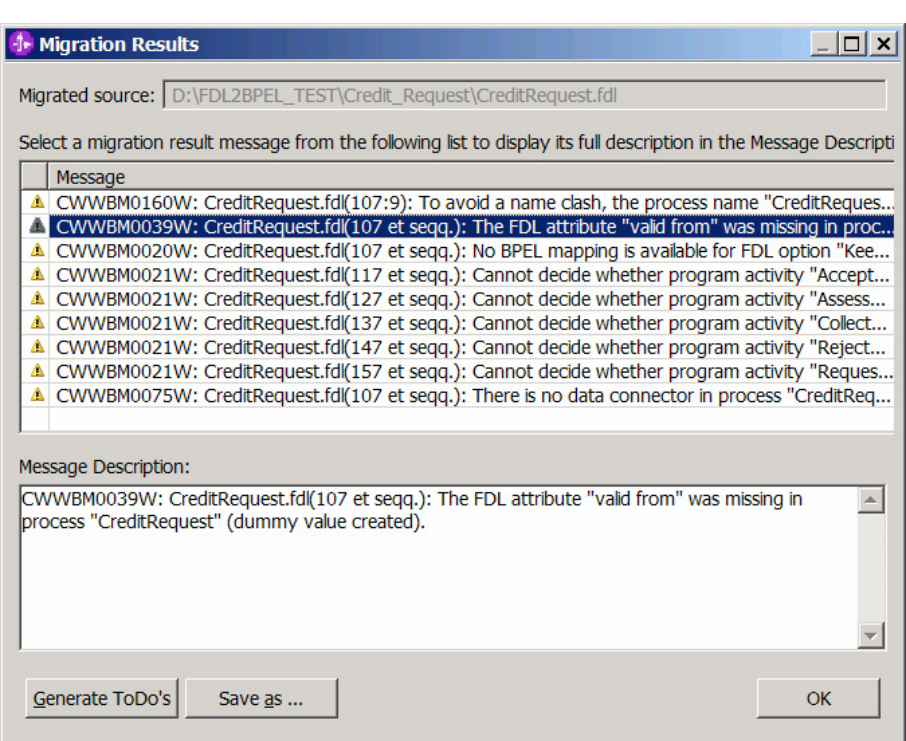

**Figure 9: Running FDL2BPEL as WID Migration Wizard (6)** 

In the **Migration Results** window, you can see the migration messages that were generated during the migration process. By selecting a message from the upper Message list, you can display the complete information about that message in the lower "Message Description" window. To keep all messages for future reference, click the **Generate ToDo's** button to create a list of "ToDo" tasks in the task view, and/or click the **Save as...** button to save the messages as a text file in the file system. Finally, click **OK**.

2. If not already done, change to the WID Business Integration perspective. After having finished the above steps without error messages listed in the Migration Results window<sup>28</sup> you will find a new module in the Business Integration tree view with the name that you entered in step 4:

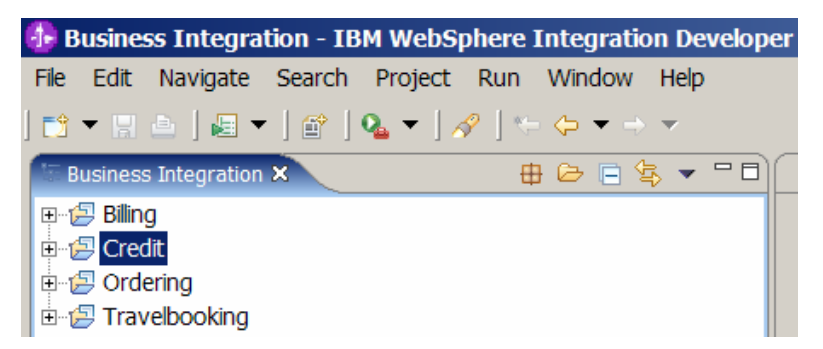

**Figure 10: Running FDL2BPEL as WID Migration Wizard (7)** 

# **Using as command line tool**

As an example, this chapter explains how you can prepare a command file for Microsoft Windows® that allows you to invoke the FDL2BPEL Conversion Tool from the command line.

 $\overline{a}$ <sup>28</sup> Warnings are allowed.

Compared with the WID Migration Wizard, the command line version has, despite its minor usability, the advantage that it delivers detailed information about the migration progress. For example, other than the WID Migration Wizard, it reports the renaming of FDL objects (see "Mapping of FDL names to BPEL" on page 35). Maybe you prefer to have more control on the renaming of FDL names that are incompatible with BPEL and decide to perform the renaming in WMQWF Buildtime or in the exported FDL file. This way, you can run the migration several times until you have the expected result and run it before you import the generated files<sup>29</sup> into WID.

# **Installation**

### **Prerequisites**

- IBM WebSphere Integration Developer 6.1 (in order to rework or improve the migrated processes)
- IBM WebSphere Process Server, version 6.1 (in order to deploy and execute the migrated processes)

# **Preparing the "fdl2bpel" command file**

Running the FDL2BPEL Conversion Tool from the command line requires a classpath setting that includes the following JAR files:

- fdl2bpelcore\_6.1.0
- CommonMigrationInterface 6.1.0
- core\_6.1.0
- common\_6.1.0

For this, create a new command file with name "fdl2bpel.bat". Edit the command file, and insert the following code:

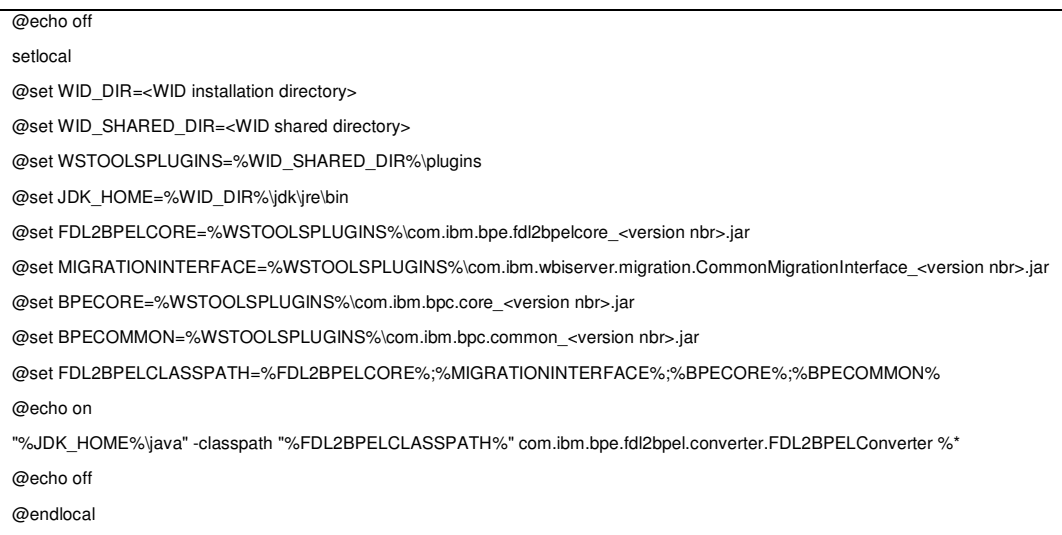

Change the "WID\_DIR" and "WID\_SHARED\_DIR" variable according to your local environment. Examples:

- WID\_DIR=C:\Program Files\IBM\WID61
- WID SHARED DIR=C:\Program Files\IBM\SDP70SHARED

You can find these directories in you WID product configuration:

 $\overline{a}$  $^{29}$  See "Chapter 3: Understanding the generated files" on page 32.

- 1. Click on **Help -> Software Updates -> Manage Configuration**.
- 2. Look up the two directories in the tree view of the left-hand side (see Figure 11).

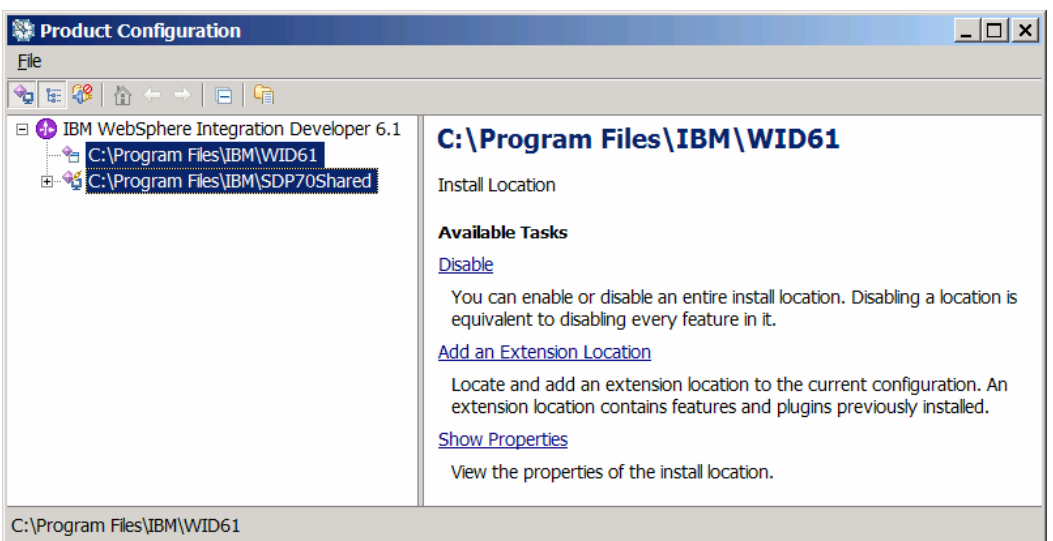

#### **Figure 11: Looking up WID installation directories**

At last, search for the referenced Jar files in the plugins directory (referenced by variable WSTOOLSPLUGINS) and change the version numbers accordingly. For example, "com.ibm.bpe.fdl2bpelcore\_<version nbr>.jar" becomes "com.ibm.bpe.fdl2bpelcore\_6.1.0.200711081700.jar".

### **How to translate WMQWF models into BPC models**

To use the FDL2BPEL Conversion Tool from the command line, first prepare the WMQWF business process(es) you want to migrate by creating an FDL file (see "Exporting a WMQWF model from WMQWF Buildtime" on page 20).

# **Running the FDL2BPEL Conversion Tool**

The FDL2BPEL Conversion Tool has the following command line options:

| <b>Command</b><br>line option | <b>Command line</b><br>argument | <b>Explanation</b>                                                                                                    |
|-------------------------------|---------------------------------|----------------------------------------------------------------------------------------------------|
| -h or $?$                     |                                 | Displays the help information.                                                                                                    |
| -i                            | <file name=""></file>           | Name of the FDL input file.                                                                                                    |
| -od                           | <directory name=""></directory> | Location of the directory that all files generated by the FDL2BPEL Con-<br>version Tool will be written to.<br><b>Default:</b> Directory location of the input file                                                                                                    |
| $-oe^{30}$                    | <project name=""></project>     | Name of the WID module which you want to import the generated files<br>into to review and generate deploy code.<br>This parameter is required if your FDL input file contains the definition of<br>a process with sub-process invocations (process activities).                                                                                                    |
| $-fc$                         | <boolean></boolean>             | Treat name conflicts as errors.<br>Because FDL and BPEL have different syntax rules, the FDL2BPEL<br>Conversion Tool might change FDL names to match the BPEL syntax<br>rules. To avoid different FDL names being converted to the same BPEL<br>name, the tool can add a suffix to the name.<br>true<br>$\bullet$<br>Report an error in case of a possible name conflict.<br>false (default)<br>Append a name suffix in order to solve a name conflict. |
| $-pi^{31}$                    | <boolean></boolean>             | Initialize predefined data members.<br>true<br>$\bullet$<br>Create "assign" activities that initialize the predefined data mem-<br>bers " ACTIVITY" and " PROCESS MODEL".<br>false (default)<br>$\bullet$<br>Do not initialize the predefined data members                                                                                                    |
| $-pn^{\overline{31}}$         | <boolean></boolean>             | Do not create predefined data members in BPEL.<br>true<br>$\bullet$<br>Create XML schema definitions for the translated data containers<br>without predefined data members.<br>false (default)<br>$\bullet$<br>Create XML schema definitions for the translated data containers<br>such that they include predefined data members.                                                                                                    |
| -tx                           | <namespace uri=""></namespace>  | Target namespace URI for the generated XML schema file with default:<br>"http://www.ibm.com/xmlns/prod/websphere/mqwf/schema/"                                                                                                    |
| -tw                           | <namespace uri=""></namespace>  | Target namespace URI for the generated WSDL file with default:<br>"http://www.ibm.com/xmlns/prod/websphere/mqwf/wsdl/"                                                                                                    |
| -tb                           | <namespace uri=""></namespace>  | Target namespace URI for the generated BPEL file(s) with default:<br>"http://www.ibm.com/xmlns/prod/websphere/mqwf/bpel/"                                                                                                    |
| -v                            | <version></version>             | Version of IBM WebSphere Process Server. Allowed values are "v51" <sup>32</sup> ,<br>"v60" <sup>32</sup> , "v602", "v61" (default).                                                                                                    |

**Table 2: FDL2BPEL command line options** 

Enter, for example, "**fdl2bpel -i CreditRequest.fdl**" to run the migration of a WMQWF business process that you previously exported to a file "CreditRequest.fdl":

 $\overline{\phantom{a}}$ 

 $30$  Versions "v51" and "v60" only (cp. option "-v")

 $31$  Note that the options "-pi" and "-pn" cannot be used together.

<sup>&</sup>lt;sup>32</sup> No longer recommended.

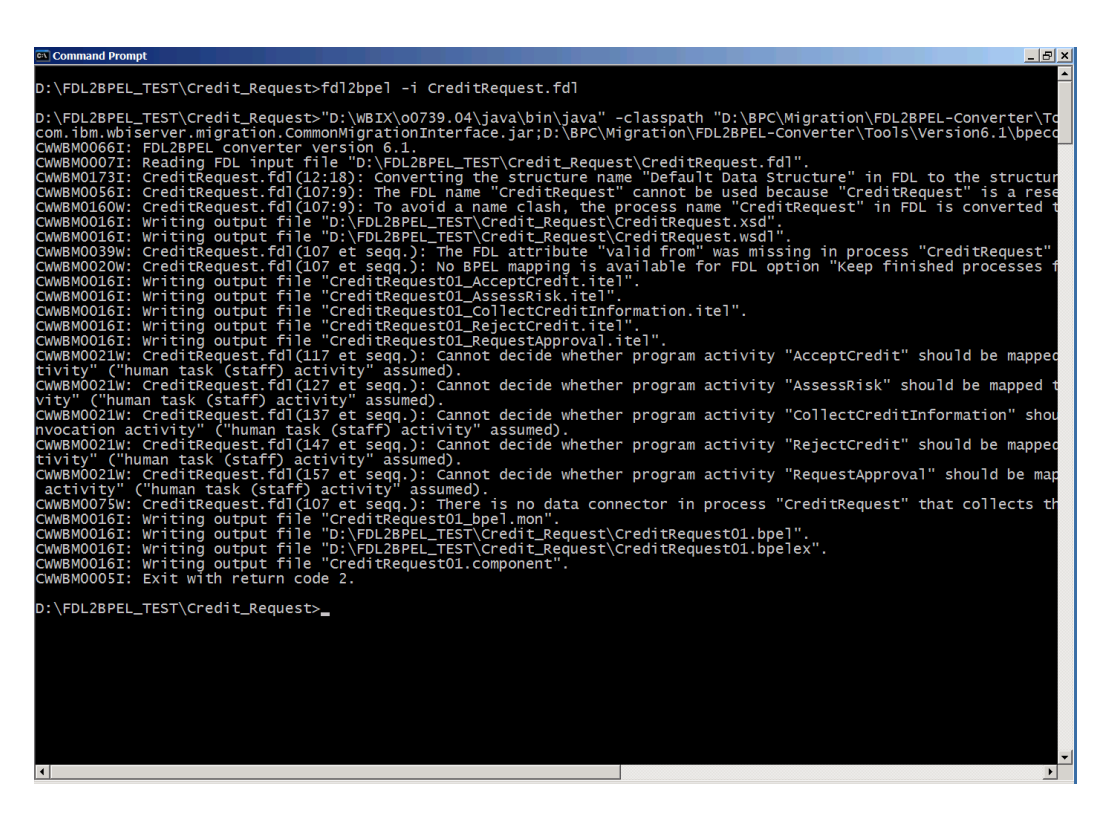

**Figure 12: Running FDL2BPEL from the command line** 

You can find more details on the generated files in "Chapter 3: Understanding the generated files" on page 32.

The FDL2BPEL Conversion Tool has the following return codes:

- 0 Processing finished successfully without errors or warnings.
- 2 Processing finished successfully and warnings occurred.
- 4 Errors occurred.

### **Importing the artifacts into WID**

To import the generated files into WID, perform the following:

- 1. Start the WID.
- 2. Open the "Business Integration" perspective, and create a new module by clicking: **File -> New -> Module**<sup>33</sup>
- 3. Enter the desired module name, and click **Finish**.

 $\overline{a}$ 

<sup>&</sup>lt;sup>33</sup> For versions "v51" and "v60" only:

Make sure that the module name you enter is the same that you specified when you ran the FDL2BPEL converter (command line tool parameter **-oe**).

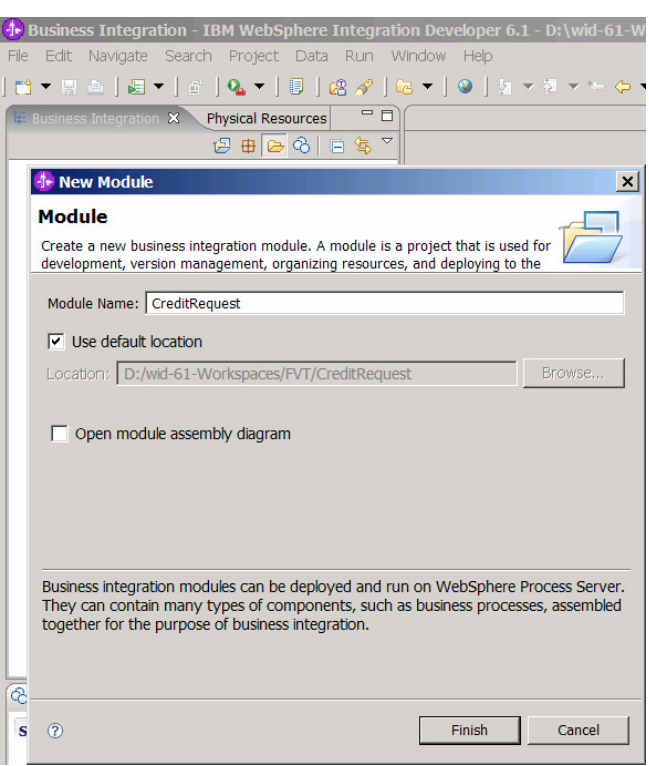

**Figure 13: Creating a new business integration module**

4. Select the created module, and click: **File -> Import… -> General -> File system -> Next >**.

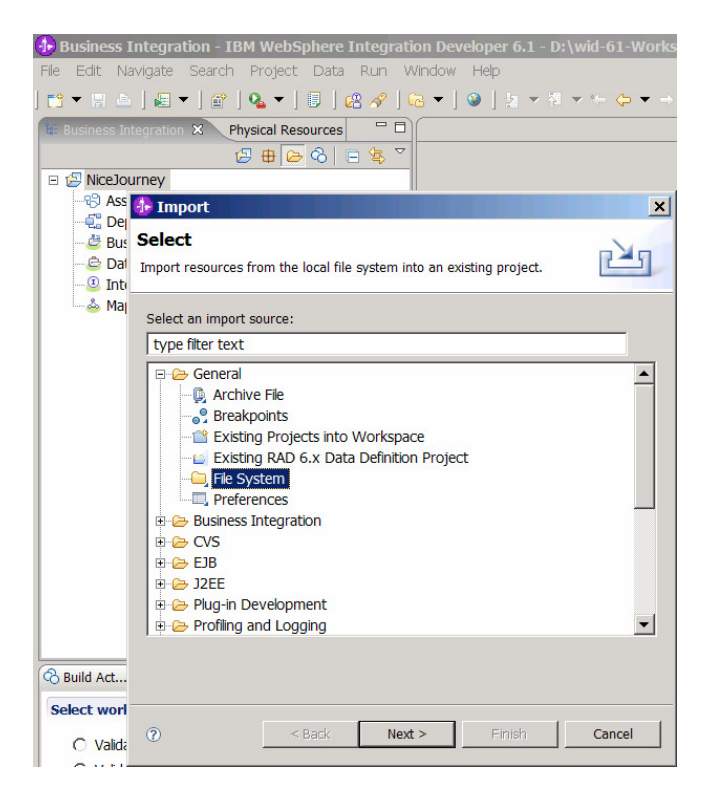

**Figure 14: Importing FDL2BPEL generated files (1)**

5. Browse for the source directory that contains the files that were generated by the FDL2BPEL Conversion Tool. Check the listed directory on the left side. Uncheck those files on the right side that may not belong to the files generated by the FDL2BPEL Conversion Tool (for example, the FDL file). Then click **Finish**.

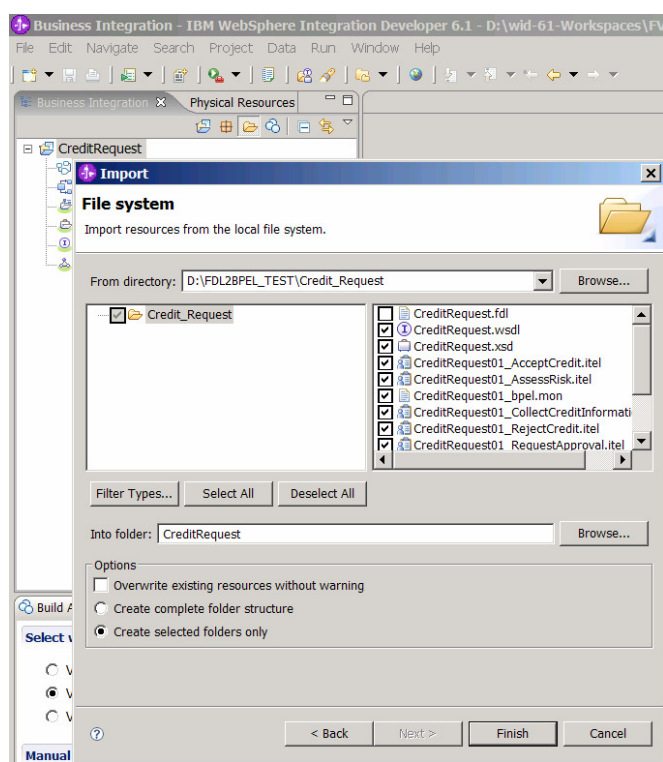

**Figure 15: Importing FDL2BPEL generated files (2)**

6. Wait for the WID "Building workspace" progress indicator to reach 100%, which means you have successfully created the project module.

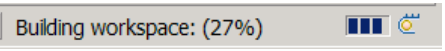

# **Chapter 3: Understanding the generated files**

# **Introduction**

The FDL2BPEL Conversion Tool generates the following file types:

#### **Table 3: Files generated by FDL2BPEL**

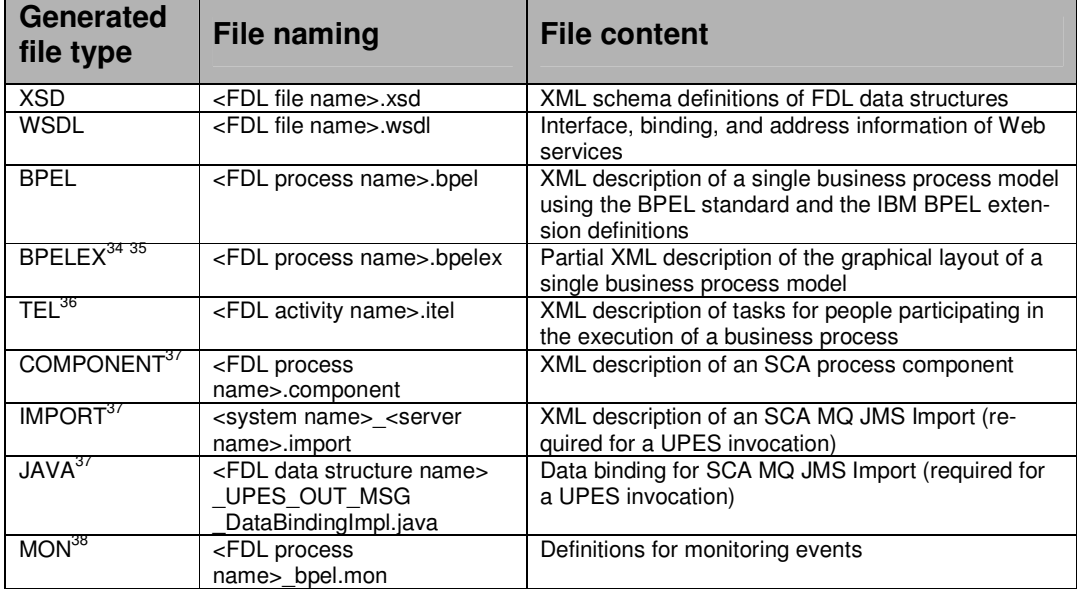

# **The XSD file**

For each FDL file, the FDL2BPEL Conversion Tool generates a single XSD file. The XML schema definitions represent the FDL data structures in the FDL file.

The XSD file also contains XML schema definitions for the input or output data containers of the FDL constructs PROCESS, PROGRAM, BLOCK, PROGRAM\_ACTIVITY, or PROCESS ACTIVITY. Note that a data container consists of the data members of a related FDL STRUCTURE definition and additional predefined data members.

For business processes that do not exploit the predefined data members, the user can suppress their generation using the command line option **-pn** ("do not generate predefined data members") $^{39}$  or uncheck the Migration Wizard option "Create predefined data members"<sup>40</sup>.

The XML Schema definitions are imported into the generated WSDL file.

32

 $\overline{a}$  $34$  The generated BPELEX files contain the required XML definitions that control the status "collapsed" of the BPEL structured activities.

<sup>&</sup>lt;sup>35</sup> Previous versions of FDL2BPEL generated also a BPELEX file with a different content (see the documentation for V5.1 and V6.0).

<sup>36</sup> Version "v60" or later.

<sup>&</sup>lt;sup>37</sup> Version "v602" or later.

<sup>38</sup> Version "v61" only.

<sup>&</sup>lt;sup>39</sup> See "Running the FDL2BPEL Conversion Tool" on page 27.

<sup>40</sup> See "Using as WID Migration Wizard" on page 21.

#### **The WSDL file**

A WSDL (Web Services Definition Language) file describes Web services in a common XML grammar. The FDL2BPEL Conversion Tool generates a single WSDL file that contains the following data, which is derived from the FDL file content:

- Data type information for all message requests and message responses
- Interface information describing all publicly available functions
- Binding information about the transport protocol to be used
- Address information for locating the specified services

### **The BPEL files**

For each PROCESS construct found in the FDL input file, the FDL2BPEL Conversion Tool generates a single BPEL file that has the same name as the process. BPEL is used in BPC to describe business process behavior based on Web services. The language is defined as the "Business Process Execution Language for Web Services Specification, Version 1.1" (BPEL4WS<sup>41</sup>). Business Flow Manager (BFM) also includes extensions to the BPEL language for constructs, such as people-based activities, which are not defined in BPEL. For details, refer to the BPEL specification and the Business Flow Manager documentation.

### **The BPELEX files**

For each process definition, a BPELEX file is generated that contains a subset of the graphical layout definitions.<sup>42</sup> In particular, the file contains control information about the initial "collapsed" status of BPEL structured activities.<sup>43</sup>

#### **The TEL files**

For each activity definition that translates to a BPEL "staff activity" (cp. section "Mapping FDL PROGRAM\_ACTIVITY to BPEL"), a TEL file is generated. In WebSphere Process Server Version 6.1, the Business Process Choreographer consists of two components: BPC Business Flow Manager (BFM) and BPC Human Task Manager (HTM). The BFM implements the business process navigation capabilities available in previous releases of Business Process Choreographer, but without the human task capabilities. BPEL is used to specify the process navigation tasks. The HTM provides the human task capabilities for Business Process Choreographer. The Task Execution Language (TEL) is the corresponding XML specification language used for this purpose.

#### **The COMPONENT files**

The FDL2BPEL Conversion Tool generates an SCA component for each process definition found in the FDL file.

#### **The IMPORT files**

 $\overline{a}$ 

For each FDL user-defined program execution server (UPES) definition that is referenced by an FDL program activity so that it translates to a "Service invocation activity"<sup>44</sup>, an SCA import file is generated. These files contain the SCA definitions for SCA imports to invoke a UPES service using an MQ JMS binding.

 $41$  In this documentation BPEL4WS Version 1.1 with IBM extension elements is referred to as "BPEL".

 $42$  WID automatically adds other layout definitions to the generated BPELEX file(s).

<sup>&</sup>lt;sup>43</sup> See "Initial WID process view without fully expanded structured activities" on page 13.

<sup>&</sup>lt;sup>44</sup> See "Activity classification rules" on page 60.

# **The JAVA files**

Java files are generated for the data binding of the SCA MQ JMS import for each inbound message received from a UPES, thereby setting the message type and message type namespace.

# **The MON file**

This file contains the definitions of business events for monitoring purposes, similar to the audit settings in WMQWF. Currently, migrating WMQWF audit event definitions to WPS is not supported. The generated .mon file just disables all event monitoring.

# **Chapter 4: Migration mapping rules**

# **Mapping of FDL names to BPEL**

#### **Introduction**

With the conversion of a WebSphere MQ Workflow process to WebSphere Process Server names must be checked against the syntax rules in BPEL and converted if necessary. Names of the following FDL objects are processed:

- FDL file
- **Activities**
- **Processes**
- Programs
- **Servers**
- Connectors
- People
- **Organizations**
- Roles
- Data structures
- Data structure members

For all these names the approach is the same and consists of two steps:

- 1. Convert the FDL name to a BPEL-compliant name, for example, by removing blanks or characters which are not allowed in BPEL names.
- 2. Check if this new BPEL-compliant name is already in use for another FDL concept which might cause a name conflict in the BPEL process model. If this is the case, the BPEL-compliant name is modified by appending a suitable number such that the name conflict is avoided.

Keep in mind that this naming conversion algorithm can have unwanted side-effects. For example, if you redesign your FDL process, due to a different order in the FDL file, names could be converted differently compared to a previous run of the migration tool.

This problem can be avoided if in the FDL processes you use only BPEL-compliant names. For this, consider the option **-x** of the WebSphere MQ Workflow runtime export and import utility (fmcibie). See the documentation "IBM WebSphere MQ Workflow Getting Started with Buildtime" for more information.

#### **Name mapping rules in detail**

- 1. Activity names are truncated if necessary so that they are not longer than 64 bytes as UTF-8 string.
- 2. For all names, blanks are removed.
- 3. For all names, "(" and ")" are replaced by "\_".
- 4. If an activity name, member name, process name, program name, or data structure name starts with a digit, then the character "N" is prefixed before the name.
- 5. Member name and data structure names are converted to valid Java identifier names. If the first character of the name is not an allowed first character of a Java identifier but an allowed character of a Java identifier, the name is prefixed with a letter "N".

Then, all characters of the name which are not allowed characters in a Java identifier are replaced by an "\_". In addition, the first character of the name is made uppercase.

- 6. If a member name or data structure name is "Class", then this name is replaced by a generated name.
- 7. File names and activity names are checked if they contain non-migratable special characters outside of the following set: a-z, A-Z, 0-9, -, ., \_,  $\sim$ . Non-migratable characters are replaced by "\_".

# **FDL to XSD mapping rules**

### **Mapping FDL "STRUCTURE" to a "Business Object"**

An FDL data structure definition consists of a sequence of data members that are specified as pairs of member names and data types. For example:

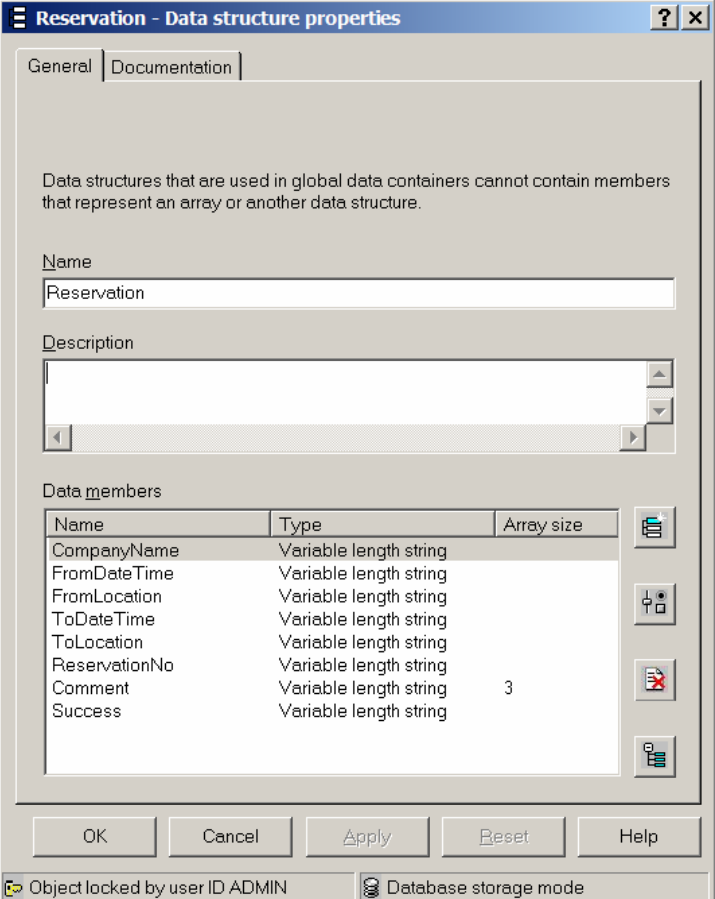

**Figure 16: Sample FDL data structure** 

If you export such a data structure definition into an FDL file you get the external FDL format:
STRUCTURE 'Reservation' 'CompanyName': STRING; 'FromDateTime': STRING; 'FromLocation': STRING; 'ToDateTime': STRING; 'ToLocation': STRING; 'ReservationNo': STRING; 'Comment': STRING[3]; 'Success': STRING; END 'Reservation'

The FDL2BPEL Conversion Tool translates that FDL data structure definition into a corresponding XML Schema definition like this:

```
<complexType name="Reservation">
    <sequence...>
       <element name="CompanyName" type="xsd:string" minOccurs="0"/>
       <element name="FromDateTime" type="xsd:string" minOccurs="0"/>
       <element name="FromLocation" type="xsd:string" minOccurs="0"/>
       <element name="ToDateTime" type="xsd:string" minOccurs="0"/>
       <element name="ToLocation" type="xsd:string" minOccurs="0"/>
       <element name="ReservationNo" type="xsd:string" minOccurs="0"/>
       <element name="Comment" type="xsd:string" minOccurs="0" maxOccurs="3"/>
       <element name="Success" type="xsd:string" minOccurs="0"/>
    </sequence>
 \langle/complexType\rangle
```
The basic FDL data types map onto the XML schema type system, as follows:

| FDL data type | XML schema data type |
|---------------|----------------------|
| <b>STRING</b> | xsd:string           |
| <b>LONG</b>   | xsd:long             |
| <b>FLOAT</b>  | xsd:double           |
| <b>BINARY</b> | xsd:base64Binary     |

**Table 4: Mapping basic FDL data types** 

Elements are specified with a minimum occurrence of zero because WMQWF allows data structure members to be 'not set'.

(Sparse) arrays, which is the only collection type supported by WMQWF, are mapped to elements with the corresponding maximum cardinality.<sup>4</sup>

The WID business object editor allows you to display the above XML schema definition in a more intuitive graphical mode:

<sup>45</sup> See "Data arrays" on page 135.

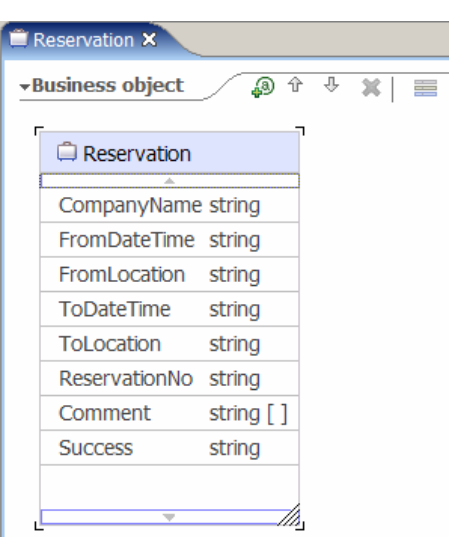

**Figure 17: WID Business Object Editor** 

Naturally, an FDL data structure can be hierarchically organized, that is, a data structure member may refer to another data structure by its type:

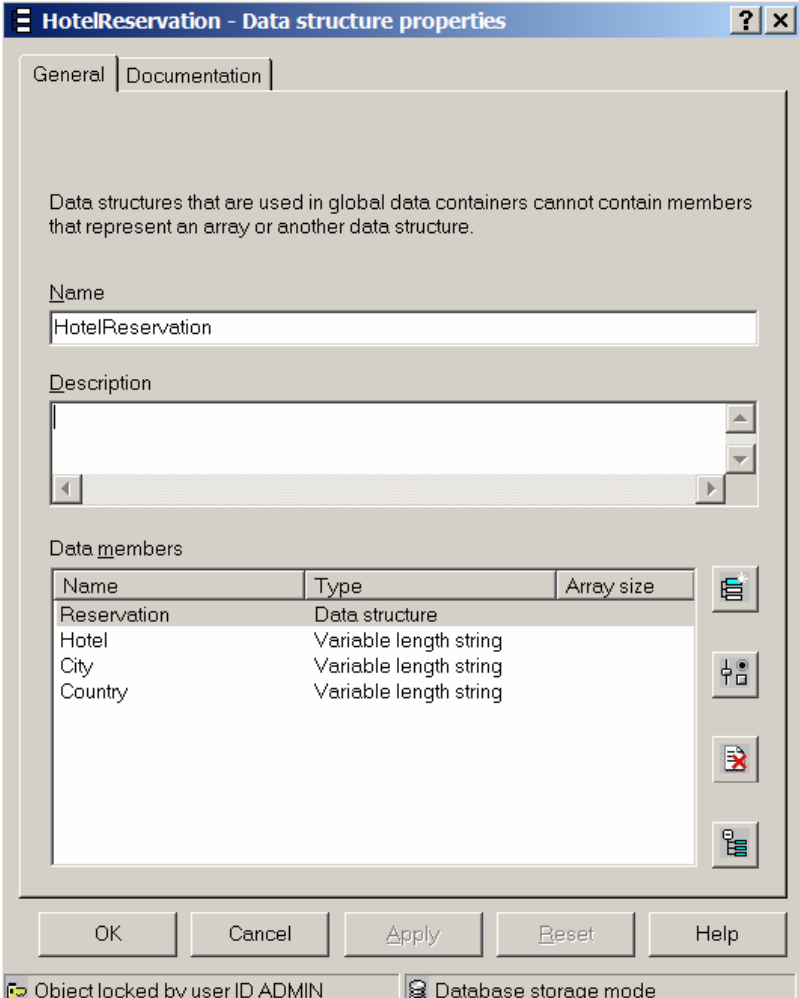

**Figure 18: Hierarchical FDL data structure** 

The external FDL format shows the name of the referenced "Reservation" data structure as the type of the corresponding member of "HotelReservation":

STRUCTURE 'HotelReservation' 'Reservation': 'Reservation'; Hotel: STRING; City: STRING; Country: STRING; END 'HotelReservation'

Here is the corresponding XML schema definition generated by the FDL2BPEL Conversion Tool:

```
 <complexType name="HotelReservation">
   <sequence...>
      <element name="Reservation" type="mqwf:Reservation" minOccurs="0"/>
      <element name="Hotel" type="xsd:string" minOccurs="0"/>
      <element name="City" type="xsd:string" minOccurs="0"/>
      <element name="Country" type="xsd:string" minOccurs="0"/> 
   </sequence>
 </complexType>
```
The WID Business Object editor indicates the "element of" relationship between "HotelReservation" and "Reservation" with an arrow:

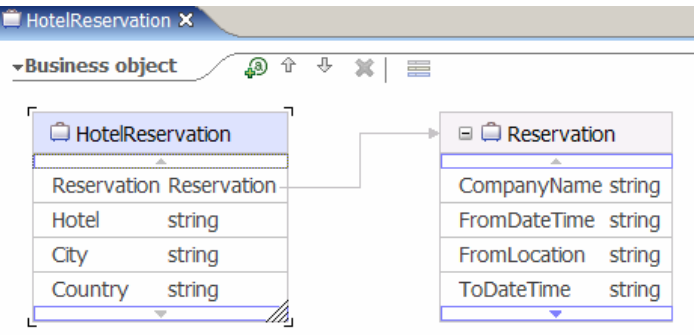

**Figure 19: Hierarchically structured Business Object** 

### **Mapping an FDL data container to an XML schema definition**

Data that is passed between activities in an FDL process consist of an aggregation of a userdefined data structure and predefined data members. Such data aggregation is called a "data container". For instance, the "HotelReservation" that is used as the data input or output of an activity becomes part of a data container, as follows:

| Member                 | Type             |
|------------------------|------------------|
| $\Box$ Program         |                  |
| ⊢ RC                   | <b>LONG</b>      |
| - PROCESS              | <b>STRING</b>    |
| <b>PROCESS MODEL</b>   | <b>STRING</b>    |
| $-$ ACTIVITY           | STRING           |
| □ PROCESS_INFO         |                  |
| i - Role               | <b>STRING</b>    |
| - Organization         | <b>STRING</b>    |
| - ProcessAdministrator | <b>STRING</b>    |
| <b>Duration</b>        | <b>LONG</b>      |
| <b>E ACTIVITY INFO</b> |                  |
| - Priority             | <b>LONG</b>      |
| MembersOfRoles         | <b>STRING</b>    |
| CoordinatorOfRole      | <b>STRING</b>    |
| - Organization         | <b>STRING</b>    |
| - Organization Type    | LONG             |
| - LowerLevel           | <b>LONG</b>      |
| UpperLevel             | LONG             |
| - People               | <b>STRING</b>    |
| - Person ToNotify      | STRING           |
| <b>Duration</b>        | <b>LONG</b>      |
| Duration <sub>2</sub>  | LONG             |
| <b>E STRUCT</b>        | HotelReservation |
| 白 Reservation          | Reservation      |
| - CompanyName          | <b>STRING</b>    |
| - From Date Time       | <b>STRING</b>    |
| FromLocation           | <b>STRING</b>    |
| - ToDateTime           | <b>STRING</b>    |
| - ToLocation           | <b>STRING</b>    |
| ReservationNo          | <b>STRING</b>    |
| 国 Comment              | STRING(3)        |
| Success                | <b>STRING</b>    |
| — Hotel                | <b>STRING</b>    |
| - City                 | <b>STRING</b>    |
| - Country              | <b>STRING</b>    |

**Figure 20: FDL data container** 

A data container does not need to be defined explicitly in the FDL file. However, if you want to use the predefined data members in the converted process model, the data container must be considered by the FDL2BPEL Conversion Tool.

For instance, the above data container with the embedded data structure "HotelReservation" is mapped to the following XML schema definition:

```
<complexType name="HotelReservation_MT">
   <sequence...>
       <element name="_RC" type="xsd:long" minOccurs="0"/>
       <element name="_PROCESS" type="xsd:string" minOccurs="0"/>
       <element name="_PROCESS_MODEL" type="xsd:string" minOccurs="0"/>
 <element name="_ACTIVITY" type="xsd:string" minOccurs="0"/>
 <element name="_PROCESS_INFO" type="mqwf:_PROCESS_INFO">
 <element name="_ACTIVITY_INFO" type="mqwf:_ACTIVITY_INFO"/>
 <element name="_STRUCT" type="mqwf: HotelReservation"/>
   </sequence>
</complexType>
```
The predefined data members "\_PROCESS\_INFO" and "\_ACTIVITY\_INFO" refer to other predefined data structures which must also be mapped to XML schema definitions:

```
<complexType name="_PROCESS_INFO">
   <sequence...>
       <element name="Role" type="xsd:string" minOccurs="0"/>
       <element name="Organization" type="xsd:string" minOccurs="0"/>
       <element name="ProcessAdministrator" type="xsd:string" minOccurs="0"/>
       <element name="Duration" type="xsd:long" minOccurs="0"/>
   </sequence>
</complexType>
<complexType name="_ACTIVITY_INFO">
   <sequence...>
       <element name="Priority" type="xsd:long" minOccurs="0"/>
       <element name="MembersOfRoles" type="xsd:string" minOccurs="0"/>
       <element name="CoordinatorOfRole" type="xsd:string" minOccurs="0"/>
       <element name="Organization" type="xsd:string" minOccurs="0"/>
       <element name="OrganizationType" type="xsd:long" minOccurs="0"/>
       <element name="LowerLevel" type="xsd:long" minOccurs="0"/>
       <element name="UpperLevel" type="xsd:long" minOccurs="0"/>
       <element name="People" type="xsd:string" minOccurs="0"/>
       <element name="PersonToNotify" type="xsd:string" minOccurs="0"/>
       <element name="Duration" type="xsd:long" minOccurs="0"/>
       <element name="Duration2" type="xsd:long" minOccurs="0"/>
   </sequence>
</complexType>
```
The WID Business Object editor renders the migrated data container in a graphical view:

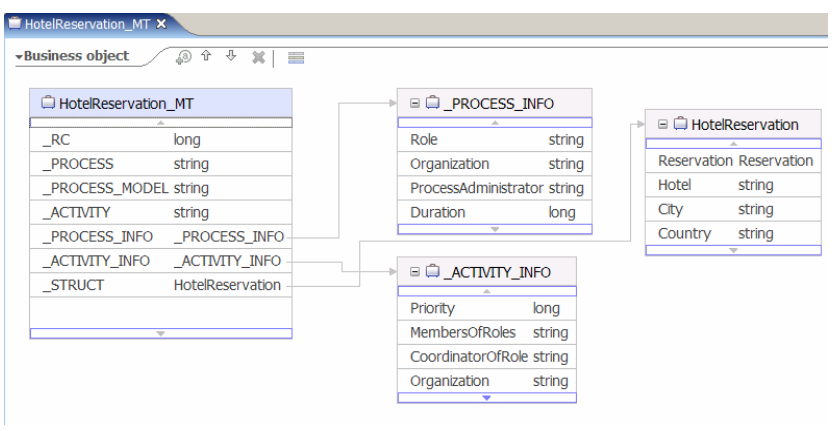

**Figure 21: Mapping FDL data container to Business Object** 

You can suppress the generation of predefined data members by using the command line option **-pn** ("do not generate predefined data members")<sup>46</sup> or by unchecking the Migration Wizard option "Create predefined data members"<sup>47</sup>. Note that this option will not completely remove the generation of the above data structures " PROCESS INFO" and "\_ACTIVITY\_INFO" because those are still needed as members of data structure

## "\_MESSAGE\_CONTEXT" (see section "Mapping the data exchanged with a UPES").

## **Mapping the data exchanged with a UPES**

WMQWF supports the notion of a UPES, which makes it possible to send program invocation request messages in XML format to a user-defined MQ Workflow queue (see the documentation "IBM WebSphere MQ Workflow Programming Guide"). The FDL2BPEL Conversion Tool supports reusing a UPES in a business process that you converted to BPEL. A UPES requires the specification of another message type that can be passed as input to or output from

 $\overline{\phantom{a}}$ 

<sup>&</sup>lt;sup>46</sup> See "Running the FDL2BPEL Conversion Tool" on page 27.

<sup>&</sup>lt;sup>47</sup> See "Using as WID Migration Wizard" on page 21.

a corresponding "UPES Web service" in a WPS environment. This UPES message type consists of "container" data and "context" data. The "container" data consists of the original container data. The "context" data requires the generation of another XML schema definition in the XSD file:

```
<complexType name="_MESSAGE_CONTEXT">
    <sequence...>
       <element name="_RC" type="xsd:long" minOccurs="0"/>
       <element name="_PROCESS" type="xsd:string" minOccurs="0"/>
       <element name="_PROCESS_MODEL" type="xsd:string" minOccurs="0"/>
       <element name="_ACTIVITY" type="xsd:string" minOccurs="0"/>
       <element name="_PROCESS_INFO" type="mqwf:_PROCESS_INFO" minOccurs="0"/>
       <element name="_ACTIVITY_INFO" type="mqwf:_ACTIVITY_INFO" minOccurs="0"/>
       <element name="ResponseRequired" type="xsd:string" minOccurs="0"/>
       <element name="UserContext" type="xsd:string" minOccurs="0"/>
       <element name="KeepName" type="xsd:string" minOccurs="0"/>
       <element name="ActImplCorrelID" type="xsd:string" minOccurs="0"/>
       <element name="Starter" type="xsd:string" minOccurs="0"/>
       <element name="ProgramName" type="xsd:string" minOccurs="0"/>
       <element name="MessageType" type="xsd:string" minOccurs="0"/>
       <element name="Origin" type="xsd:string" minOccurs="0"/>
       <element name="ProcInstID" type="xsd:string" minOccurs="0"/>
       <element name="ProcInstParentName" type="xsd:string" minOccurs="0"/>
       <element name="ProcInstTopLevelName" type="xsd:string" minOccurs="0"/>
       <element name="ProcInstDescription" type="xsd:string" minOccurs="0"/>
       <element name="ProcInstState" type="xsd:string" minOccurs="0"/>
       <element name="LastStateChangeTime" type="xsd:string" minOccurs="0"/>
       <element name="LastModificationTime" type="xsd:string" minOccurs="0"/>
       <element name="ProcTemplID" type="xsd:string" minOccurs="0"/>
       <element name="ProcTemplValidFromDate" type="xsd:string" minOccurs="0"/>
       <element name="Icon" type="xsd:string" minOccurs="0"/>
       <element name="Category" type="xsd:string" minOccurs="0"/>
       <element name="ProcInstSuspensionTime" type="xsd:string" minOccurs="0"/>
       <element name="ProcInstSuspensionExpirationTime" type="xsd:string" minOccurs="0"/>
       <element name="Rc" type="xsd:long" minOccurs="0"/>
       <element name="MessageText" type="xsd:string" minOccurs="0"/>
       <element name="ProcTemplName" type="xsd:string" minOccurs="0"/>
       <element name="ProcInstName" type="xsd:string" minOccurs="0"/>
       <element name="ProgramRC" type="xsd:long" minOccurs="0"/>
       <element name="ExternalProcessContext" type="xsd:string" minOccurs="0"/>
    </sequence>
\langle/complexType><sup>48</sup>
```
The migration tool creates the messages that represent FDL container data as well as a "wrapper" containing the data itself and the context (see above).

Here is an example of how a message called "NJ\_billCustomerInput" would be displayed by a text editor and by the WID Business Object editor:

 $\overline{\phantom{a}}$ 

<sup>48</sup> Note**:** The element "ImplementationData" and its sub elements, which WMQWF supports for WMQWF XML message type "ActivityImplInvoke" is not supported and therefore is not part of the generated \_MESSAGE\_CONTEXT structure (cp. limitation "XML message types" on page 140).

### **UPES input message:**

```
<complexType name="NJ_billCustomerInput_UPES_IN_MT">
   <sequence...>
     <element name="MessageContext" type="mqwf:_MESSAGE_CONTEXT"/>
     <element name="MessageContainer" type="mqwf:NJ_billCustomerInput"/>
     <element name="MessageDefaultContainer" type="mqwf:NJ_billCustomerInput"/>
   </sequence>
</complexType>
```
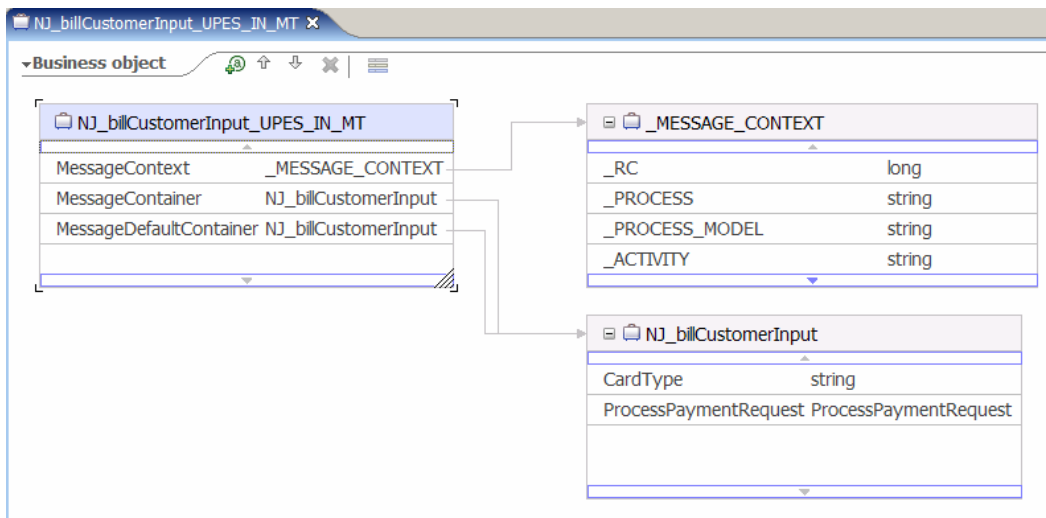

### **Figure 22: UPES input message as Business Object**

### **UPES output message:**

```
<complexType name="NJ_billCustomerInput_UPES_OUT_MT">
   <sequence...>
     <element name="MessageContext" type="mqwf:_MESSAGE_CONTEXT"/>
     <element name="MessageContainer" type="mqwf:NJ_billCustomerInput"/>
   </sequence>
</complexType>
```
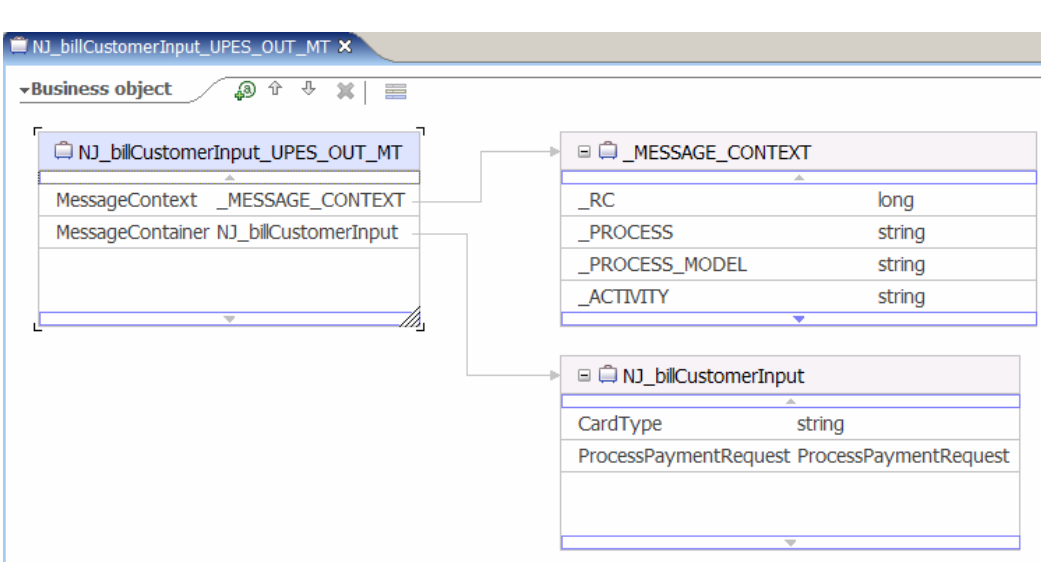

**Figure 23: UPES output message as Business Object** 

# **FDL to WSDL mapping rules**

44

In the BPEL model, interactions of a business process with the 'outside world' (as the caller and as the called) are based on Web services, which are described in WSDL.

# **Generation of partner link type definitions**

A BPEL partner link type is introduced as an extension element in the generated WSDL file. It characterizes the conversational relationship between two services by defining the "roles" played by each of the services in the conversation. It also specifies the "port type" (or "interface") provided by each service to receive messages within the context of the conversation. For more details, refer to the BPEL specification.

Migrating a MQ Workflow process requires that two categories of partner link types are generated:

- Partner link type that represents a business process
- Partner link type that represents a UPES as a Web service

## **Mapping FDL PROCESS to a partner link type**

For each FDL PROCESS construct in the FDL input file, the FDL2BPEL Conversion Tool creates a partner link definition. For example<sup>49</sup>:

```
<!-- Partner link type for process "Nice_Journey" -->
<plnk:partnerLinkType name="Nice_Journey_PLT">
    <plnk:role name="Nice_Journey_Role">
      <plnk:portType name="wsdl1:Nice_Journey_PT"/>
    </plnk:role>
</plnk:partnerLinkType>
```
 $\overline{\phantom{a}}$ 

The "plnk:portType" element refers to a "port type" definition that describes the interaction protocol (interface) of the respective role.

If the "Nice\_Journey" process has a subprocess "NJ\_BookCar" then a second partner link type is added:

<sup>&</sup>lt;sup>49</sup> Note that there is no graphic view of a partner link type in WID available, this is because you never need to create or modify a partner link type manually.

<!-- Partner link type for process "NJ\_BookCar" --> <plnk:partnerLinkType name="NJ\_BookCar\_PLT"> <plnk:role name="NJ\_BookCar\_Role"> <plnk:portType name="wsdl1:NJ\_BookCar\_PT"/> </plnk:role> </plnk:partnerLinkType>

## **Mapping FDL SERVER to a BPEL partner link type**

For every FDL SERVER definition that represents a UPES the FDL2BPEL Conversion Tool creates a partner link type. For example:

<!-- Partner link type for program "NJ\_BookHotel" --> <plnk:partnerLinkType name="NJ\_BookHotel\_PLT"> <plnk:role name="NJ\_BookHotel\_Role"> <plnk:portType name="wsdl1:NJ\_BookHotel\_PT"/> </plnk:role> </plnk:partnerLinkType>

## **Mapping FDL container data to WSDL message definitions**

A WSDL "message" definition represents a business object that is used in a business process as a message. For instance, a business object that is input to an activity is used as a "message" to request some kind of service. The business object returned from the activity as its output data represents the corresponding response "message". A WSDL message definition consists of a name attribute and zero or more message "part" elements.

The FDL2BPEL Conversion Tool creates messages that represent FDL container data $^{50}$  having only a single "part" element. For example:

<!-- Request message of program activity "ReserveFlight" --> <message name="ReserveFlight\_Request\_MSG"> <part name="Part1" element="wsdl1:ReserveFlight"/> </message>

The type attribute of the "part" element refers to an XML schema element definition (here: "ReserveFlight") in the "types" section of the WSDL. This one, in turn, refers to an XML schema definition of the respective FDL data container (here: "makeReservation\_MT") that you find in the generated XSD file:

<sup>50</sup> See "Mapping an FDL data container to an XML schema definition" on page 39.

```
<types>
     <xsd:schema targetNamespace="http://www.ibm.com/xmlns/prod/websphere/mqwf/wsdl/">
          <xsd:import schemaLocation="NiceJourney.xsd" 
                      namespace="http://www.ibm.com/xmlns/prod/websphere/mqwf/schema/"/>
          <!-- *** XMLSchema elements *** -->
 ... 
          <!-- XMLSchema element belonging to request message of program activity "ReserveFlight" -->
          <xsd:element name="ReserveFlight">
              <xsd:complexType>
                   <xsd:sequence>
                       <xsd:element name="input1" type="mqwf:makeReservation_MT"/>
                   </xsd:sequence>
              </xsd:complexType>
         \le/xsd:element>
 .... 
     </xsd:schema>
\langletypes>
```
The FDL2BPEL Conversion Tool also generates a special message element with the name "ActivityStatus MSG". It is used to map FDL exit conditions to the "condition" attribute of a BPEL <while> activity (cp. section "Exit conditions" on page 73):

```
<message name="ActivityStatus_MSG">
   <part name="Part1" type="xsd:string"/>
</message>
```
46

# **Mapping FDL interaction interfaces to WSDL port types**

The WSDL "portType" element combines multiple message elements to form a complete oneway or a request-response operation. A WSDL "portType" element can define multiple operations.

# **Mapping FDL PROCESS to a port type**

The FDL2BPEL Conversion Tool maps the interface of an FDL PROCESS construct to a "portType" element with a single request/response operation. For example:

```
<!-- Port type for process "Travelbooking" -->
<portType name="Travelbooking_PT">
    <operation name="Travelbooking">
      <input name="Travelbooking_Request" message="wsdl1: Travelbooking_Request_MSG"/>
     <output name="Travelbooking_Response" message="wsdl1: Travelbooking_Response_MSG"/>
    </operation>
</portType>
```

```
O Travelbooking PT X
 vOperations
                  我学 1 2:10 图 图
 Operations and their parameters
                      Name
                                                                                 Type
  ▼ Travelbooking
   \mathbb{D} Input(s)
                      input1
                                                                                 TravelRequest_MT
   output1
                                                                                 TravelRequest_MT
```
The WID Interface editor provides the following graphical view of the same port type:

**Figure 24: Process interface** 

# **Mapping FDL PROGRAM to a port type**

WMQWF describes the conversational relationship or interaction of a business process with another application service by the abstract notion of a "PROGRAM". The mapping to a port type depends on which data a program can handle:

If the program property "**Program requires these data structures**" is enabled, the generated port type will usually have a single "operation" element.

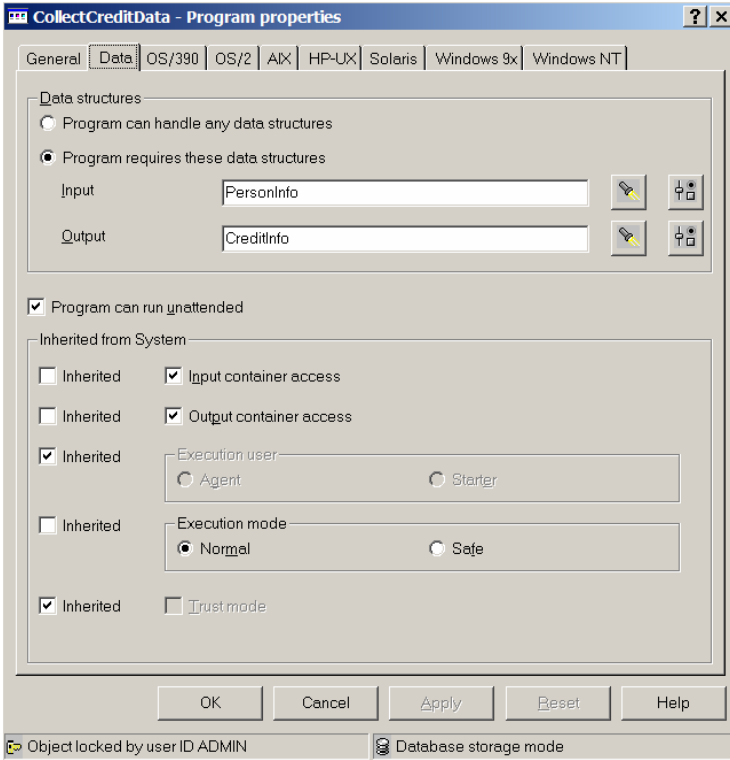

**Figure 25: Program requires these data structures** 

For instance, a program "NCollectCreditData" translates to a port type "NCollectCreditData \_PT", as follows:

WSDL source code:

```
<!-- Port type for program "NCollectCreditData" -->
<portType name="NCollectCreditData_PT">
     <!-- Operation used in activity "CollectCreditInformation" -->
     <operation name="CollectCreditInformation">
         <input name="CollectCreditInformation_Request" message="wsdl1:CollectCreditInformation_Request_MSG"/>
         <output name="CollectCreditInformation_Response" message="wsdl1:CollectCreditInformation_Response_MSG"/>
     </operation>
</portType>
```
48

#### WID interface editor:

| O NCollectCreditData_PT X           |         |               |
|-------------------------------------|---------|---------------|
| <b>-Operations</b><br>我学   认 10 周 图 |         |               |
| Operations and their parameters     |         |               |
|                                     | Name    | <b>Type</b>   |
| ▼響CollectCreditInformation          |         |               |
| $\oplus$ Input(s)                   | input1  | PersonInfo MT |
| $\psi$ Output(s)                    | output1 | CreditInfo MT |

**Figure 26: Interface with single operation** 

If the program property "**Program can handle any data structures**" is enabled for a program "Prog1", the number of "operation" elements in the generated port type depends on the number of FDL PROGRAM\_ACTIVITY constructs that specify program "Prog1".

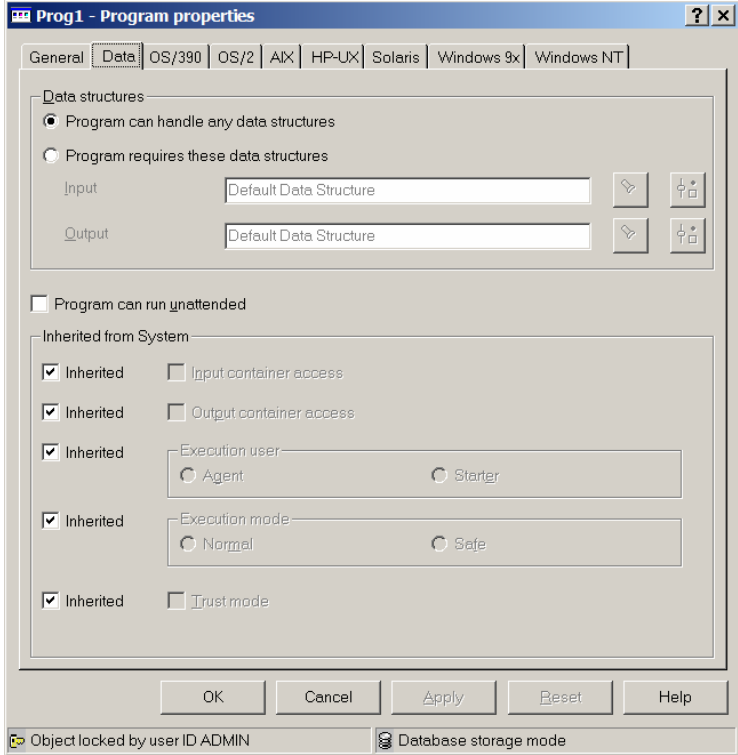

**Figure 27: Program can handle any data structures** 

For instance, if activities "Act1", Act2", "Act3" specify program "Prog1", the FDL2BPEL Conversion Tool will generate a port type with three operations:

## WSDL source code:

```
<!-- Port type for program "Prog1" -->
<portType name="Prog1_PT">
   <!-- Operation used in activity "Act1" -->
  <operation name="Act1">
     <input name="Act1_Request" message="wsdl1: Act1_Request _MSG"/>
     <output name="Act1_Response" message="wsdl1: Act1_Response_MSG"/>
   </operation>
   <!-- Operation used in activity "Act2" -->
   <operation name="Act2">
     <input name="Act2_Request" message="wsdl1: Act2_Request _MSG"/>
     <output name="Act2_Response" message="wsdl1: Act2_Response_MSG"/>
   </operation>
   <!-- Operation used in activity "Act3" -->
   <operation name="Act3">
     <input name="Act3_Request" message="wsdl1: Act2_Request _MSG"/>
     <output name="Act3_Response" message="wsdl1: Act3_Response_MSG"/>
   </operation>
</portType>
```
### WID interface editor:

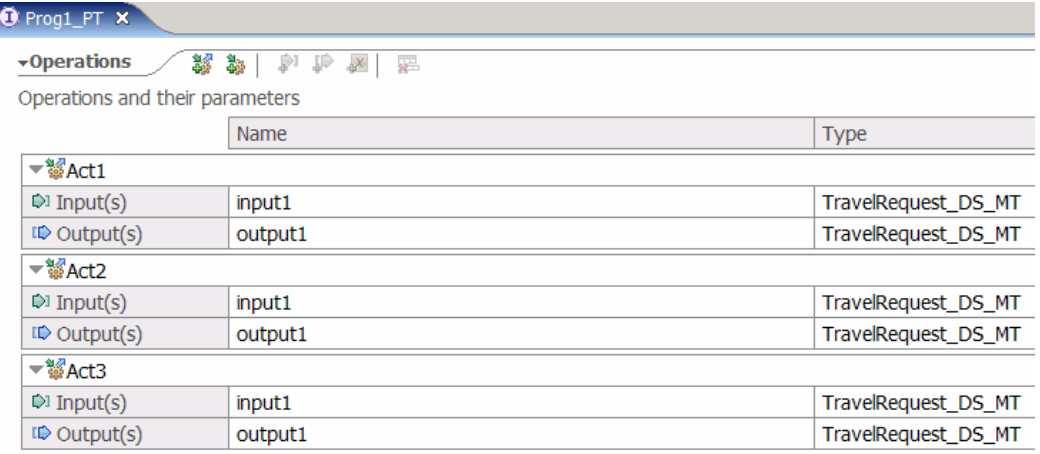

#### **Figure 28: Interface with multiple operations**

The above <operation...> elements of a port type may occur without an <output...> element (which, in WSDL terminology, denotes a one-way operation). This means that it is an "asynchronous" operation where the control flow continues after sending the input message without waiting for an output message. "Asynchronous" operations are generated for "UPES" activities defined as "asynchronous" in WMQWF Buildtime. Example:

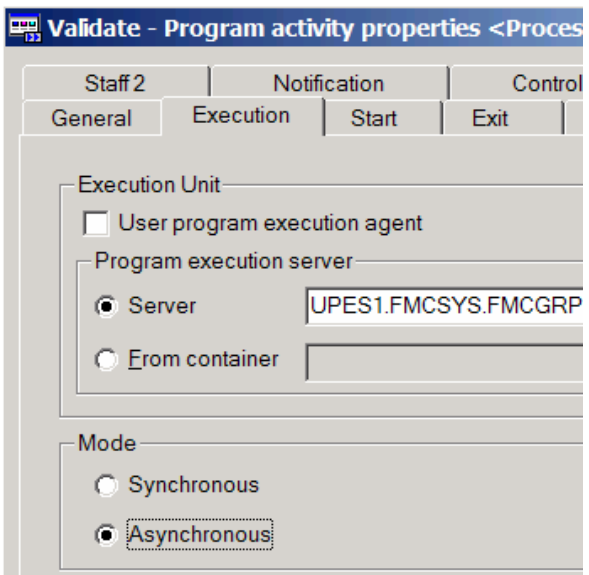

**Figure 29: Asynchronous execution of UPES** 

### **Mapping FDL SERVER to a port type for a UPES**

As described in the section "Mapping the data exchanged with a UPES" on page 41, a UPES requires special message types that can be exchanged with a corresponding "UPES Web service". Another WSDL port type definition is used to describe the interface. For example:

#### WSDL source code:

```
<!-- Port type for server "FLIGHT" of system "FMCSYS" -->
<portType name="FMCSYS_FLIGHT_PT">
     <!-- Operation used in activity "ReserveFlight" -->
     <operation name="ReserveFlight_UPES">
        <input name="ReserveFlight_Request_UPES" message="wsdl1:ReserveFlight_Request_UPES_MSG"/>
        <output name="ReserveFlight_Response_UPES" message="wsdl1:ReserveFlight_Response_UPES_MSG"/>
         <fault name="fault1" message="wsdl1:ReserveFlight_Fault_UPES_MSG"/>
     </operation>
</portType>
```
#### WID interface editor:

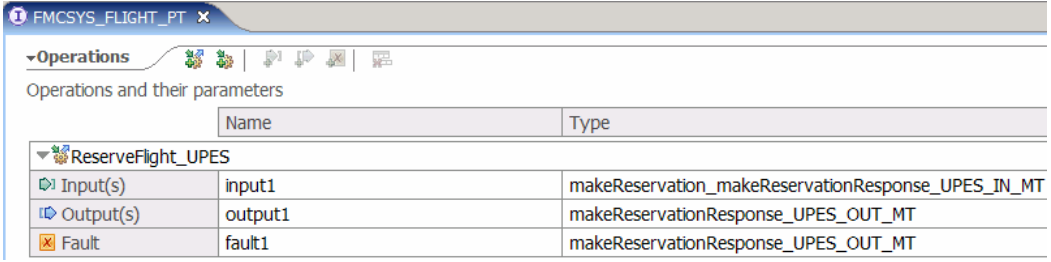

#### **Figure 30: UPES interface**

The port type shown above contains an operation of type "request-response", which is required for a "synchronous" UPES invocation. Note that the "request-response" operation now has another "fault" element that is needed for any exception returned from the UPES. You must decide how to respond to a "fault message" in your business logic. For example, you can add a "fault handler" to the generated BPEL process. Because FDL has no concept for a "fault handler", the FDL2BPEL Conversion Tool cannot automatically derive this from the FDL input file.

# **FDL to BPEL mapping rules**

## **Mapping FDL PROCESS to BPEL**

An FDL process is mapped to a corresponding BPEL process: For each "PROCESS" found in the FDL file, the FDL2BPEL Conversion Tool creates a separate file with the extension ".bpel". The file name is the same as the process name. If necessary, the process name is converted to a valid BPEL name.

The BPEL file contains <process> as the root element. Here is an example of the corresponding properties that are generated:

BPEL source code:

<bpws:process … name="Nice\_Journey" wpc:displayName=" Nice\_Journey" … >

You can review these properties in WID as follows:

1. Open the BPEL process in the Business Integration view with the business process editor:

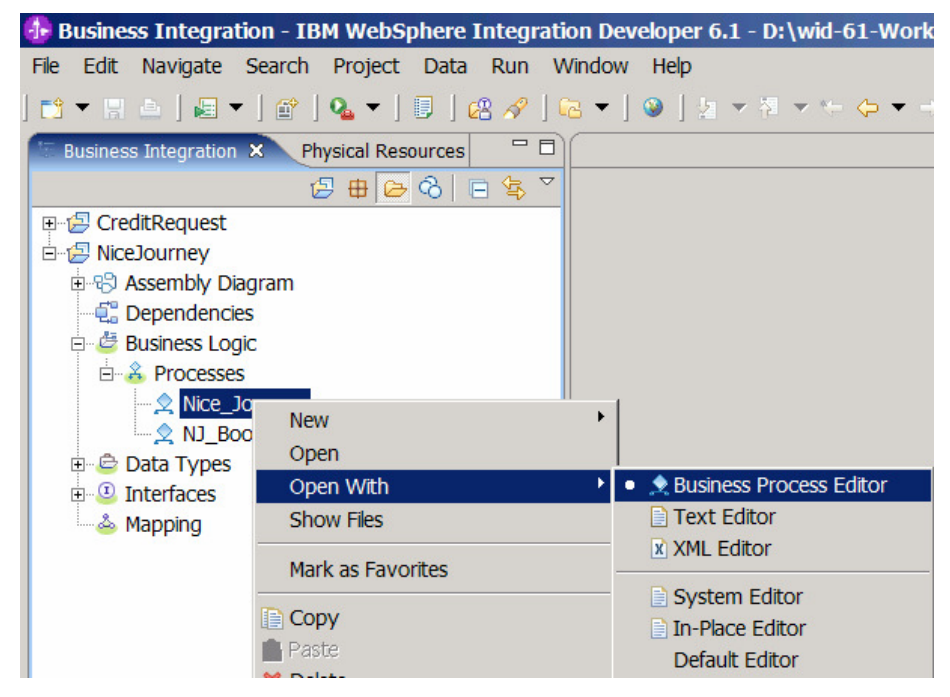

**Figure 31: Opening the business process editor** 

2. Select the Description page of the Properties view:

| <b>F</b> Properties X<br>Problems Servers |               |                                           |
|-------------------------------------------|---------------|-------------------------------------------|
| <b>Description</b>                        |               | $\hat{\mathbb{Z}}$ Process - Nice_Journey |
| Details                                   | Name:*        | Nice Journey                              |
| Server                                    | Display Name: | Nice Journey                              |

**Figure 32: Mapping process properties (1)** 

Further examples of process properties are:<sup>51</sup>

<sup>51</sup> Note that the prefix "wpc" denotes IBM proposed BPEL extensions.

#### 52

### BPEL source code:

### <bpws:process …

wpc:executionMode="longRunning" …

expressionLanguage="http://www.w3.org/TR/1999/REC-xpath-19991116" ...

wpc:ignoreMissingData="yes" ...

wpc:autonomy="child" …

suppressJoinFailure="yes" … >

Find these properties on the pages Details and Join Behavior of the Properties view:

### WID business process editor:

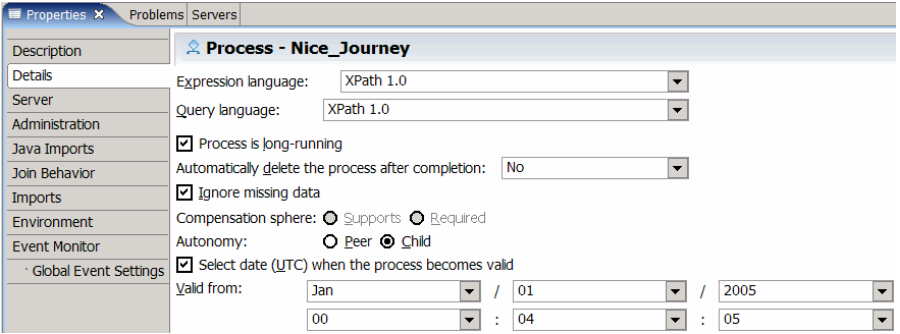

#### **Figure 33: Mapping process properties (2)**

| $\blacksquare$ Properties $\times$ | Problems Servers                   |
|------------------------------------|------------------------------------|
| <b>Description</b>                 | $\triangle$ Process - Nice_Journey |
| <b>Details</b>                     | Suppress Join Failure: O Yes O No  |
| Server                             |                                    |
| Administration                     |                                    |
| Java Imports                       |                                    |
| Join Behavior                      |                                    |

**Figure 34: Mapping process properties (3)** 

The next sections explain some of the properties in more detail.

# **Process property "business relevant"**

If the FDL process has property "AUDIT\_FILTER\_DB" or property "AUDIT\_FILTER\_MQ", the FDL2BPEL Conversion Tool sets the "businessRelevant" property of the generated BPEL process to "yes". Otherwise, the "businessRelevant" property is set to "no" (unchecked):

BPEL source code:

<bpws:process … wpc:businessRelevant="no" … >

#### WID business process editor:

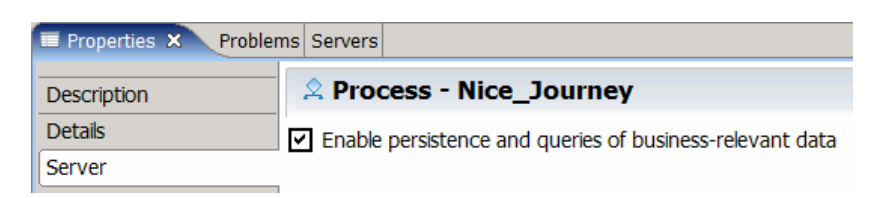

**Figure 35: Mapping process properties (4)** 

## **Process autonomy**

In WMQWF Buildtime you can select the option **control** for process autonomy on the process settings page Control. It has the following meaning:

If the process runs as a subprocess of another one, then **terminate**, **suspend**, and **resume** requests for activity and process instances from the parent process will be ignored. This includes terminate requests for activity instances and suspend or terminate requests for process instances.

The FDL2BPEL Conversion Tool maps the process autonomy flag **control** to the corresponding BPEL autonomy flag **peer**. In all other cases, the BPEL autonomy flag is set to **child**. 52

## **Process category**

The category that you assigned to your WMQWF model maps to a BPEL extension element "wpc:customProperty".

BPEL source code:

```
<wpc:customProperty name="Category">
   <wpc:value>Travel</wpc:value>
</wpc:customProperty>
```
You find property "Category" on page Environment of the WID Properties view: WID business process editor:

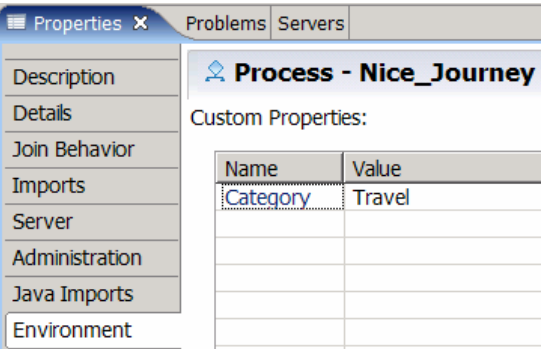

**Figure 36: Process Category** 

 $\overline{a}$  $52$  See limitation "Process autonomy modes" on page 141.

## **Partner links**

The services that a business process uses are modeled in BPEL as partner links. Each partner link is characterized by a partner link type. The following BPEL code outlines partner links that are generated for a process "Nice\_Journey" which has a subprocess "NJ\_BookCar". The process "Nice\_Journey" has some UPES activities which invoke the servers "FMCSYS\_FLIGHT", "FMCSYS\_DUMMY01", "FMCSYS\_UPES1", and "FMCSYS\_UPES2":

#### BPEL source code:

```
<bpws:partnerLinks>
     <!-- Partner link used to invoke process "Nice_Journey" -->
     <bpws:partnerLink name="Nice_Journey_PL" 
                      partnerLinkType="wsdl1:Nice_Journey_PLT" 
                      myRole="Nice_Journey_Role"/>
     <!-- Partner link used to invoke process "NJ_BookCar" -->
     <bpws:partnerLink name="NJ_BookCar_PL" 
                      partnerLinkType="wsdl1:NJ_BookCar_PLT" 
                       partnerRole="NJ_BookCar_Role">
         <wpc:processResolver processTemplateName="NJ_BookCar"/>
     </bpws:partnerLink>
     <!-- Partner link used to invoke server "DUMMY01" -->
     <bpws:partnerLink name="FMCSYS_DUMMY01_PL" 
                      partnerLinkType="wsdl1:FMCSYS_DUMMY01_PLT" 
                      partnerRole="FMCSYS_DUMMY01_Role"/>
     <!-- Partner link used to invoke server "FLIGHT" -->
     <bpws:partnerLink name="FMCSYS_FLIGHT_PL" 
                      partnerLinkType="wsdl1:FMCSYS_FLIGHT_PLT" 
                      partnerRole="FMCSYS_FLIGHT_Role"/>
     <!-- Partner link used to invoke server "UPES1" -->
     <bpws:partnerLink name="FMCSYS_UPES1_PL" 
                      partnerLinkType="wsdl1:FMCSYS_UPES1_PLT" 
                      partnerRole="FMCSYS_UPES1_Role"/>
     <!-- Partner link used to invoke server "UPES2" -->
     <bpws:partnerLink name="FMCSYS_UPES2_PL" 
                      partnerLinkType="wsdl1:FMCSYS_UPES2_PLT" 
                       partnerRole="FMCSYS_UPES2_Role"/>
</bpws:partnerLinks>
```
The WID BPEL editor displays the partner links as follows:

#### WID business process editor:

| $\mathbb Z$ Nice Journey |
|--------------------------|
| to Interface Partners    |
| Nice Journey PL          |
| Reference Partners       |
| NJ BookCar PL            |
| FLIGHT PL                |
| NOOP PL                  |
| <b>UPES1_PL</b>          |
| UPES2_PL                 |

**Figure 37: Partner links** 

## **Mapping FDL data container to BPEL**

BPEL does not have the concept of a "data container" as it is known in WMQWF. Instead, BPEL provides "variables" to hold messages that constitute the state of a business process. Accordingly, the FDL2BPEL Conversion Tool generates BPEL variables as a representation of data containers. That is, the data input and output of the process as well as the data input and output of each contained activity maps onto a corresponding pair of BPEL variables. A variable name consists of the concatenation of the name of the process or activity and a name suffix that indicates the role of an input or output container. The following example shows the generated BPEL variables that are required for a simple process that contains three activities:

#### BPEL source code:

```
\leftarrow *** Variables *** -->
<bpws:variables>
     <!-- Data input variable of process "SimpleProcessWDF" -->
     <bpws:variable name="SimpleProcessWDF_IN" type="mqwf:TravelRequest_DS_MT"/>
     <!-- Data output variable of process "SimpleProcessWDF" -->
     <bpws:variable name="SimpleProcessWDF_OUT" type="mqwf:TravelRequest_DS_MT"/>
     <!-- Data input variable of program activity "Act1" -->
     <bpws:variable name="Act1_IN" type="mqwf:TravelRequest_DS_MT"/>
     <!-- Data output variable of program activity "Act1" -->
     <bpws:variable name="Act1_OUT" type="mqwf:TravelRequest_DS_MT"/>
     <!-- Data input variable of program activity "Act2" -->
     <bpws:variable name="Act2_IN" type="mqwf:TravelRequest_DS_MT"/>
     <!-- Data output variable of program activity "Act2" -->
     <bpws:variable name="Act2_OUT" type="mqwf:TravelRequest_DS_MT"/>
     <!-- Data input variable of program activity "Act3" -->
     <bpws:variable name="Act3_IN" type="mqwf:TravelRequest_DS_MT"/>
     <!-- Data output variable of program activity "Act3" -->
     <bpws:variable name="Act3_OUT" type="mqwf:TravelRequest_DS_MT"/>
```

```
</bpws:variables>
```
#### WID business process editor:

| $\triangle$ SimpleProcessWDF  |                      |
|-------------------------------|----------------------|
| ිත Interface Partners         | $\rightarrow \infty$ |
| SimpleProcessWDF_PL           |                      |
| <b>Reference Partners</b>     | - ≫                  |
| $\bullet$ Variables           | -9 ≫                 |
| SimpleProcessWDF_IN           |                      |
| SimpleProcessWDF_OUT          |                      |
| Act1 IN                       |                      |
| Act1 OUT                      |                      |
| Act2 IN                       |                      |
| Act2 OUT                      |                      |
| Act3 IN                       |                      |
| Act3 OUT                      |                      |
| Correlation Sets              | - 22                 |
| <b>Correlation Properties</b> | - 38                 |

**Figure 38: Mapping FDL data containers to BPEL variables** 

### *Queriable global data container*

In WMQWF you can specify a special data container, called "global data container", which you can refer to in queries (in addition to references to the predefined properties of the entities exposed by the query API). In BPEL, you can assign "query properties" to a BPEL variable in order to have a similar concept. When the FDL2BPEL Conversion Tool encounters the definition of a global container in the FDL, it maps it onto a BPEL variable with the name "GLOBAL\_CONTAINER".

Here is an example that shows how an FDL global container with a related data structure "customer Info" is mapped onto a corresponding BPEL variable:

#### FDL specification of global data container:

STRUCTURE 'customer Info'

'Family name': STRING;

'Company': STRING;

'City': STRING;

'Street': STRING;

'Phone': STRING;

END 'customer Info'

PROCESS 'MyProcess' ( 'Customer', 'Customer' )

GLOBAL\_CONTAINER RELATED\_STRUCTURE 'customer Info'

TABLE\_NAME "GC\_MY\_TABLE"

INDEX INDEX\_NAME "GC\_MY\_INDEX"

RELATED\_STRUCTURE\_MEMBER 'Family name'

…

#### BPEL source code:

<!-- "Global Container" variable --> <bpws:variable name="GLOBAL\_CONTAINER" type="mqwf:CustomerInfo\_GC\_MT"> <wpc:queryProperties> <wpc:queryProperty name="Familyname" type="xsd:string"> <wpc:query><![CDATA[\_STRUCT/Familyname]]></wpc:query> </wpc:queryProperty> <wpc:queryProperty name="Company" type="xsd:string"> <wpc:query><![CDATA[\_STRUCT/Company]]></wpc:query> </wpc:queryProperty> <wpc:queryProperty name="City" type="xsd:string"> <wpc:query><![CDATA[\_STRUCT/City]]></wpc:query> </wpc:queryProperty> <wpc:queryProperty name="Street" type="xsd:string"> <wpc:query><![CDATA[\_STRUCT/Street]]></wpc:query> </wpc:queryProperty> <wpc:queryProperty name="Phone" type="xsd:string"> <wpc:query><![CDATA[\_STRUCT/Phone]]></wpc:query> </wpc:queryProperty> </wpc:queryProperties> </bpws:variable>

### WID business object editor:

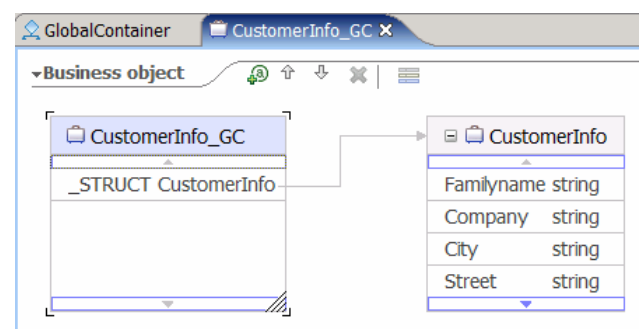

**Figure 39: Mapping Global Container to business object** 

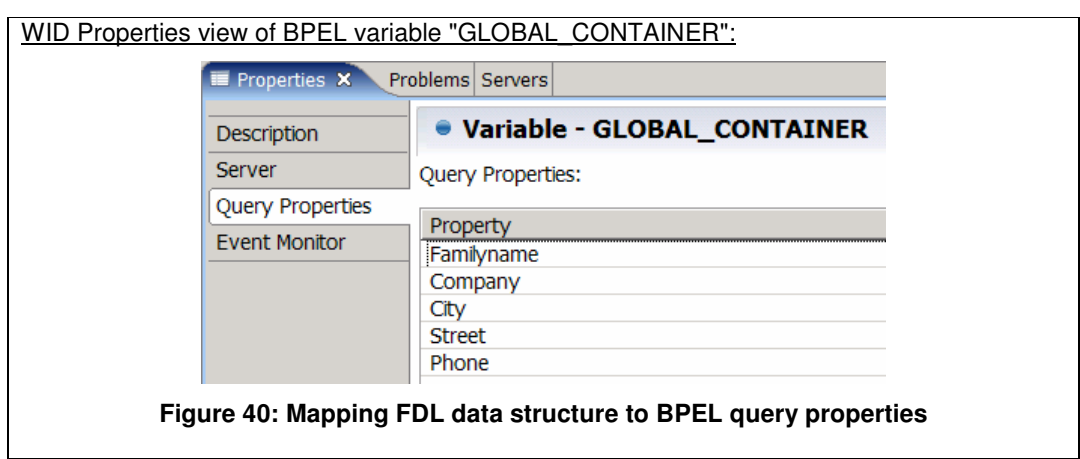

# **Mapping the FDL workflow to BPEL**

The following BPEL activity framework outlines the general structure that is used by the FDL2BPEL Conversion Tool to represent every FDL workflow<sup>53</sup>:

### BPEL source code:

```
<sequence...>
     <!-- Receive the input data of process "processname" -->
     <receive name="Receive_the_process_input">
          <wpc:output>
               <wpc:parameter variable="processname_IN" name="input1"/>
          </wpc:output>
    </receive>
     <!-- Implementation of process "processname" -->
     <flow name="Execute_activities_contained_in_process" 
           wpc:displayName="Execute activities contained in process">
     ... 
     </flow>
     <!-- Send the output data of process "processname" -->
     <reply name="Return_the_process_output ">
          <wpc:input>
               <wpc:parameter variable="processname_OUT" name="output1"/>
          </wpc:input>
    \langlereply\rangle</sequence>
```
 $\overline{a}$ 

 $53$  See also "Optimizing BPEL process models" on page 98

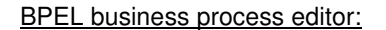

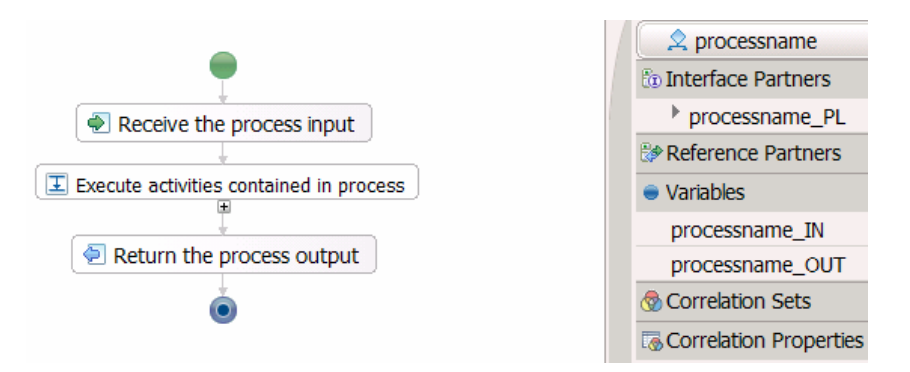

**Figure 41: Mapping the workflow structure (1)** 

The process input data is "received" by a <receive...> activity in variable "*processname* IN". The process result data is provided in the variable "processname\_OUT" and returned to the service requester by a <reply> activity. The following <flow...> activity ("Execute activities contained in process") contains the activity network of the workflow. A <sequence...> activity ensures the appropriate execution order of this procedure.

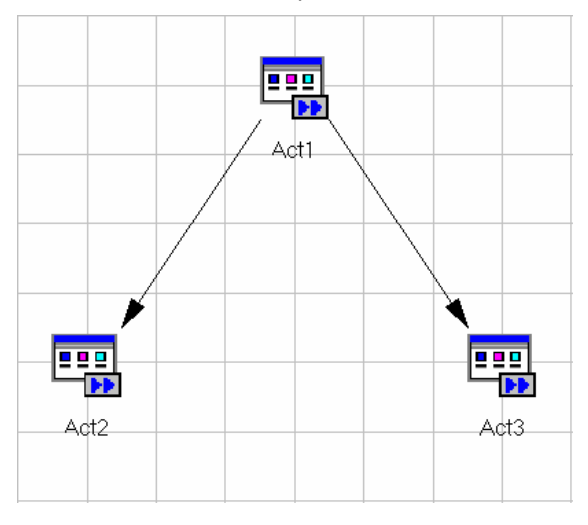

**Figure 42: Mapping the workflow structure (2)** 

The following BPEL code outlines the internals of the <flow…> that represents the above FDL activity network consisting of three FDL activities (example without data flow):

```
<!-- Implementation of process "SimpleProcess" -->
<flow >\leq Links that implement the internal control flow 
         of process "SimpleProcess" 
     -->
     <links>
          <link name="Act1-to-Act2"/>
          <link name="Act1-to-Act3"/>
     </links>
 …
     <!-- Activity "Act1" -->
     <invoke name="Act1"> 
          <sources> 
              <source linkName="Act1-to-Act2"/> 
              <source linkName="Act1-to-Act3"/> 
          </sources> 
 …
     </invoke>
 …
 <!-- Activity "Act2" -->
     <invoke name="Act2"> 
          <targets> 
              <target linkName="Act1-to-Act2"/> 
          </targets> 
 …
     </invoke> 
 …
 <!-- Activity "Act3" -->
     <invoke name="Act3"> 
          <targets>
              <target linkName="Act1-to-Act3"/>
          </targets>
 …
     </invoke> 
                  …
</flow>
```
Note that, in contrast to the FDL notation, BPEL <link...> elements have no attributes that specify the source and target activities. BPEL <link...> elements always carry names that are referenced by <source…> and <target…> child elements of the activities that are involved in the control flow.

The figure below shows the graphical representation of the above flow in the WID BPEL editor when all initially collapsed activities are expanded:

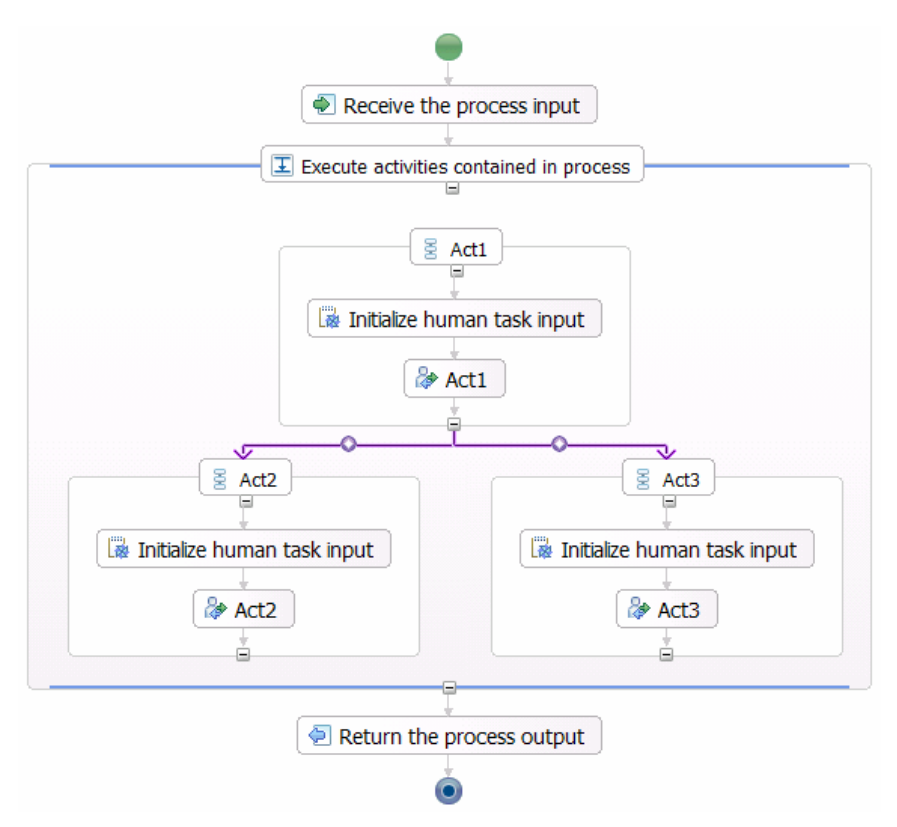

**Figure 43: Mapping the workflow structure (3)** 

The FDL program activities "Act1", "Act2", and "Act3" are mapped to corresponding BPEL <invoke...> activities that are encapsulated in BPEL <sequence...> structured activities. In the above sample process without data flow, the <sequence...> activities and the "Initialize human task input" snippets are not actually necessary. However, in more complex models the <sequence...> construct acts as a necessary wrapper that ensures the proper order of data flow and execution.

## **Mapping WMQWF activities to BPEL**

The FDL2BPEL Conversion Tool maps activities to BPEL <invoke...> activities. The <invoke...> construct allows the business process to invoke a request-response (synchronous) or a one-way (asynchronous) operation on a portType offered by a partner.

# **Mapping FDL PROGRAM\_ACTIVITY to BPEL**

BPEL and the extensions defined by IBM do not allow an exact representation of an FDL program activity (see migration limitation "FDL ProgramActivity" on page 142). For instance, FDL lets you describe the assignment of staff and a program in a single program activity. The current BPEL specification has no equivalent definition for this. That is why the FDL2BPEL Conversion Tool applies a set of activity classification rules that control the mapping of FDL program activities in categories "empty activity", "service invocation activity", and "staff activity".

## *Activity classification rules*

The following rules apply (in the order listed) for mapping FDL program activities to BPEL activities:

**Table 5: Activity classification rules** 

|    | Activity type <sup>54</sup>      | <b>Mapping rule</b>                                                                                                    |
|----|----------------------------------|----------------------------------------------------------------------------------------------------|
| 1. | "Empty activity"                 | A program activity maps to an "empty activity" if                                                                                                    |
|    |                                  | the activity implementation is a program with the name<br>1.<br>"FMCINTERNALNOOP",                                                                                                    |
|    |                                  | the execution mode is asynchronous <sup>55</sup> (see the proper-<br>2.<br>ties notebook page "Execution"), and                                                                                                    |
|    |                                  | the input and output data structures are the same.<br>З.                                                                                                    |
| 2. | 'Service invocation<br>activity" | A program activity maps to a "service invocation activity", if<br>it is associated to a user-defined program execution server<br>(UPES). That is, you specified a program execution server<br>on page "Execution" of the program activity properties note-<br>book. |
|    | "Staff activity"                 | A program activity maps to a "staff activity" if                                                                                                    |
| 3. |                                  | 1. its start type is "manual" (see the properties notebook<br>page "Start"), and                                                                                                    |
|    |                                  | the property "Program activities can be checked out"<br>2.<br>indicates that it can be checked out from the runtime da-<br>tabase (see the properties notebook page "Control").                                                                                     |

If none of the above rules match, you receive a warning and the activity will be assumed to be a "staff activity":

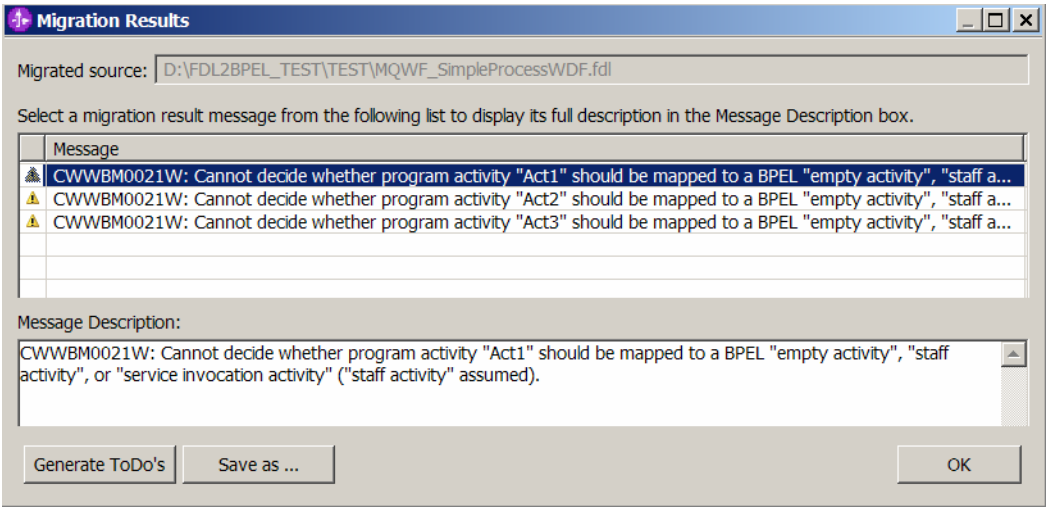

**Figure 44: Assumed "staff activity"** 

 $\overline{a}$ 

 $54$  Note that the activity types listed here are FDL2BPEL internal notions and do not necessarily match the terms that you encounter when modeling a business process using the WebSphere Integration Developer.

<sup>&</sup>lt;sup>55</sup> Because you cannot specify asynchronous mode without defining an execution server, you can do so by entering a "dummy" server name.

## *Empty activity*

62

Here is an example of the FDL activity settings and the mapping to BPEL of an "empty activity":

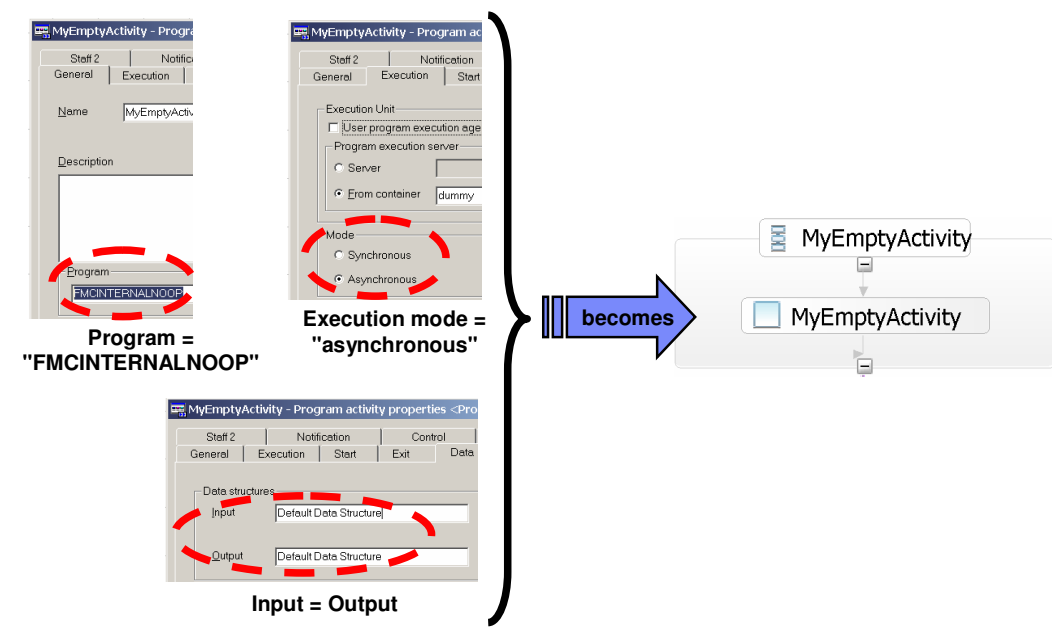

**Figure 45: Activity classification rule: "empty activity"** 

### BPEL source code:

<empty name="EmptyActivity"/>

## *Service invocation activity (UPES activity)*

The following example shows the BPEL translation of an FDL PROGRAM\_ACTIVITY that was classified as a "service invocation activity". As the service is related to a user-defined program execution server (UPES), it is also called a "UPES activity": 56

 $\overline{a}$  $56$  See also chapter "WMQWF UPES migration" on page 97.

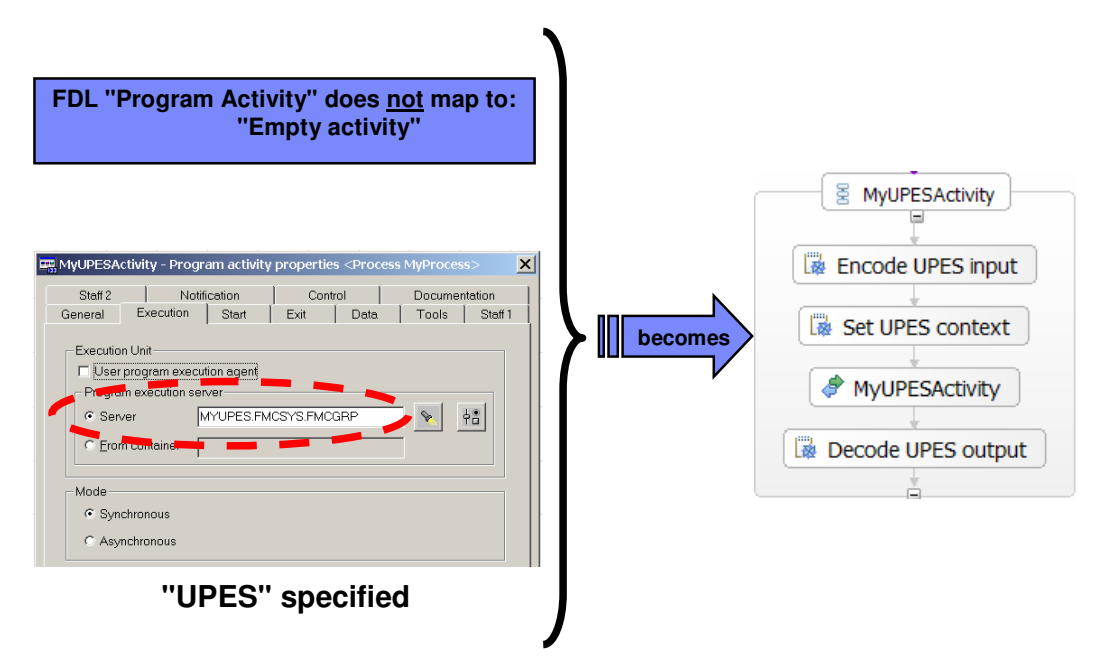

**Figure 46: Activity classification rule: "service invocation activity"**

#### BPEL source code:

```
<bpws:invoke name="MyUPESActivity" 
              operation="MyUPESActivity_UPES" 
              portType="wsdl1:FMCSYS_MYUPES_PT" 
              partnerLink="FMCSYS_MYUPES_PL" 
              wpc:continueOnError="no" 
              wpc:displayName="MyUPESActivity" 
              wpc:businessRelevant="no">
     <wpc:input>
          <wpc:parameter variable="MyUPESActivity_UPES_IN" name="input1"/>
     </wpc:input>
     <wpc:output>
          <wpc:parameter variable="MyUPESActivity_UPES_OUT" name="output1"/>
     </wpc:output>
</bpws:invoke>
```
The input/output parameter elements refer to BPEL variables that contain the data that is passed to and from the BPEL invoke activity. As already mentioned in section "Mapping the data exchanged with a UPES" on page 41, the input and output data for a UPES invocation requires another message structure that consists of "container" and "context" data. This means that the "standard" message must be mapped to a UPES compliant structure before you can invoke the "UPES Web service". Correspondingly, the output message received from a UPES must be mapped back onto the "standard" message structure. In order to perform this conversion task, each "service invocation activity" is assigned another pair of input and output BPEL variables. For example, an activity "MyUPESActivity" is assigned two BPEL variables, "MyUPESActivity\_IN" and "MyUPESActivity\_OUT", which are used for the "standard" message structure, and another two BPEL variables, "MyUPESActivity UPES IN" and "MyUPESActivity\_UPES\_OUT", which are used for the "UPES" message structure.

As explained in the section "Mapping FDL data flow to BPEL" on page 77, a snippet ("Encode UPES input") is used to map a "standard" message with input business data from the variable "MyUPESActivity\_IN" to the variable "MyUPESActivity\_UPES\_IN" that holds the "UPES" input message, which consists of business data and context information (see the following figure).

63

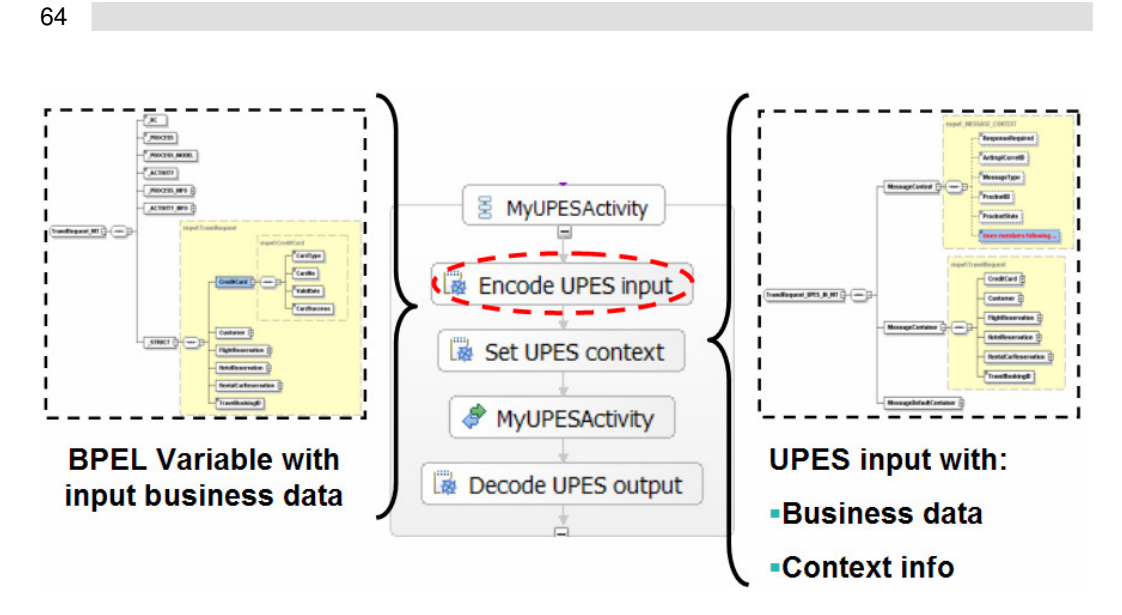

**Figure 47: Encoding the UPES input** 

Another snippet ("Decode UPES output") is required to perform the mapping from the "UPES" output message contained in the BPEL variable "MyUPESActivity\_UPES\_OUT" to the BPEL variable "MyUPESActivity\_OUT":

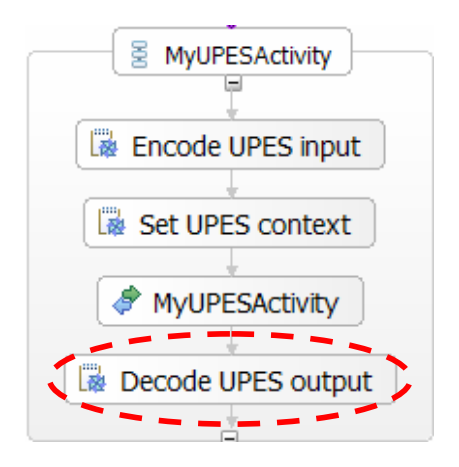

**Figure 48: Decoding the UPES output** 

Note that the graphical representation may also show a snippet "Encode UPES output defaults" (not shown here), which maps the data default values of the BPEL variable "MyUPESActivity\_OUT" to the variable "MyUPESActivity\_UPES\_IN". This snippet is required, if there are any initial values for the activity output container which should be part of the ProgramOutputDataDefaults XML element of the UPES message.

The snippet "Set UPES context" adds context data to the UPES message:

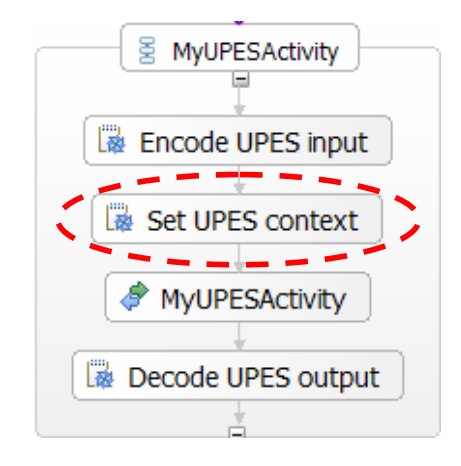

**Figure 49: Setting the UPES context** 

The snippet "Set UPES context" initializes the following elements of the XML message that the UPES will receive:

### **Table 6: UPES context data**

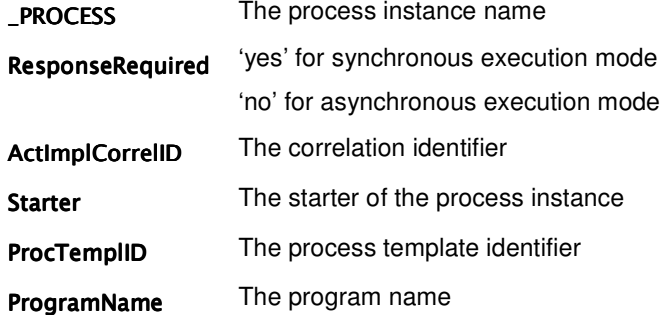

For more information about using snippets to map data flow, refer to the section "Mapping FDL data flow to BPEL" on page 77.

# *Staff activity*

| FDL "Program Activity" does not map to:<br>1) "Empty activity"<br>2) "Service invocation activity"                                                                                                    |                                                         |
|----------------------------------------------------------------------------------------------------|---------------------------------------------------------|
| MyStaffActivity - Program activity properties <process myprocess=""><br/><math>\vert x \vert</math><br/>Staff<sub>2</sub><br/>Notification<br/>Documentation<br/>Control<br/>Start<br/>Exit<br/>Tools<br/>Staff<sub>1</sub><br/>General<br/><b>Data</b><br/>Execution<br/>Start<br/>C Manual<br/>Start type = "Manual"</process>            | ē<br>MyStaffActivity<br>8<br>MyStaffActivity<br>becomes |
| MyStaffActivity - Program activity properties <process myprocess=""><br/><math>\vert x \vert</math><br/>Execution<br/>Start<br/>Staff<sub>1</sub><br/>General<br/>Exit<br/>Data.<br/>Tools<br/>Notification<br/>Staff<sub>2</sub><br/>Documentation<br/>For Program activities can be checked out<br/><math>\Box</math> inherited</process> |                                                         |

**Figure 50: Classification rule "staff activity"** 

### BPEL source code:

```
<!-- Invoke program activity "MyStaffActivity" -->
<bpws:invoke name="MyStaffActivity" 
              operation="MyStaffActivity" 
              portType="wsdl1:dummy_PT" 
              partnerLink="null" 
              wpc:continueOnError="no" 
              wpc:displayName="MyStaffActivity" 
              wpc:businessRelevant="no">
        <!-- Staff assignment (to-do task) for activity "MyStaffActivity" -->
        <wpc:task name="staff:MyStaffActivity_PTASK"/>
        <wpc:input>
                 <wpc:parameter variable="MyStaffActivity_IN" name="input1"/>
        </wpc:input>
        <wpc:output>
                 <wpc:parameter variable="MyStaffActivity_OUT" name="output1"/>
        </wpc:output>
</bpws:invoke>
```
A "staff activity" is rendered as an extension of the existing BPEL <invoke...> activity by adding the child element <wpc:task…>. The "task" element's name attribute refers to a TEL file that contains the description of a "to-do task". In particular, the task TEL definition consists of "people assignment criteria" that represent the rules for assigning work items to people at runtime (see "Mapping WMQWF staff assignment criteria to TEL people assignment criteria" on page 85):

### TEL source code:

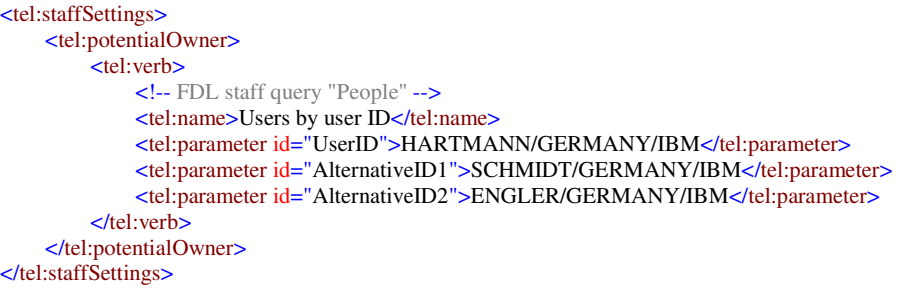

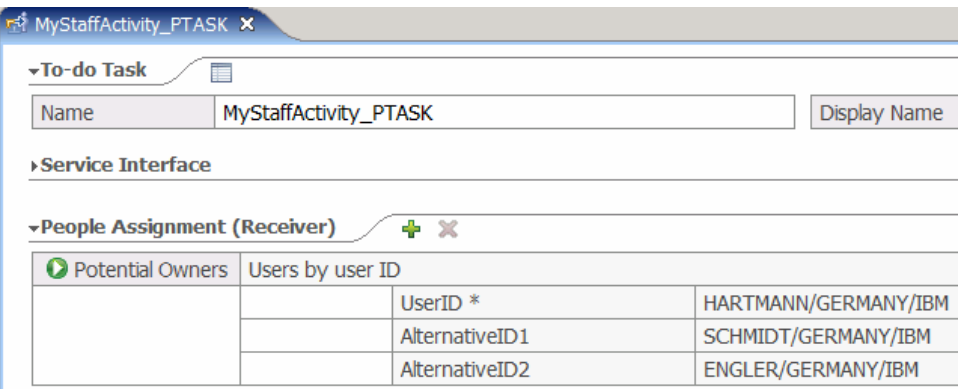

**Figure 51: WID human task editor** 

## *Activity property "business relevant"*

The FDL2BPEL Conversion Tool sets the "business relevant" property of the generated BPEL "invoce" activity to "yes", if the FDL activity has property "AUDIT\_FILTER\_DB" or property "AUDIT\_FILTER\_MQ". Otherwise, the "business relevant" property is set to "no".

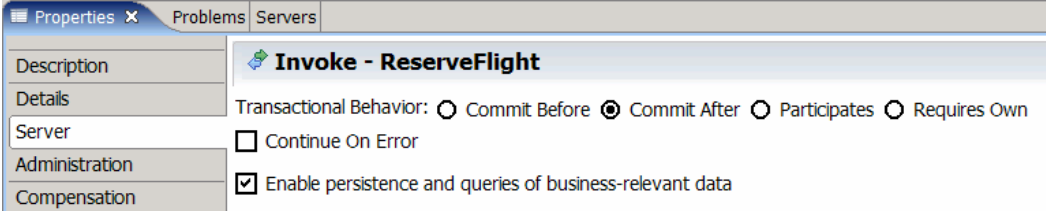

**Figure 52: Mapping activity property "business relevant"** 

# **Mapping FDL BLOCK to BPEL**

An FDL block activity allows process decomposition by encapsulating underlying activities, and simplifying the visual process model by replacing the underlying sequence of logic with a single block activity. This maps nicely to a BPEL "Parallel Activities" node. The figure below shows the mapping of an FDL block that contains a simple flow of three activities:

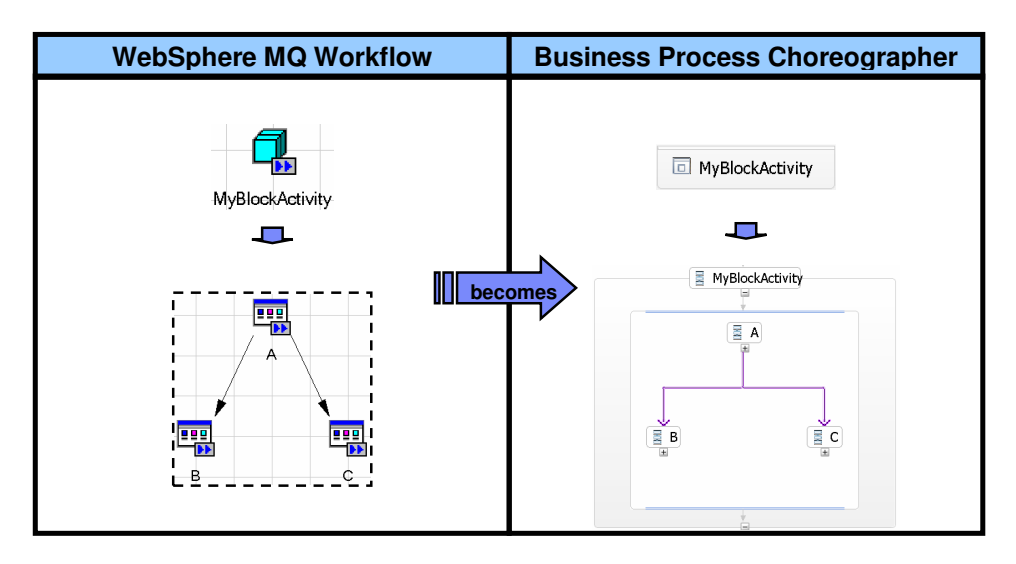

**Figure 53: Mapping an FDL block to BPEL**

An FDL block allows repeated activities to be modeled so that block enclosed activities are executed at least once, and will loop until an exit condition is true. The migration tool translates an exit condition into a BPEL <while...> activity (see "Exit conditions" on page 73 for further details).

# **Mapping FDL PROCESS\_ACTIVITY to BPEL**

## *Static subprocess invocation*

FDL allows the nesting of processes by embedding subprocess calls. A subprocess is actually a normal FDL process that is invoked within another process. Again this invocation mechanism maps nicely into the BPEL service invocation framework, where each BPEL process is just another service, and hence can also be nested. Thereby an FDL subprocess invocation is translated into an <invoke...> activity that is assigned to a partner link. This is illustrated in the figure below:

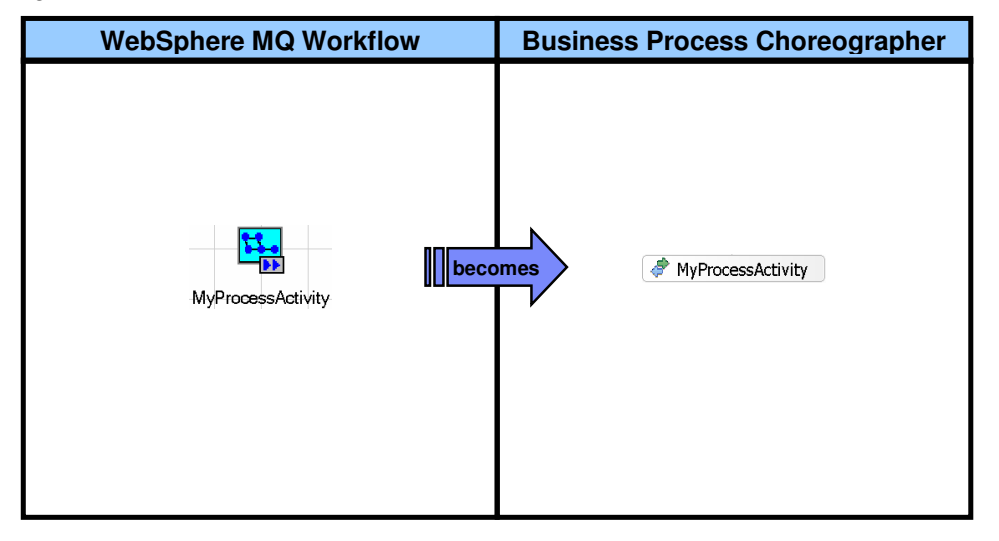

**Figure 54: Mapping an FDL subprocess call to BPEL** 

The following figure shows the invoke implementation properties sheet:

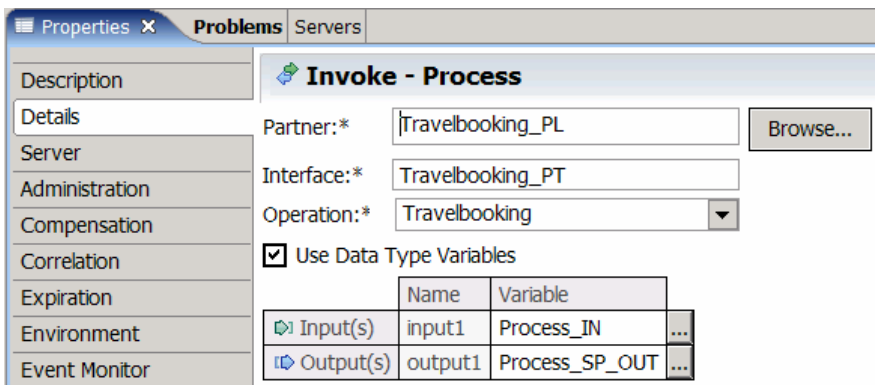

**Figure 55: Subprocess invoke properties** 

### *Late binding of subprocess names*

FDL allows you to specify the name of the process template to use for a subprocess in a container data member. Rather than having a fixed value, this container value can be modified on behalf of the process execution. For example:

In BPEL, the corresponding mechanism is to use an assign activity that modifies the partner link data. Thus, the FDL setting "**Process from container**" is mapped onto an additional assign activity with the following mapping specification.

Assume that in an FDL process activity "BookCar" that allows for a late-bound process, process names "BookCompanyA", "BookCompanyB", "BookCompanyC", etc. exist with the process name taken from the input data field "preferredRentalCarCompany" (see figure below):

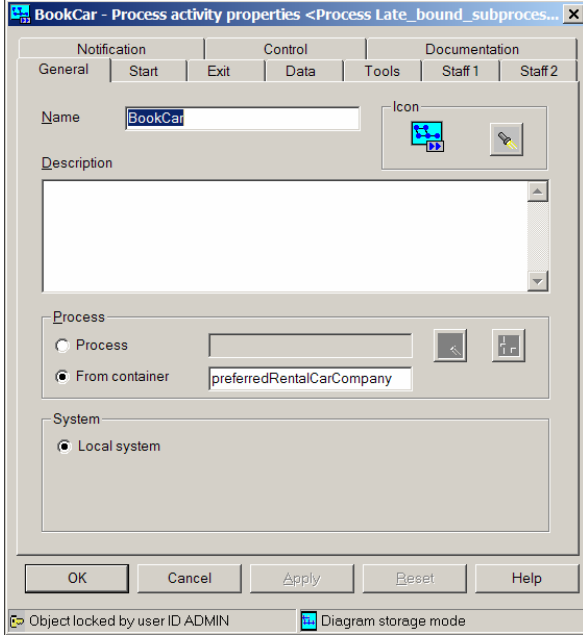

**Figure 56: Process from container** 

The corresponding BPEL diagram shows that the <assign> activity that binds the subprocess name can be inserted into a <sequence...> structured activity just before the "BookCar" <invoke...> activity:

70

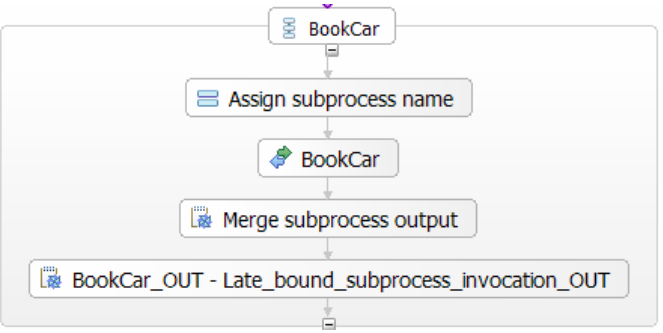

**Figure 57: Late-bound subprocess invocation** 

#### BPEL source code:

```
<bpws:partnerLink name="Late_bound_subprocess_invocation_BookCar_PL" 
                partnerLinkType="wsdl1:Late_bound_subprocess_invocation_BookCar_PLT" 
                partnerRole="Late_bound_subprocess_invocation_BookCar_Role"/>
   ... 
<!-- Assign late-bound subprocess name for process activity "BookCar" -->
<bpws:assign name="gen0024" wpc:displayName="Assign subprocess name">
     <bpws:copy>
          <bpws:from>
              <bpws:expression expressionLanguage="http://www.w3.org/TR/1999/REC-xpath-19991116"> 
                   wpc:getServiceRefForProcessTemplate( 
                                              "%BookCar_IN\\_STRUCT/preferredRentalCarCompany%", 
                                              "http://www.ibm.com/xmlns/prod/websphere/mqwf/wsdl/", 
                                              "BookCar_PL") 
              </bpws:expression>
          </bpws:from>
          <bpws:to partnerLink="BookCar_PL"/>
</bpws:assign> 
…
<!-- Invoke process activity "BookCar" -->
<bpws:invoke name="BookCar" 
              operation="BookCar" 
              portType="wsdl1:BookCar_PT" 
              partnerLink="BookCar_PL" 
              wpc:continueOnError="no"
              wpc:displayName="BookCar" 
              wpc:businessRelevant="no">
     <wpc:input>
          <wpc:parameter variable="BookCar_IN" name="input1"/>
     </wpc:input>
     <wpc:output>
          <wpc:parameter variable="BookCar_SP_OUT" name="output1"/>
     </wpc:output>
</bpws:invoke> 
…
```
WID BPEL editor with properties view of assign activity:

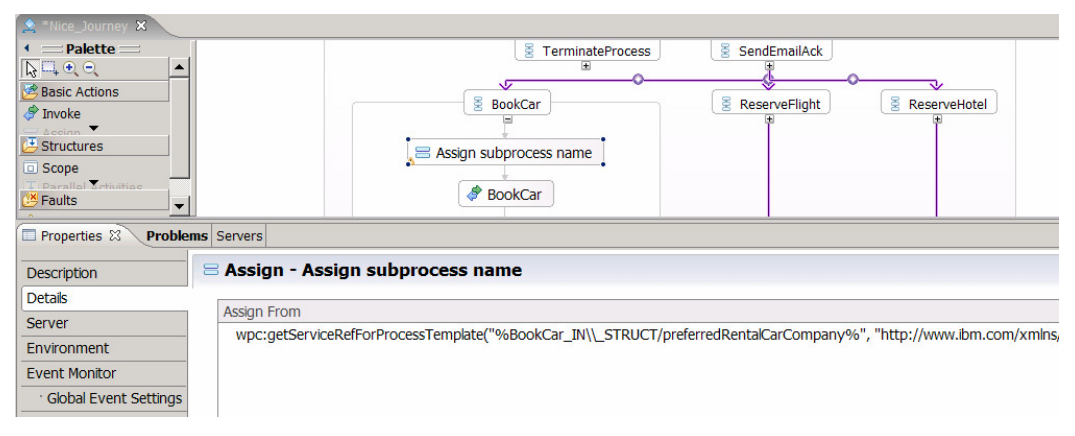

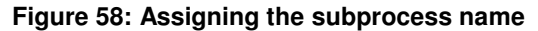

# **Mapping WMQWF control flow to BPEL**

In "Mapping the FDL workflow to BPEL" on page 57, you already learned about the usage of <link> elements which are used to convert FDL control connectors. <link> elements represent the static structure of synchronization dependencies between activities. This section explains how the dynamic synchronization dependencies specified by conditions and activity events like expiration and notification are converted to BPEL by the FDL2BPEL Conversion Tool.

# **Transition conditions**

A transition condition is a logical expression that describes when control is transferred from the source activity to the target activity of a control connector. An FDL transition condition is mapped to an equivalent BPEL element <transitionCondition> that is added as a child of the <source> element of the activity. The following example shows the FDL specification of a transition condition and the corresponding translation to BPEL:

FDL source code:

**CONTROL**  FROM 'B\_CheckCreditCard' TO 'C\_ReserveFlight' WHEN "(CreditCard.CardSuccess= ""ok"" OR  $RC= 1$ OR CreditCard.CardSuccess= ""YES"" ) AND FlightReservation.Reservation.CompanyName<> ""None"" " 72

#### BPEL source code:

```
<source linkName="B_CheckCreditCard-to-C_ReserveFlight">
    <transitionCondition 
           expressionLanguage="http://www.w3.org/TR/1999/REC-xpath-19991116">
    ( 
\overline{a}\overline{a} ( getVariableData("Travelbooking_B_CheckCreditCard_OUT", 
                                   "_STRUCT/CreditCard/CardSuccess") 
                                  = "ok" )
           or ( getVariableData("Travelbooking_B_CheckCreditCard_OUT", 
                                  "_RC") 
                                = 1 ) 
          or ( getVariableData("Travelbooking_B_CheckCreditCard_OUT", 
                                 "_STRUCT/CreditCard/CardSuccess") 
                                = "YES" ) ) 
      and ( getVariableData("Travelbooking_B_CheckCreditCard_OUT", 
                             "_STRUCT/FlightReservation/Reservation/CompanyName") 
                             != "None" ) 
      ) 
    </transitionCondition>
```
</source>

#### WID BPEL editor with properties view of link connector:

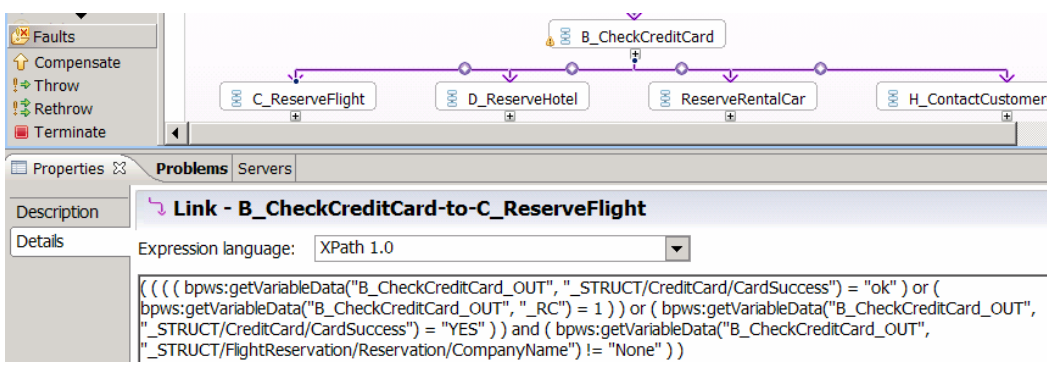

**Figure 59: Mapping a transition condition expression to BPEL** 

## **Start conditions**

WMQWF applies the concept of a start condition to specify requirements about concurrent control flow paths that reach an activity. A start condition may have the values:

- At least one incoming connector true (logical **OR**)
- All incoming connectors true (logical **AND**)

At runtime, the MQ Workflow flow engine evaluates the transition conditions for the activity's incoming connectors. If the start condition is true:

- If it is a manual activity, it is put on to the worklist of the designated staff.
- If it is an automatic activity, it is started.
The corresponding construct in BPEL is a join condition. BPEL actually allows arbitrarily complex Boolean expressions for the join condition. In converting from FDL to BPEL, it is sufficient to use the conditions "any" and "all". The following BPEL code fragment shows how a start condition with the value "All incoming connectors true" is translated into the "built-in" condition value "all":

BPEL source code:

```
<!-- Activity "C" -->
<bpws:sequence name="gen0006" wpc:displayName="C">
     <bpws:targets>
          <bpws:joinCondition expressionLanguage="http://www.ibm.com/xmlns/...">
              <wpc:all/>
          </bpws:joinCondition>
          <bpws:target linkName="A-to-C"/>
          <bpws:target linkName="B-to-C"/>
     </bpws:targets> 
 …
```
WID BPEL editor with details view of start condition:

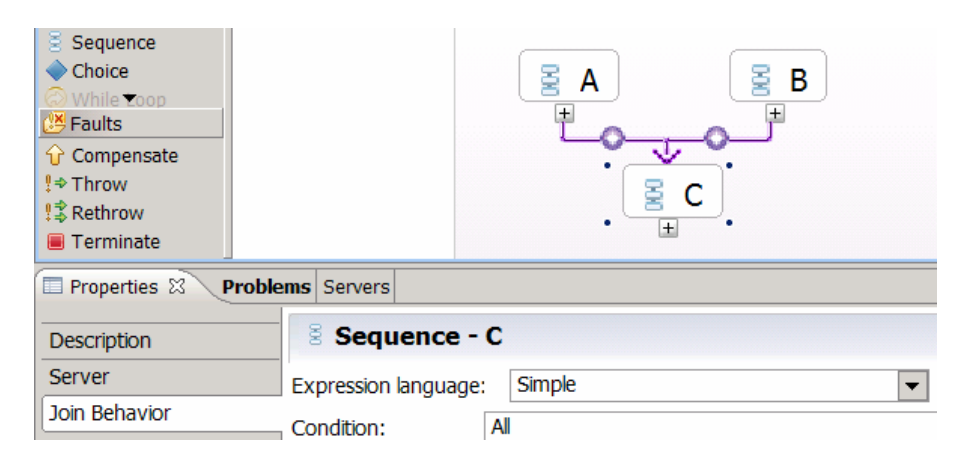

**Figure 60: Mapping a start condition expression to BPEL** 

## **Exit conditions**

The exit condition for a WMQWF activity is a logical expression that must evaluate to "true", for the activity to end. The evaluation result "false" causes the activity to be repeated. The exit condition is therefore an implicit representation of a control flow loop, which would otherwise be forbidden, if you modeled it explicitly in the workflow model.

BPEL does not have the concept of an exit condition. The only way to create a semantically equivalent representation is to use a structured activity of type "While loop", which supports looping on a specified iterative activity. The iterative activity is performed while the given Boolean condition evaluates to true. Here is a BPEL syntax outline of a While Loop activity:

#### BPEL source code:

```
<while>
   <condition 
       expressionLanguage="http://www.w3.org/TR/1999/REC-xpath-19991116">
              … XPath expression comes here …
   </condition>
       activity
</while>
```
Note that the FDL2BPEL mapping logic has to consider the following semantic differences between FDL exit conditions and BPEL while conditions:

#### **Table 7: Mapping an exit condition expression to BPEL**

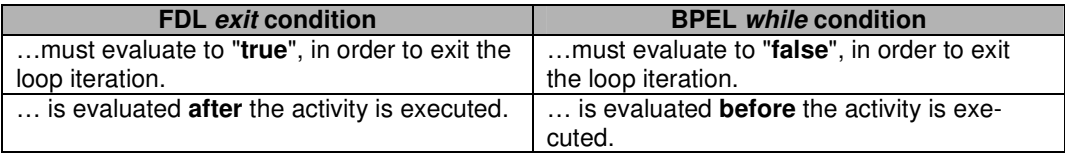

The FDL2BPEL Conversion Tool compensates for the differences, as follows:

- 1. Inverts (negates) the truth value that results from an FDL activity exit condition.
- 2. Uses an auxiliary BPEL "activity-status" variable to enforce at least one iteration cycle of the while loop.

For example, given an FDL exit condition OrderStatus<>"postponed":

#### FDL source code:

EXIT WHEN "OrderData.OrderStatus<>""postponed"""

The pseudocode for the equivalent while condition is:

NOT(Activity-Status = "started") OR NOT(OrderStatus<>"postponed")

If you initialize the BPEL Activity-Status variable with a value other than "started" (such as "NOT SET") the iterative activity inside the while construct will be performed at least once. The FDL2BPEL Conversion Tool generates "assign" activities that initialize and reset the activity status variables. The following BPEL code provides an example of a generated BPEL while condition using an XPath expression:

#### BPEL source code:

<bpws:while name="gen0011" wpc:displayName="while"> <bpws:condition expressionLanguage="http://www.w3.org/TR/1999/REC-xpath-19991116"> not( ( bpws:getVariableData("InternalOrdering\_BlockEnterandApprove\_OUT", "\_STRUCT/OrderData/OrderStatus") != "postponed" ) ) or not( bpws:getVariableData("InternalOrdering\_BlockEnterandApprove\_ST", "ActivityStatus") = "started" ) </bpws:condition> …

</bpws:while>

74

#### WID BPEL editor:

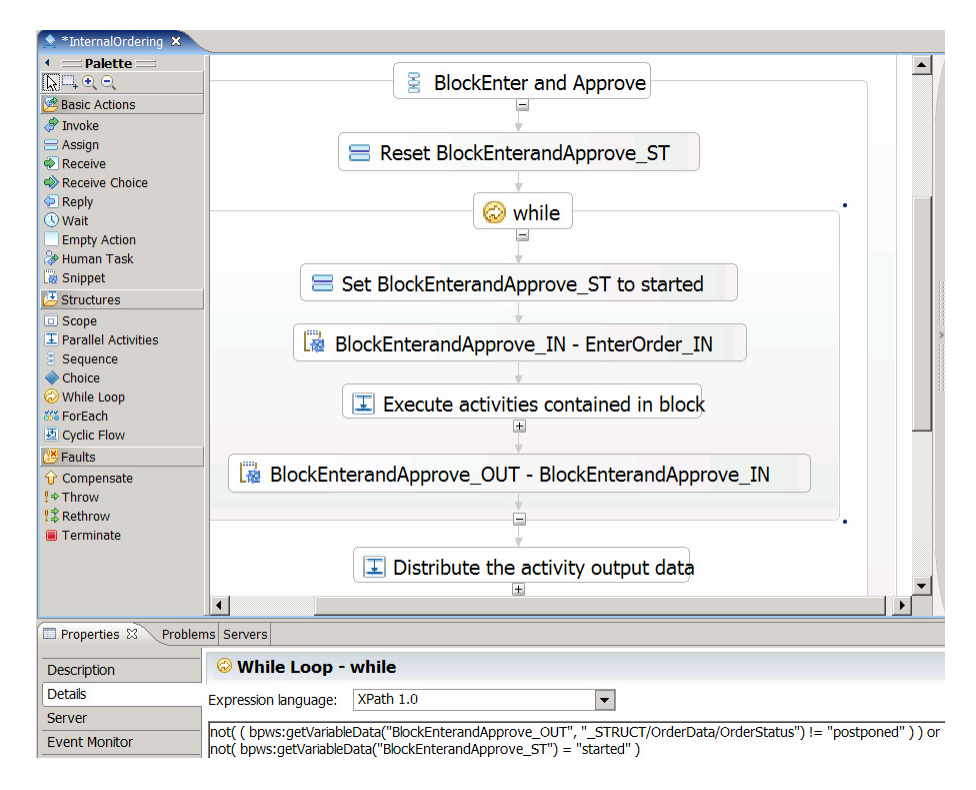

**Figure 61: Mapping an exit condition expression to BPEL** 

# **Activity expiration**

Activity expiration can be referred to in FDL conditions and is therefore a crucial task for migration from WebSphere MQ Workflow. Figure 62 shows a simple example that illustrates how exit and transition conditions can use the expiration event of activity "Get customer name".

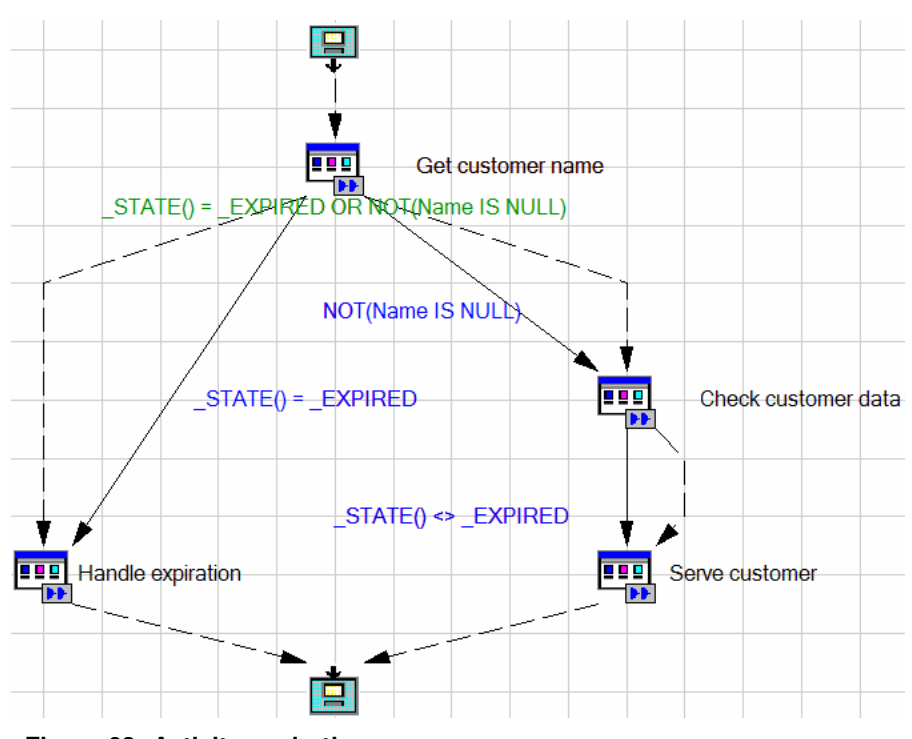

**Figure 62: Activity expiration**

76

In FDL you can specify expiration settings on a program activity that triggers the state "expired" on that node, which later on can be used in transition conditions. As the FDL2BPEL Conversion Tool uses "XPath" for the migrated condition expressions, you cannot directly refer to the corresponding "timeout" state in a BPEL process. That is why the FDL2BPEL Conversion Tool maps activity expiration in the following way:

- 1. Add a "Scope" activity and a "Sequence" activity to the "invoke" activity, if there is no exit condition.
- 2. Handle the "timeout" exception by adding a fault handler to:
	- the new "Scope" activity, if there is no exit condition
	- the "While Loop" activity, if there is an exit condition
- 3. Add an "Assign" activity to the fault handler which sets the "activity status" BPEL variable to the "expired" state (Note that the "activity status" variable is already introduced to map the "do until" semantics of an FDL block onto a BPEL "While Loop" activity).
- 4. Modify the translation of FDL conditions such that the "activity status" BPEL variable is queried in case of a " state()" expression found in an FDL condition.
- 5. Example: the FDL transition condition "\_STATE() =  $EXPIRED"$  of some activity "Act1" becomes the BPEL link condition:

bpws:getVariableData("Act1\_ST") = "expired"

Figure 63 to Figure 66 show the translation of activities with and without an exit condition:

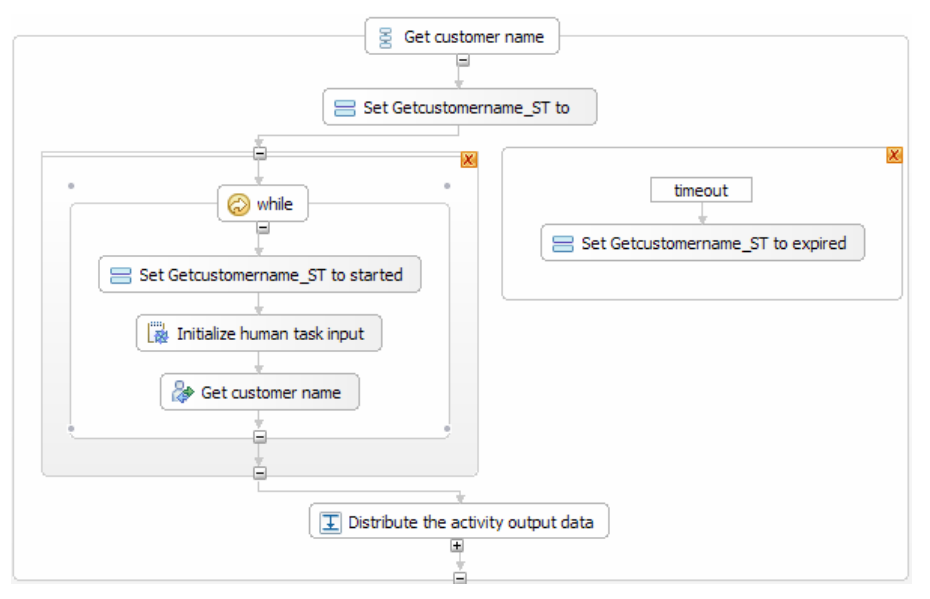

**Figure 63: BPEL representation of FDL activity "Get customer name"**

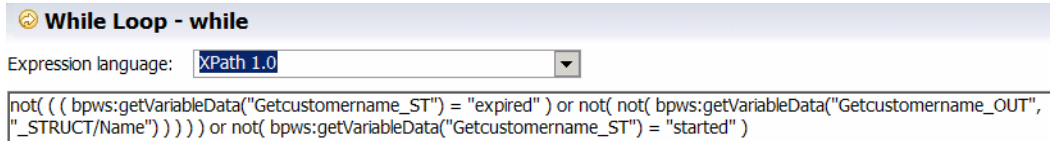

**Figure 64: Translated exit condition of FDL activity "Get customer name"**

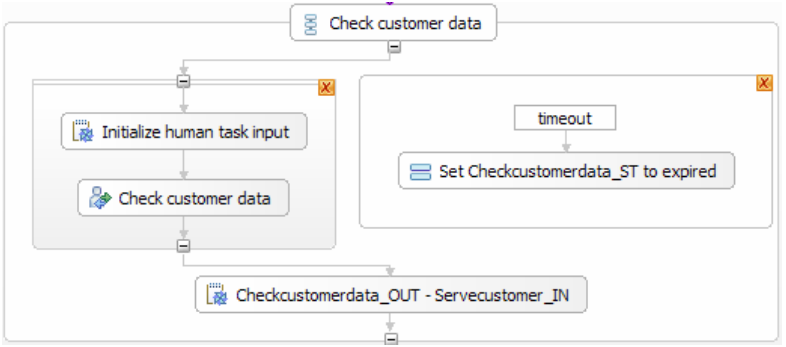

**Figure 65: BPEL representation of FDL activity "Check customer data"** 

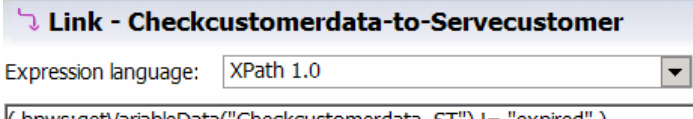

( bpws:getVariableData("Checkcustomerdata\_ST") != "expired" )

#### **Figure 66: Translated transition condition refering to activity "Check customer data"**

## **Mapping FDL data flow to BPEL**

Unlike in FDL, you cannot use the concept of a *data connector* in BPEL. BPEL handles data by copying data from one variable to another using "Assign" activities or Java snippets. BPEL "Assign" activities contains <copy> instructions as child elements that are used to translate FDL data mapping instructions. In a similar way, you can also use Java snippets as an

equivalent translation of FDL data mappings. In most cases, the FDL2BPEL Conversion Tool uses Java snippets, because the BPEL "Assign" activities do not have the same semantics of data mapping that you have in WMQWF.

The figure below shows a simple process in the diagram view of WMQWF Buildtime. It contains an activity "Act1" that passes data to the other activities "Act2" and "Act3":

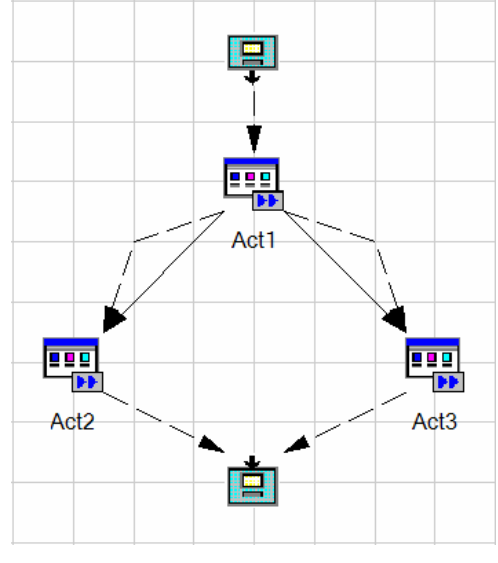

**Figure 67: FDL data flow** 

Figure 68 shows part of the corresponding BPEL diagram view of the WID business process editor.

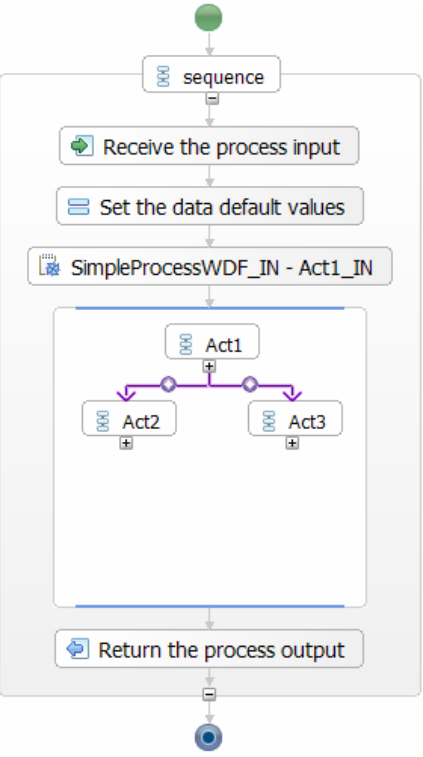

**Figure 68: BPEL representation of FDL data flow (1)**

The icons for activities "Act1", "Act2", and "Act3" indicate collapsed BPEL structured activities of type "Sequence". For each FDL activity, the FDL2BPEL Conversion Tool generates a BPEL "Sequence" activity as a wrapper that consists of the corresponding translation of the activity itself (usually a BPEL "Invoke" activity) and other BPEL "Assign" activities and Java snippets that represent the data flow. The purpose of the "Sequence" construct is to ensure the correct execution order of data flow. In adition, using a "Sequence" activity as a wrapper helps to preserve the topology of the original WMQWF process model, which makes it is easier to verify the correctness of the migration.

The following figure shows the view of the same business process, but with an expanded "Sequence" activity generated for activity "Act1", which was classified as a "staff activity" (see "Activity classification rules" on page 60) and was therefore translated to a "human task":

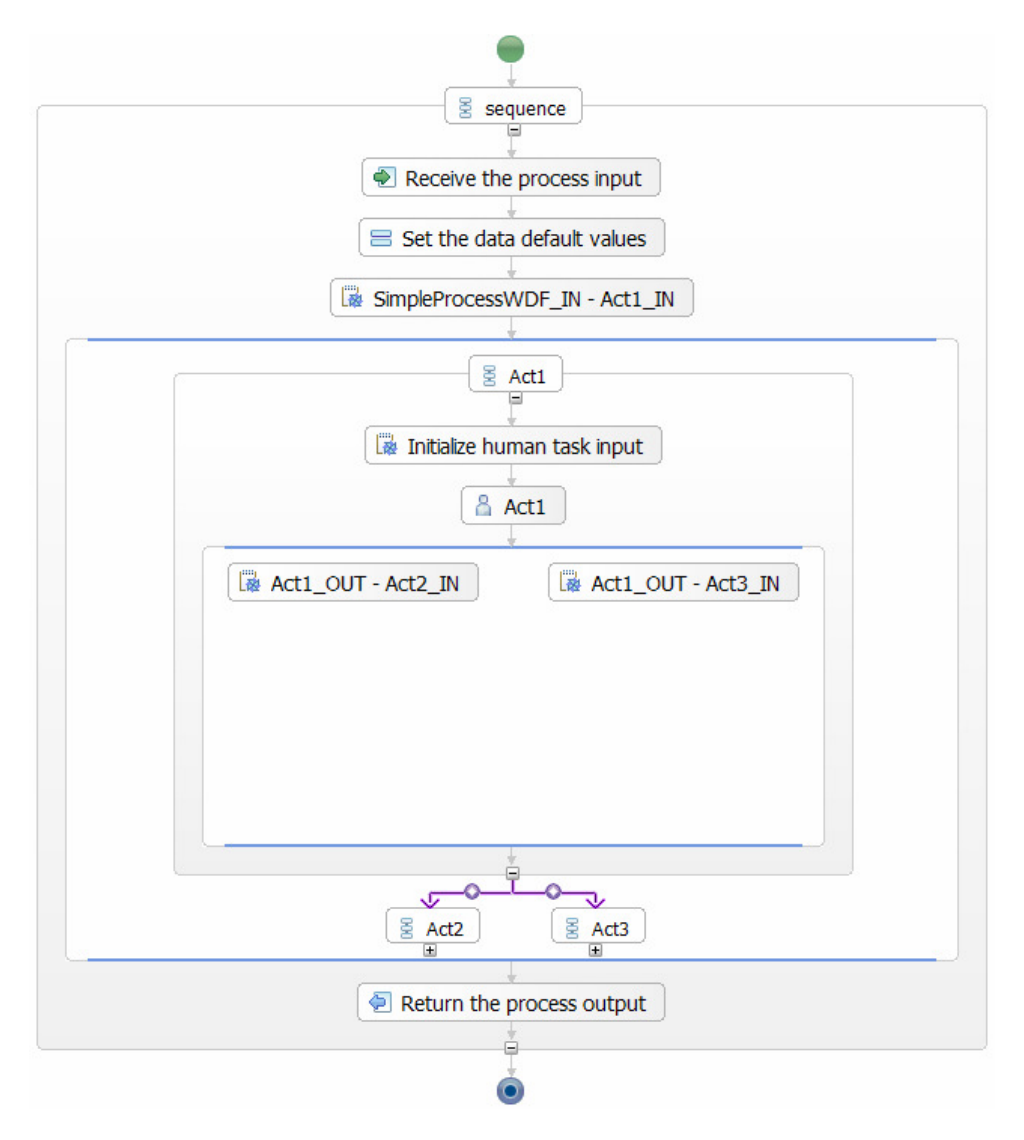

#### **Figure 69: BPEL representation of FDL data flow (2)**

Starting from top of the diagram, the "Assign" activity titled "Set the data default values" initializes any default values for the process output data $57$  and/or the data input and output of the activities contained in process "SimpleProcessWDF". The Java snippet ("SimpleProcessWDF\_IN - Act1\_IN") represents the translated data connector from the FDL "SOURCE" to the first activity "Act1" in the flow. The expanded BPEL "Sequence" for activity "Act1" contains

 $\overline{a}$ 

 $57$  See limitation "Initial process input data" on page 133.

a Java snippet that initializes the input BPEL variable of "Act1", preventing a "variable not set" exception if the inbound data flow is empty. Another "Parallel Activities" construct following the "Invoke" activity "Act1" consists of two Java snippets that are used as a translation for the outbound data connectors passing data to activities "Act2" and "Act3".

Consider an example mapping single data members:

FDL source code:

 DATA FROM 'Act1' TO 'Act2' MAP 'Customer\_DS.FirstName' TO 'Customer\_DS.FirstName' MAP 'Customer\_DS.LastName' TO 'Customer\_DS.LastName'

The corresponding implementation of this FDL data connector is a BPEL snippet with the name "Act1\_OUT - Act2\_IN":

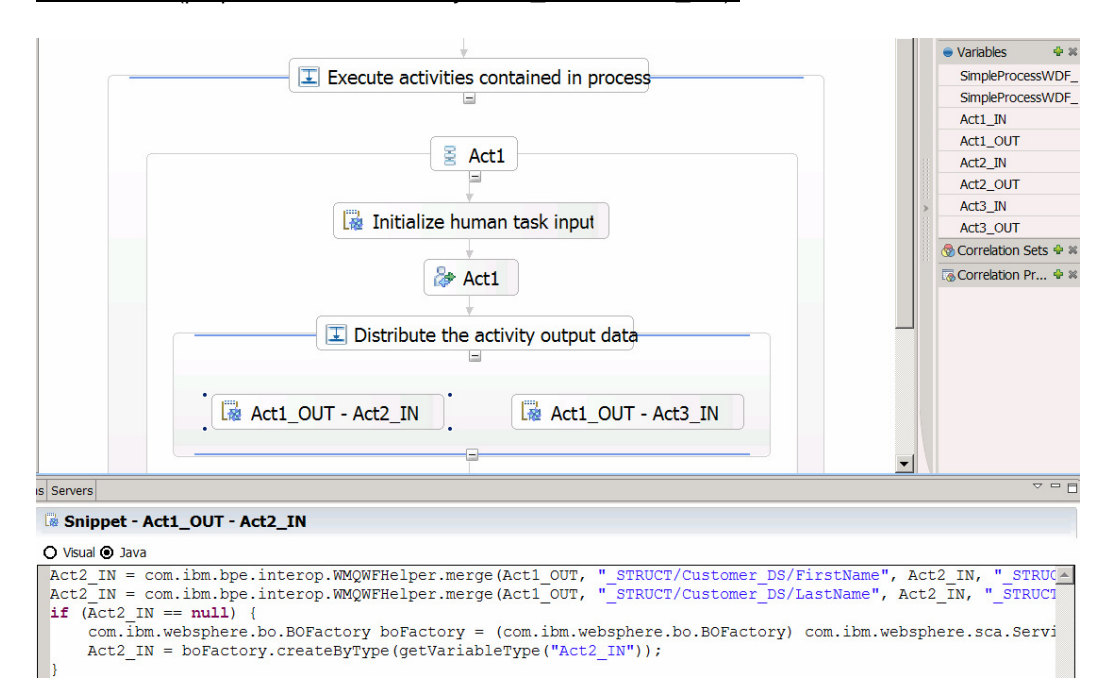

BPEL editor (properties view of activity "Act1\_OUT – Act2\_IN"):

**Figure 70: Mapping FDL data mapping to a Java snippet** 

The snippet contains the following Java instructions:

```
Act2_IN = com.ibm.bpe.interop.WMQWFHelper.merge( 
                          SimpleProcessWDF_Act1_OUT, 
                           "_STRUCT/Customer_DS/FirstName", 
                          Act2_IN, 
                          "_STRUCT/Customer_DS/FirstName", 
                          getVariableType("Act2_IN")); 
Act2_IN = com.ibm.bpe.interop.WMQWFHelper.merge( 
                          Act1_OUT, 
                           "_STRUCT/Customer_DS/LastName", 
                          Act2_IN, 
                           "_STRUCT/Customer_DS/LastName", 
                          getVariableType("Act2_IN")); 
if (Act2_IN == null){ 
    com.ibm.websphere.bo.BOFactory boFactory = 
       (com.ibm.websphere.bo.BOFactory) 
      com.ibm.websphere.sca.ServiceManager.INSTANCE.locateService( 
                                           "com/ibm/websphere/bo/BOFactory"); 
    Act2_IN = com.ibm.websphere.bo.boFactory.createByType( 
                                   getVariableType("Act2_IN")); 
}
```
This Java code consists of two steps:

 $\overline{a}$ 

- 1. Perform the data mapping using an API called "WMQWFHelper.merge()" (highlighted in bold letters).
- 2. Initialize the target BPEL variable to prevent a "variable not set" exception, which would occur if the data mapping instructions refer to empty data members.

It is necessary to use the "WMQWFHelper.merge()" API to achieve the same data mapping semantics as in WMQWF. The "merge" API belongs to the "com.ibm.bpe.interop" package and has the following syntax:

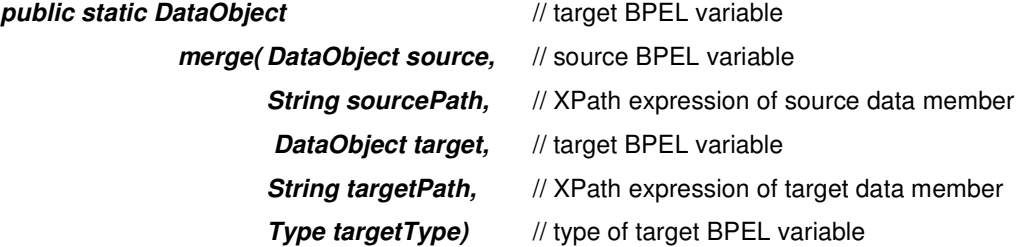

The API is called "merge", because it does not just "overwrite"<sup>58</sup> the content of the target BPEL variable, but merges any preset data member of the target BPEL variable with new data values that are copied from the source BPEL variable. Table 8 summarizes the semantics of the "merge" operation:

<sup>&</sup>lt;sup>58</sup> Note that BPEL "Assign" activities behave like that. If data merging is not required, such as for setting default values, the FDL2BPEL Conversion Tool only uses "Assign" activities.

#### **Table 8: Semantic rules of "merge" operation**

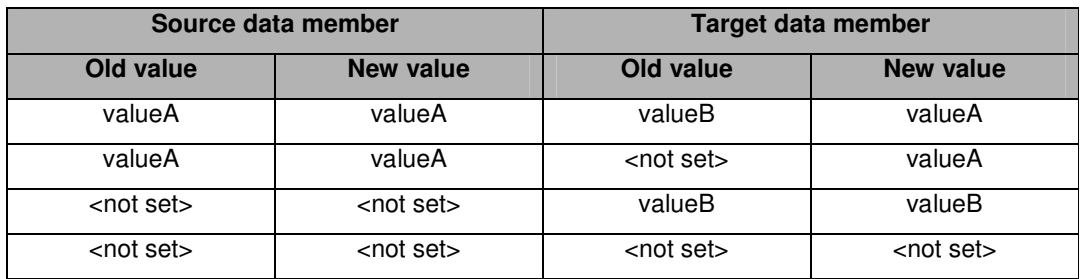

Notes:

- The above rules for merging data apply to elementary data types as well as to complex data types.
- Only data members that are specified by the XPath expression are changed. "Sibling" data members that belong to the same target BPEL variable will not be changed.
- If the target data member is changed according to the rules in the table, any "unset" ancestor data object in the hierarchy of a complex data object will be initialized before the "merge" operation is performed.

The following examples illustrate the data flow patterns of "data merging" and "data overwriting":

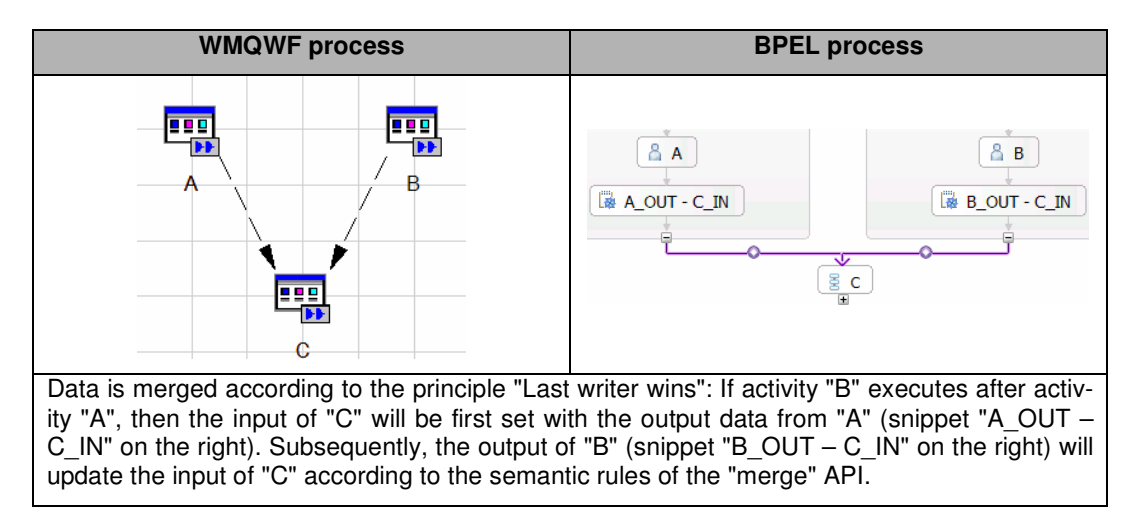

#### **Table 9: Example 1 ("Merge" operation with two or more inbound data connectors)**

#### **Table 10: Example 2 ("Merge" operation with inbound data connector leading to an input container with default values)**

The data from the inbound data connector updates the default values of the activity input, such that the inbound data connector "wins".

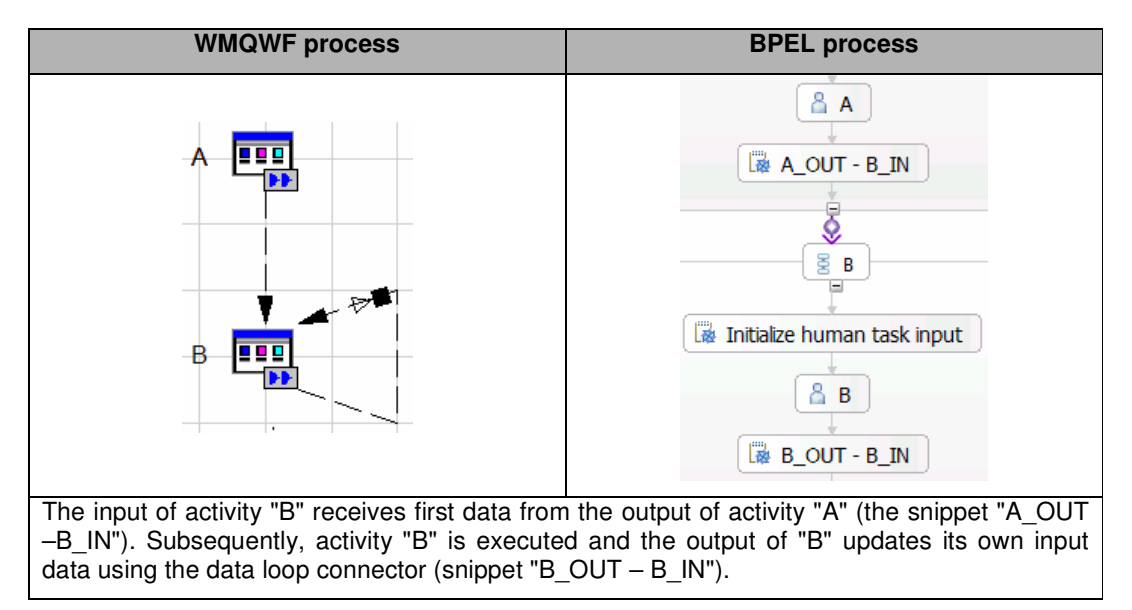

#### **Table 11: Example 3 ("Merge" operation with inbound data connector and data loop connector)**

#### **Table 12: Example 4 (Combining examples 1 – 3)**

The data is "merged" in the following sequence:

 $\overline{a}$ 

- 1. The activity input is set with default values.
- 2. The values from inbound data connector(s) update the activity input.
- 3. The activity output updates the activity input resulting from step 2.

#### **Table 13: Example 5 (UPES or PEA<sup>59</sup> activity ("staff activity") with default output data and/or default data connector)**

In this case, no data "merging" takes place. The activity result overwrites any preset data values in the output data container (in BPEL, the output variable).

<sup>&</sup>lt;sup>59</sup> A PEA is a Program Execution Agent, which invokes a local program application. Migrating "PEA" activities is not supported (see limitation "FDL ProgramActivity" on page 142). The FDL2BPEL Conversion Tool translates them to an "assumed staff activity" (see "Activity classification rules" on page 60).

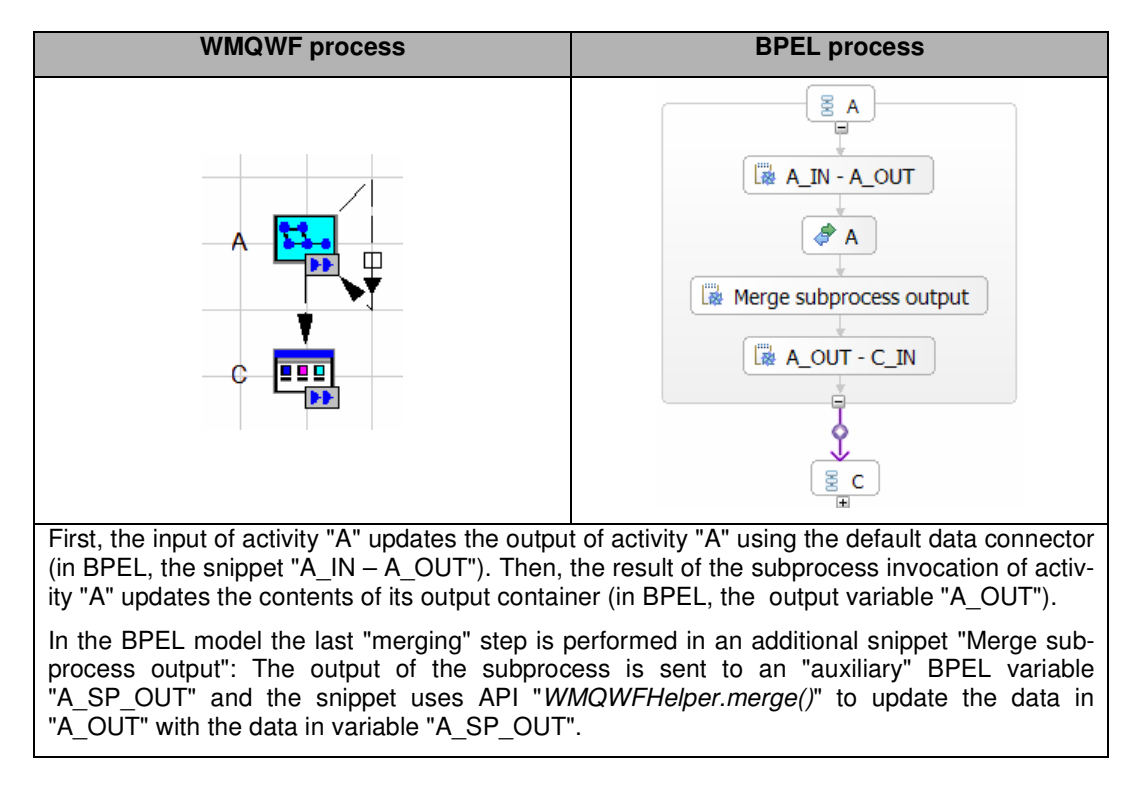

#### **Table 14: Example 6 (Process activity with default output data and/or default data connector)**

**Table 15: Example 7 (Block activity with default output data and/or default data connector)** 

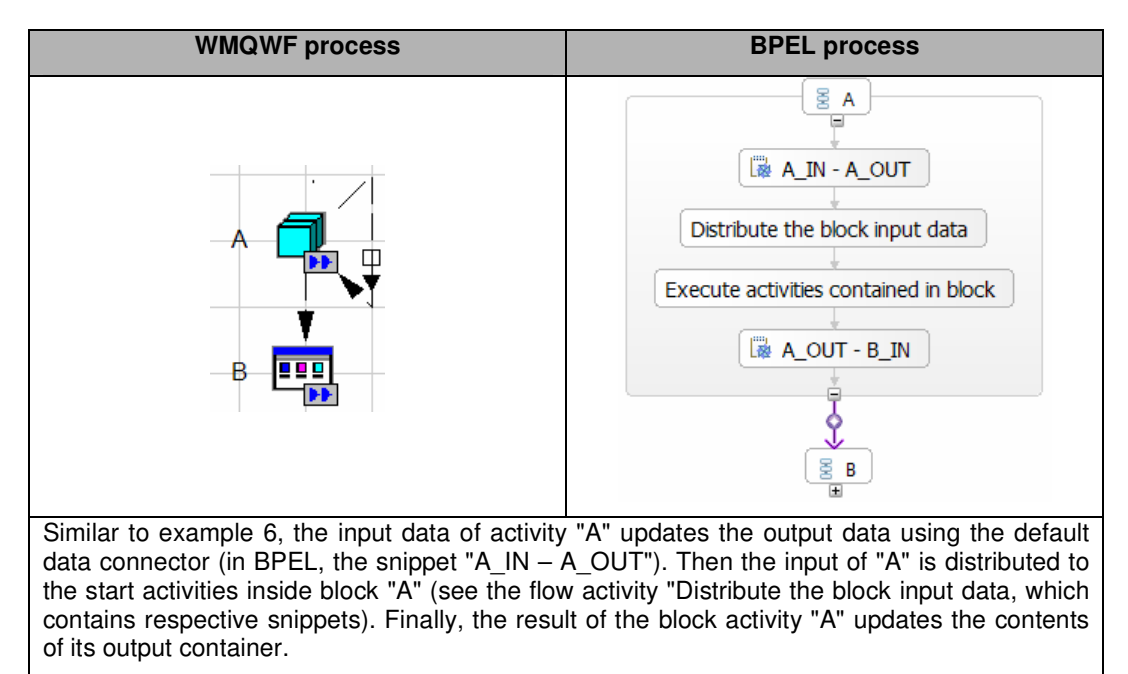

# **Mapping WMQWF staff assignment criteria to TEL people assignment criteria**

## **Introduction**

WMQWF staff assignment criteria cannot be consistently mapped to corresponding TEL peope assignment criteria because of differences between the modelling constructs. The following differences require a compromise solution:

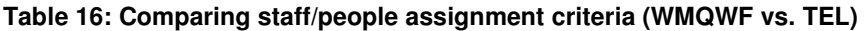

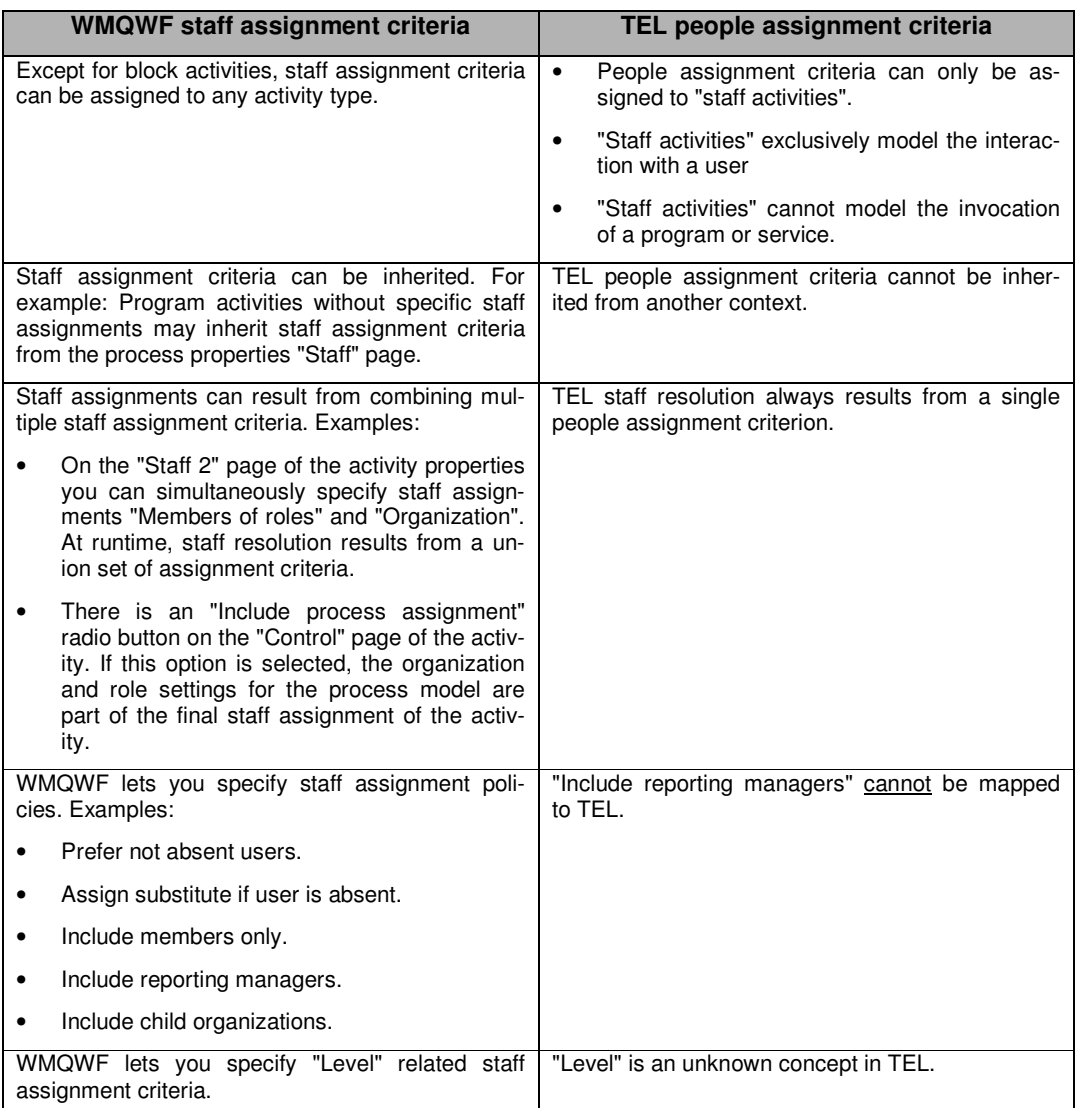

# **Mapping limitations**

## **Using default people assignment criteria**

Because of the differences listed in the above comparison, modelling staff assignment criteria with the TEL default "people assignment criteria" currently cannot achieve all possible WMQWF runtime staff resolution behaviors. The FDL2BPEL Conversion Tool offers a translation of WMQWF staff assignment criteria to TEL "default people assignment criteria" as specified in the "VerbSet.xml". You can map more complex staff assignment criteria by specifying customized TEL people assignment criteria. For instance, you can add a new definition of people assignment criteria that models the combination of two defaults "people assignment criteria". Nevertheless, be aware of the limited staff query inheritance capabilities of TEL and that a BPEL process model cannot be customized to achieve combined people assignment criteria or staff resolution strategies.

#### **Distinction between "UPES activities" and "staff activities"**

It is assumed that WMQWF "UPES" activities (program activities that are associated with a user-defined program execution server) are best mapped to non-interactive "invoke" activities that have a "partnerLink" assigned. The FDL2BPEL Conversion Tool maps all other WMQWF program activities to "empty activities" or "staff activities" according to the activity classification rules (see "Activity classification rules" on page 60). "Staff activities" are translated to BPEL "to-do tasks" with the "partnerLink" attribute set to "null", as described in the IBM BPEL extensions specification.

## **Migration of staff assignment definitions to be inherited**

WebSphere Process Server does not have equivalent rules of inheritance for model properties like WebSphere MQ Workflow. In particular, migrating properties that your process inherits from domain or system definitions is not supported by the FDL2BPEL Conversion Tool, because its migration scope is limited to business processes, which should not depend on system migration aspects. The FDL2BPEL Conversion Tool translates the capability of WMQWF to inherit staff assignment definitions from the process settings at runtime into a sort of static inheritance at migration time:

Assume that your WMQWF process has an FDL "program activity" that fulfills the following conditions:

- 1. default staff assignment (for example, "all people")
- 2. mapping to BPEL will be a "staff activity" according to the "activity classification rules" (cp. page 60)
- 3. staff assignment "inherited" is selected

Then the FDL2BPEL Conversion Tool looks up the staff definition in process settings and maps those to equivalent TEL people assignment criteria for the activity (see "Mapping of staff assignment criteria" below).

# **Mapping of staff assignment criteria**

Table 17 shows the mapping between WMQWF staff assignment criteria and TEL default people assignment criteria:

#### **Table 17: Mapping WMQWF staff assignment criteria to TEL default people assignment criteria**

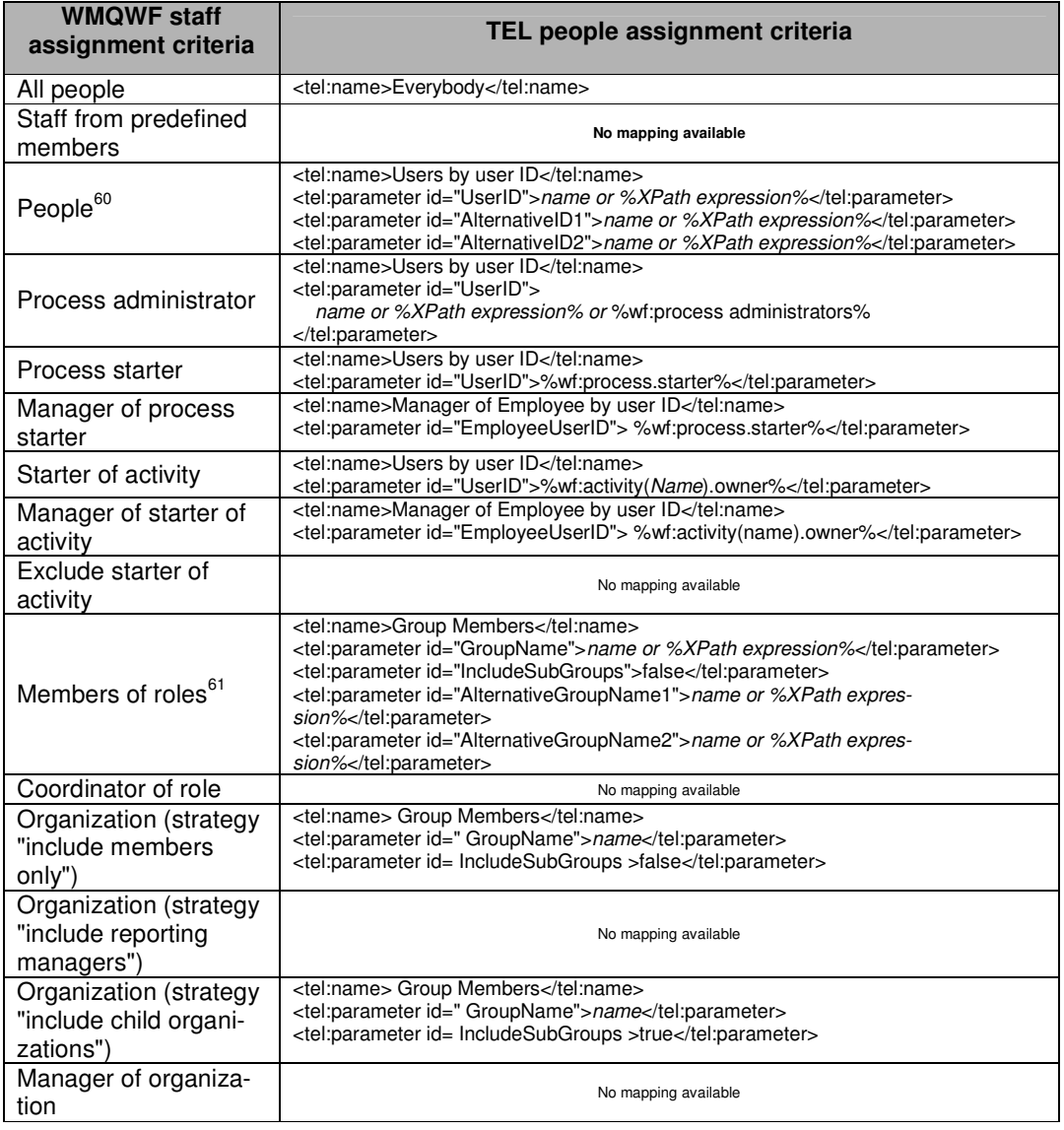

# **Notification**

 $\overline{\phantom{a}}$ 

In MQ Workflow, the process modeler can specify a period of time in which an activity must finish. A designated person receives a notification work item if the activity is not completed in the specified time. If the notification is not completed within the specified time, a second notification may be given to the process administrator.

The FDL2BPEL Conversion Tool maps activity notification to an escalation for a human task in WebSphere Process Server. Note that you cannot migrate the notification of an activity that is translated to an activity type other than "staff activity", according to the FDL2BPEL activity classification rules (cp. section "Activity classification rules" on page 60). If you have specified

 $60$  Restricted to the first three items from the people list field.

 $61$  Restricted to the first three items from the role list field.

a second notification for an activity of your WMQWF model, the FDL2BPEL Conversion Tool will translate it to an "escalation chain".

As an example, Figure 71 below shows how you can specify in WMQWF Buildtime a person to notify of a delay, if the activity is not completed within three days. A second notification will be sent to the process administrator if the activity is still open after two more days.

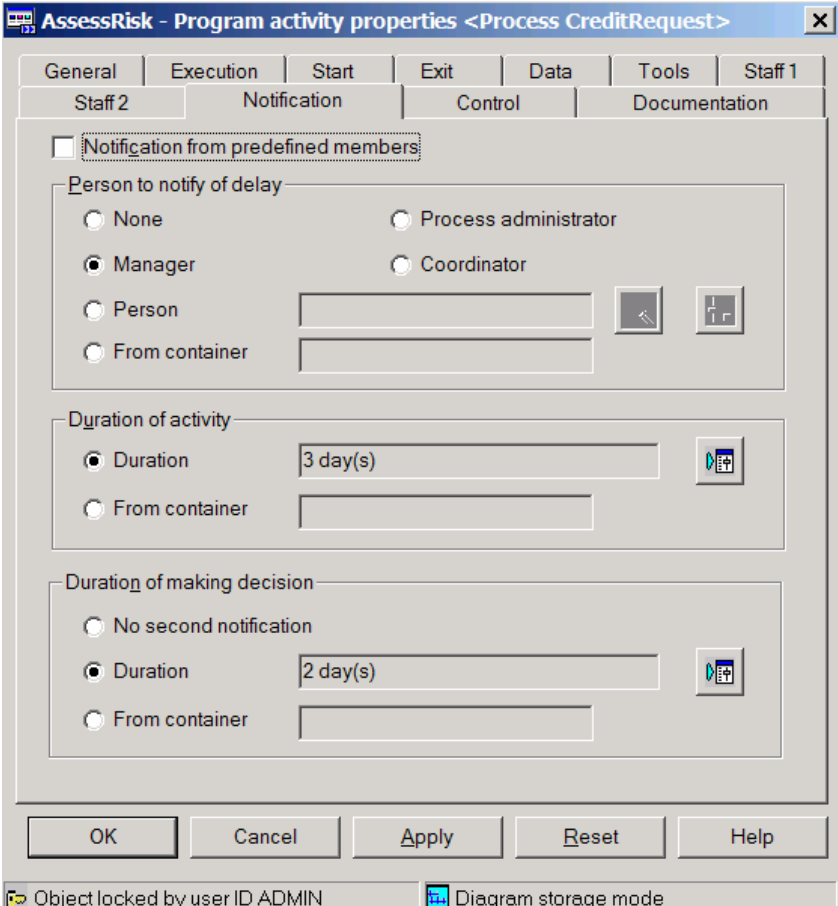

**Figure 71: First and second notification of an FDL activity** 

The next two figures (Figure 72 and Figure 73) show how the first and second notifications are reflected in the WID human task editor as the members of an escalation chain:

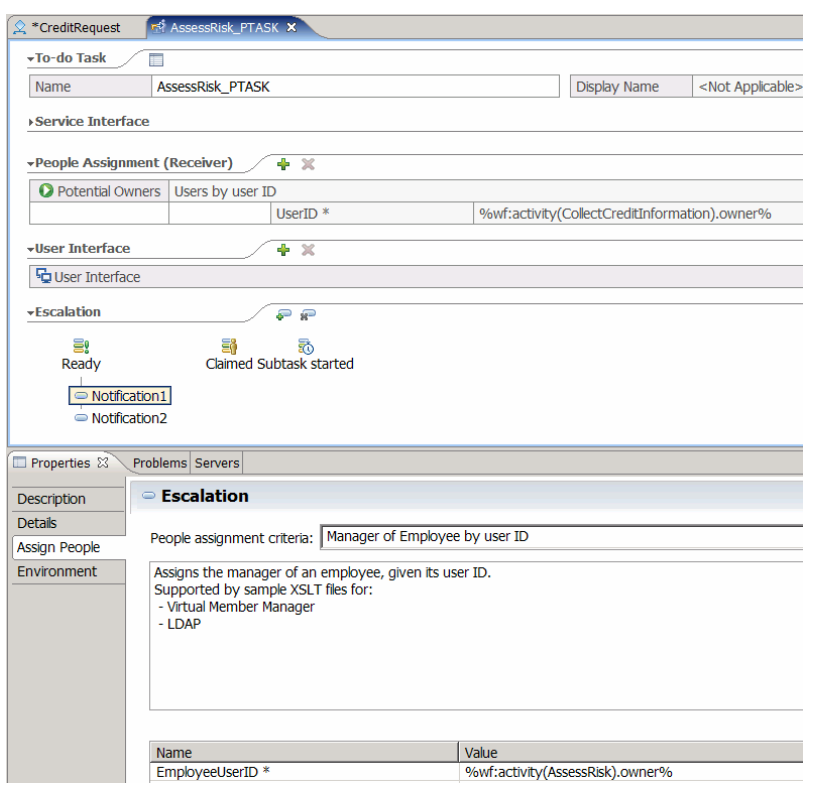

**Figure 72: Mapping first notification to an escalation step of a human task** 

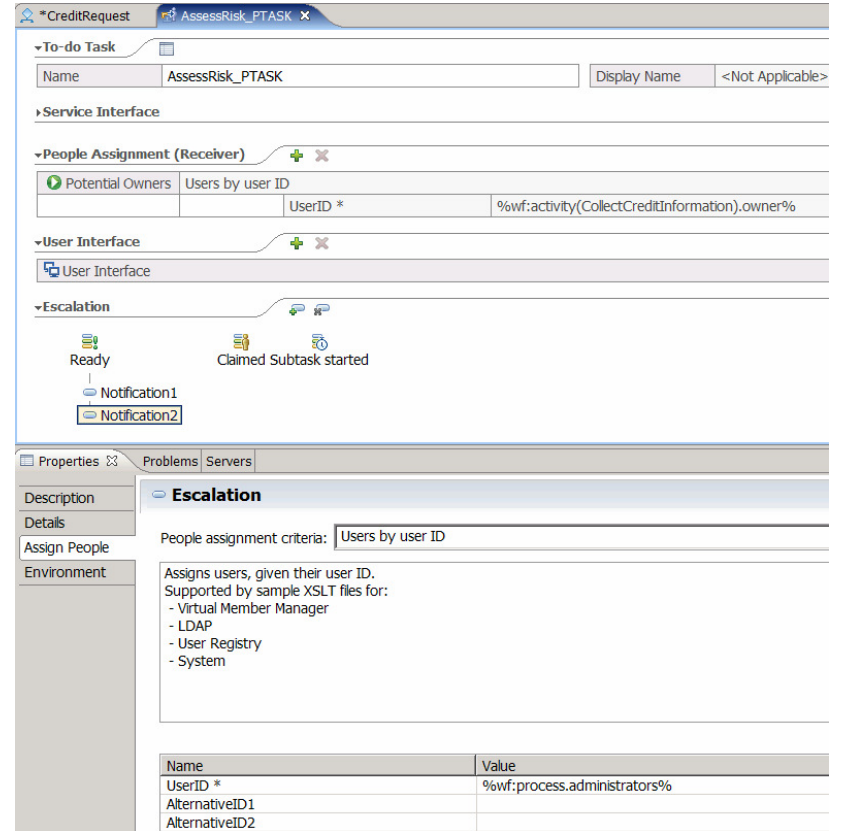

**Figure 73: Mapping second notification to an escalation step of a human task** 

#### **Substitution**

MQWF supports substitution by automatically transferring work items to another person when the person to whom an activity was originally assigned is declared as absent.

The FDL2BPEL Conversion Tool migrates the definitions for substitutes from WMQWF to WPS according to the following mapping rules for staff assignment policies:

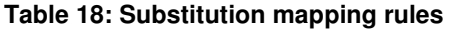

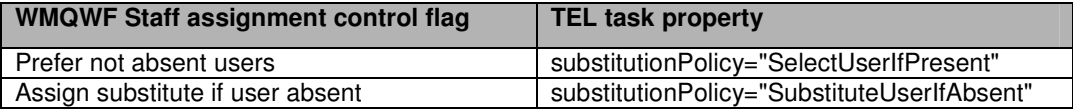

# **Mapping FDL to Service Component Architecture**

WebSphere Business Process Choreographer supports the Service Component Architecture (SCA). Accordingly, the FDL2BPEL Conversion Tool generates "service component" and "service import" artifacts as files with the extensions ".component" and ".import". They contain XML code that conforms to the "Service Component Definition Language" (SCDL). Web-Sphere Integration Developer provides an "Assembly editor" that displays a graphical view of your business application in terms of SCA.

For example, the following figures show the WMQWF Buildtime diagrams of a "Nice Journey" WMQWF business process that contains a main process "Nice\_Journey" and a subprocess "NJ\_BookCar". Note that each of the program activities is implemented by a UPES according to the "Migration Best Practices" recommendations:

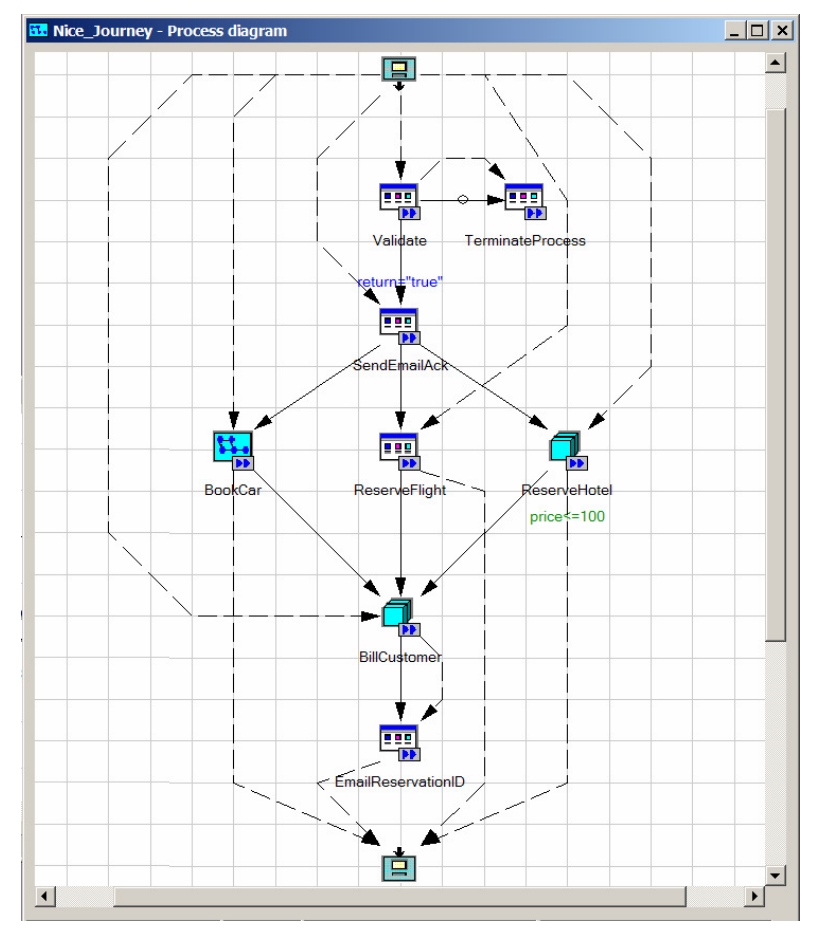

**Figure 74: FDL process "Nice Journey"** 

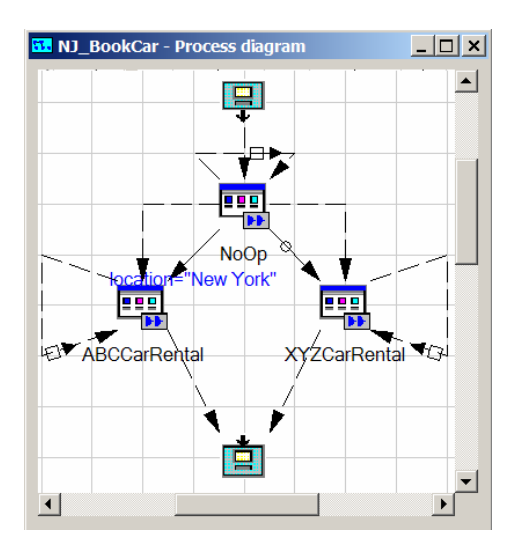

**Figure 75: FDL subprocess "Book Car"** 

The next figure shows the same processes after they have been migrated and imported into WID in the "assembly diagram" view. The processes now "implement" the SCA components "Nice\_Journey" and "NJ\_BookCar", which in turn are "wired" to several "service import" icons that "implement" the necessary UPES applications:

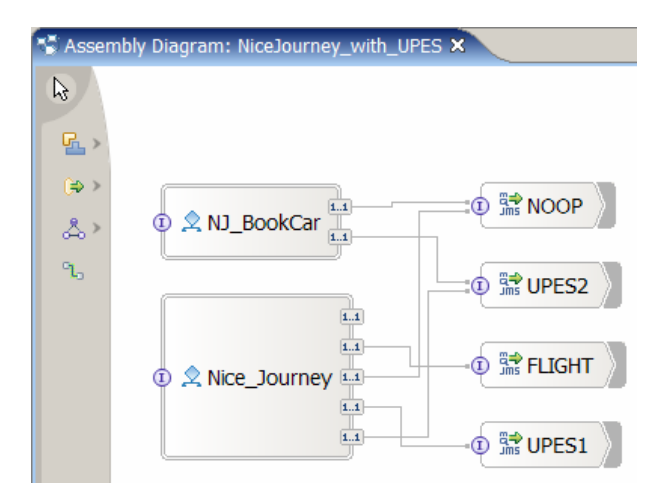

**Figure 76: WID assembly diagram view** 

For more information about the content of the generated files, refer to the corresponding SCA literature in the WebSphere Information Center.

## **SCA Components**

For each process definition in the FDL file, the FDL2BPEL Conversion Tool generates a single SCA component artifact that is implemented by a corresponding BPEL business process. For example, in the above assembly editor diagram view, the icons for the components "Nice-Journey" and "NJ\_BookCar".

As previously mentioned in "Mapping FDL PROCESS\_ACTIVITY to BPEL" on page 68, the FDL2BPEL Conversion Tool supports subprocess invocation by process template names (static or late bound), which conforms to the WMQWF runtime behaviour. This means that an explicit "wiring" between a subprocess "reference" hot spot of a "parent" SCA component and the "interface" hot spot of the respective subprocess SCA component is not needed in the

assembly diagram. **Note: Do not try to add a supposed missing wire!** For example: in the assembly diagram below (Figure 77) you should not add a wire from the unwired WSDL reference hot spot of component "Nice\_Journey" to the interface hot spot of component "NJ\_BookCar".

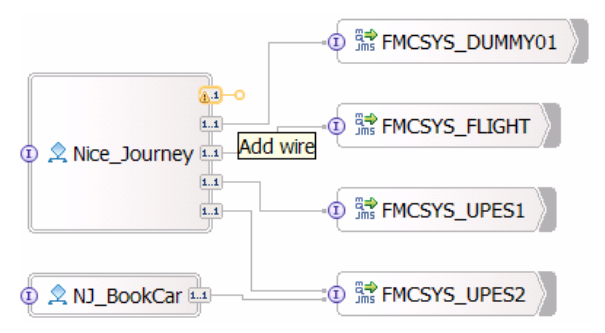

**Figure 77: A deliberately omitted wire in the assembly diagram** 

## **SCA Imports**

For each server definition in the FDL file, the FDL2BPEL Conversion Tool generates a single SCA import artifact, if and only if it is referred to in some FDL program activity definition. For example, the icons for the SCA imports "FMCSYS\_DUMMY01", "FMCSYS\_FLIGHT", "FMCSYS\_UPES1", and "FMCSYS\_UPES2" in the above assembly editor diagram view.

## **Data binding type**

The "MQ JMS data binding" performs the transformation of data that is passed between a WPS business process executed by the WebSphere Business Process Choreographer and an MQ JMS messaging system. As mentioned in "Mapping the data exchanged with a UPES" on page 41, the communication with a UPES requires business objects that conform to a dedicated message type. These objects are serialized as an outbound XML text message type "ActivityImplInvoke"<sup>62</sup> and deserialized from XML text message types "ActivityImplIn**vokeResponse**", according to the conventions of the WMQWF XML message interface (see "Part 5. The XML message interface" in IBM WebSphere MQ Workflow "Programming Guide" Version 3.6).

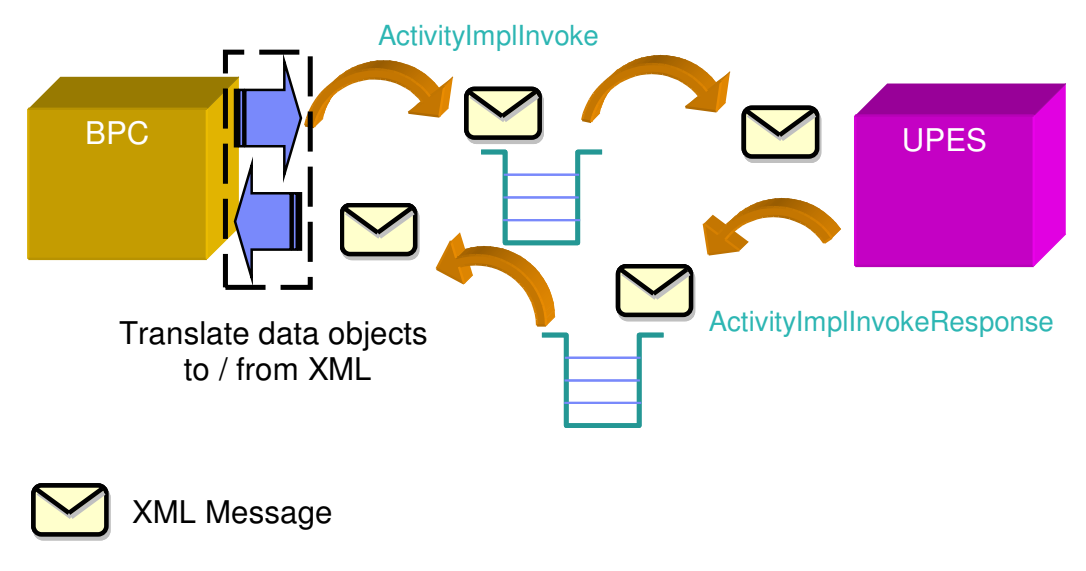

**Figure 78: How BPC communicates with a UPES** 

 $\overline{a}$  $62$  See limitation "XML message types" on page 140.

The FDL2BPEL Conversion Tool generates an MQJMS data binding (SCA "import") with an appropriate data binding type (serialization type).

The following XML code illustrates one of the above SCA imports ("FMCSYS\_Flight"). The "data binding" type of the "makeReservationResponse" message is emphasized with underlined letters:

XML source code of assembly diagram:

</scdl:import>

```
<?xml version="1.0" encoding="UTF-8"?>
<scdl:import 
         xmlns:scdl="http://www.ibm.com/xmlns/prod/websphere/scdl/6.0.0" 
         xmlns:xsi="http://www.w3.org/2001/XMLSchema-instance" 
         xmlns:mqjms="http://www.ibm.com/xmlns/prod/websphere/scdl/mqjms/6.0.0" 
         xmlns:ns1="http://www.ibm.com/xmlns/prod/websphere/mqwf/wsdl/" 
         xmlns:wsdl="http://www.ibm.com/xmlns/prod/websphere/scdl/wsdl/6.0.0" 
         name="FMCSYS_FLIGHT" 
         displayName ="FMCSYS_FLIGHT">
   <interfaces>
     <interface xsi:type="wsdl:WSDLPortType" portType="ns1:FMCSYS_FLIGHT_PT" preferredInteractionStyle="async">
        <method name="ReserveFlight_UPES"/>
      </interface>
   </interfaces>
   <esbBinding xsi:type="mqjms:MQJMSImportBinding" responseCorrelationScheme="RequestMsgIDToCorrelID">
      <outboundConnection>
        <mqConfiguration>
           <queueManager>FMCQM</queueManager>
        </mqConfiguration>
      </outboundConnection>
      <responseListener/>
      <send type="javax.jms.Queue" targetClient="JMS">
        <baseName>JMS_FLIGHT</baseName>
      </send>
      <receive type="javax.jms.Queue" targetClient="JMS">
        <baseName>JMS_FLIGHT_REPLY</baseName>
     \langlereceive>
      <methodBinding 
          method="ReserveFlight_UPES" 
          inDataBindingType="com.ibm.workflow.sca.jms.data.ReserveFlight_Response_UPES_MSG_DataBindingImpl" 
         outDataBindingType="com.ibm.workflow.sca.jms.data.ReserveFlight_Response_UPES_MSG_DataBindingImpl" 
     />
   </esbBinding>
```
When the "FMCSYS\_FLIGHT" SCA import is selected in the WID assembly editor you see the same data binding type on the Binding page of the properties view:

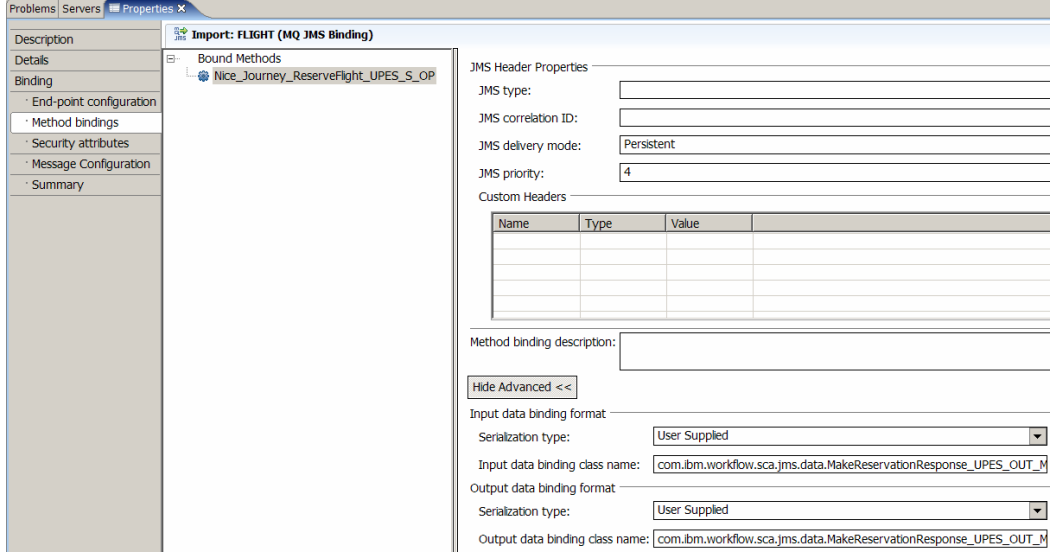

**Figure 79: MQ JMS binding of an SCA import** 

94

The source code of the corresponding "user supplied" Java class "MakeReservationResponse\_UPES\_OUT\_MSG\_DataBindingImpl" is also generated by the FDL2BPEL Conversion Tool:

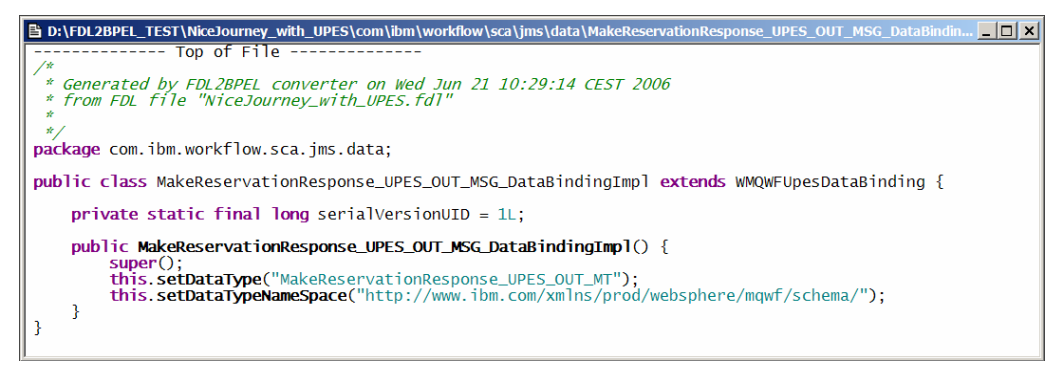

#### **Figure 80: Java class implementing the data binding**

The translation from the received XML representation of the received "MakeReservationResponse" message and the corresponding Java object for the "MakeReservationResponse" business object is done by the class "WMQWFUpesDataBinding", from which the class "MakeReservationResponse\_UPES\_OUT\_MSG\_DataBindingImpl" is derived (note the "extends" keyword).

Because the "WMQWFUpesDataBinding" needs to know the translation target data type, "MakeReservationResponse\_UPES\_OUT\_MSG\_DataBindingImpl" serves as a helper class to provide this piece of information.

## **Endpoint configuration**

To be able to communicate with a UPES you also need to specify the messaging queues and a queue manager. The queue manager name is taken from the FDL server definition.

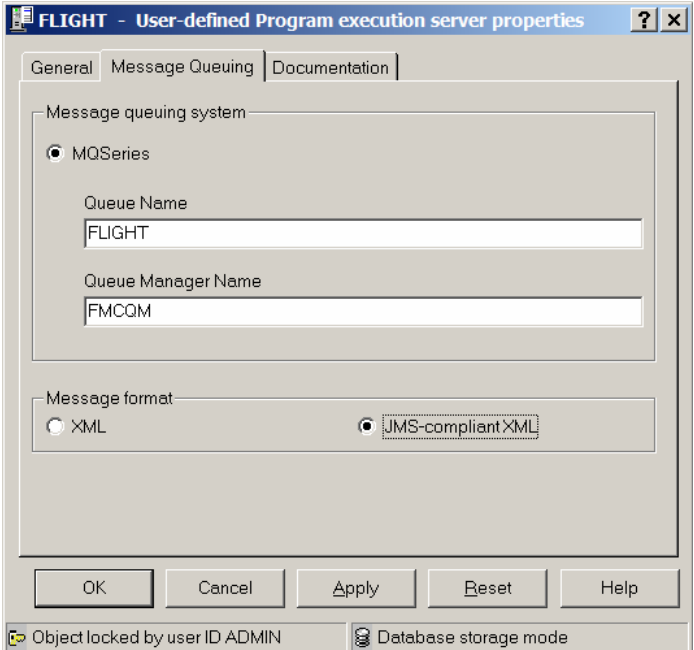

**Figure 81: Queue manager in WMQWF Buildtime** 

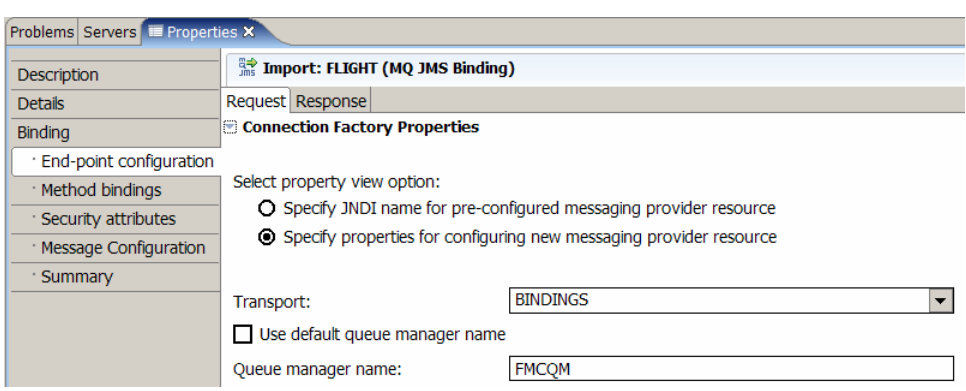

**Figure 82: Queue manager in the WID assembly editor (properties view)** 

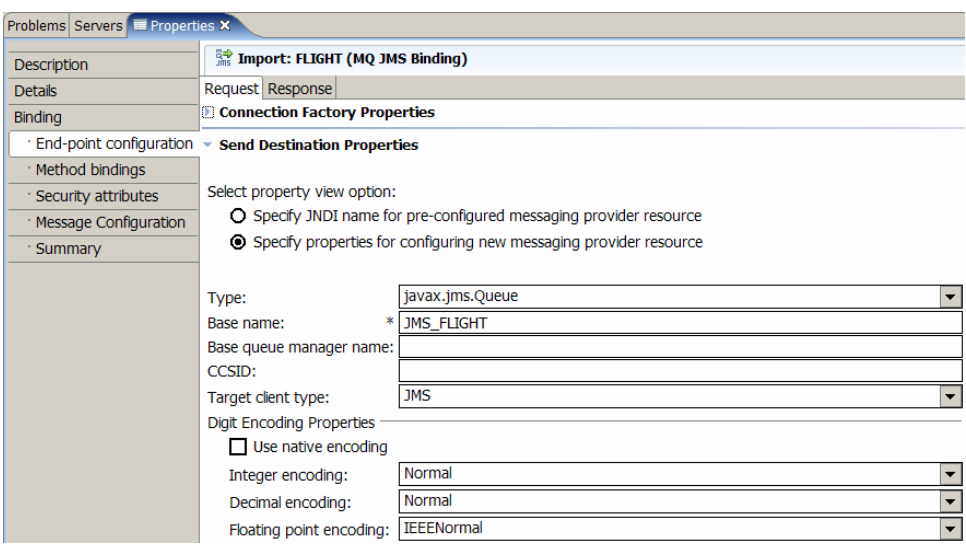

**Figure 83: Request queue in the WID assembly editor (properties view)** 

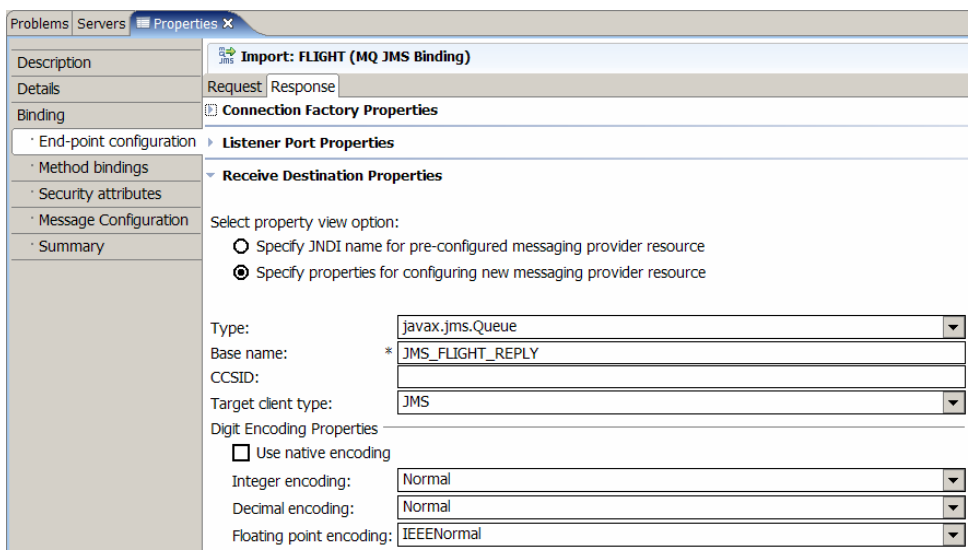

**Figure 84: Response queue in the WID assembly editor (properties view)** 

96

Note that the queue names are generated according to the following convention:

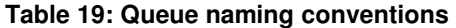

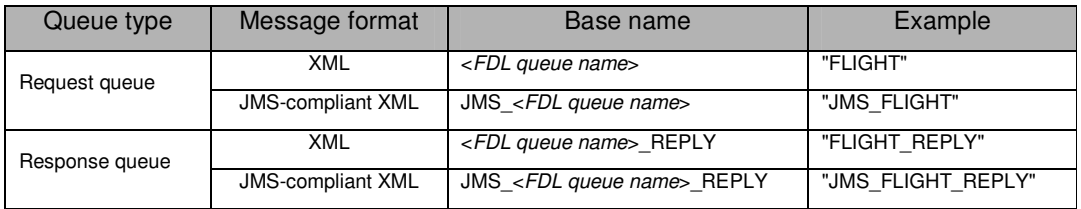

## **Preferred interaction style**

On the Execution page of the settings notebook of a WMQWF "program activity" you can select the UPES execution mode, as follows:

**Table 20: UPES execution mode** 

| <b>Execution mode</b> | <b>FDL</b> property<br>"SYNCHRONIZATION" | <b>Explanation</b>                                                                                                    |
|-----------------------|------------------------------------------|----------------------------------------------------------------------------------------------------|
| <b>Synchronous</b>    | <b>NESTED</b>                            | If selected, IBM WebSphere MQ Workflow waits for a response. The<br>activity is started and receives the status running. The status is set to<br>executed, when IBM WebSphere MQ Workflow is notified that the<br>activity has finished. |
| Asynchronous          | <b>CHAINED</b>                           | If selected, IBM WebSphere MQ Workflow continues without waiting.<br>The activity runs asynchronous. It is started and, at the same time,<br>the activity receives the status finished.                                                  |

The FDL "SYNCHRONIZATION" property is mapped to the corresponding SCA import property "Preferred interaction style". In order to validate the property setting in WID, open the assembly diagram, select the respective "Import" of your UPES. On the "Properties" pane, click on the Details page, and select the only "interface" that is visible below the root of the "Interfaces" tree view. On the right side, make sure that the Details page which shows the value of property "Preferred interaction style" is visible (see Figure 85 below).

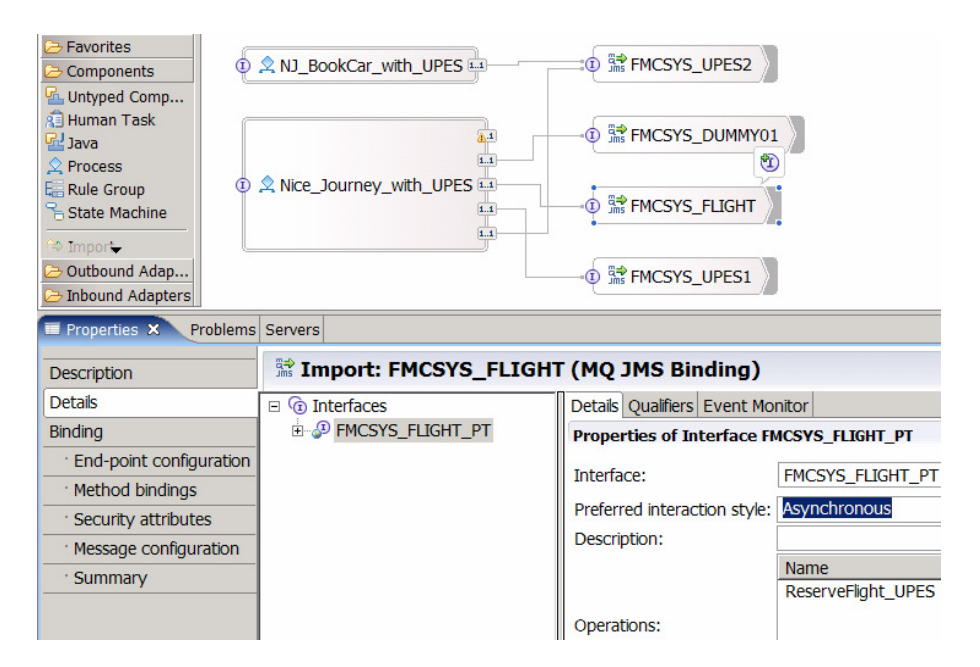

**Figure 85: Preferred interaction style of UPES interface** 

# **Chapter 5: WMQWF UPES migration details**

Both XML-based and JMS**-**compliant XML-based UPES applications are supported. You can reuse UPES applications without code modifications that use only the following WMQWF message types:

- ActivityImplInvoke
- ActivityImplInvokeResponse

UPES applications that use or depend on other WMQWF message types, such as "ActivityExpired" or "TerminateProgram" need some reworking, because these messages are not supported in WPS.

During UPES migration you should check whether there are UPES applications that process messages which contain platform dependant "implementation data" (Note that WPS process will send "ActivityImplInvoke" messages without the element "ImplementationData").

For every UPES application that you want to reuse in a migrated WMQWF process, take into account that the MQJMS support in WebSphere Process Server has a message correlation mechanism that is different from the message correlation mechanism of a WMQWF server:

- A WMQWF server correlates response messages by means of the WMQWF correlation id inside the message payload. The "message id" and "correlation id" fields in the WebSphere MQ message descriptor (MQMD) are not used.
- WebSphere Process Server uses the MQMD fields "message id" and "correlation id" as described in the WebSphere MQ documentation and ignores the respective fields in the message payload.

To ensure correct message correlation, you might have to change your UPES application, as follows.

- "XML" based UPES applications must copy the content of "message id" field from the MQMD of the request message into the "*correlation id*" field of the MQMD of the response message.
- JMS-compliant XML-based UPES applications: Copy the "message id" from the request message into the "correlation id" field of the RFH2 header of the response message.

We recommend using the WMQWF UPES Framework V3.6 SP4. The UPES Framework handles the complete communication effort in the required way.

In most cases, you must create a new response queue for each UPES application because, other than in a WMQWF environment, the UPES response message is not sent back to the WMQWF execution server (that is the **EXEXMLINPUTQ** queue)<sup>63</sup>.

<sup>63</sup> Make sure that your UPES application does not send the response message to the **EXEXMLINPUTQ** queue any time. The target queue information of the UPES response message is contained in the header of the UPES request message and must be taken from there.

# **Chapter 6: Optimizing the migrated business model**

# **Optimizing BPEL process models**

The generated BPEL files do not always represent the most compact translation of a given WMQWF process.

The FDL2BPEL Conversion Tool applies a translation pattern that preserves the original process topology. The advantage of this approach is that it makes it easier for you to become familiar with the generated BPEL process, because you can use the diagrams of the original FDL process model as a reference map. The drawback of this approach is that it will sometimes result in suboptimal solutions.

For example, simple FDL activity chains are translated to BPEL processes with redundant structured activities, like "Sequence" and "Parallel Activities".

Another example is a data connector that passes data unchanged from one activity to another one are sometimes better mapped to a shared BPEL variable where the FDL2BPEL Conversion Tool generates two BPEL variables and a snippet activity that does the data mapping.

You might want to rework a generated BPEL model in order to optimize it. For instance, you can remove redundant structured activities.

Consider the following WMQWF process with a simple chain of activities:

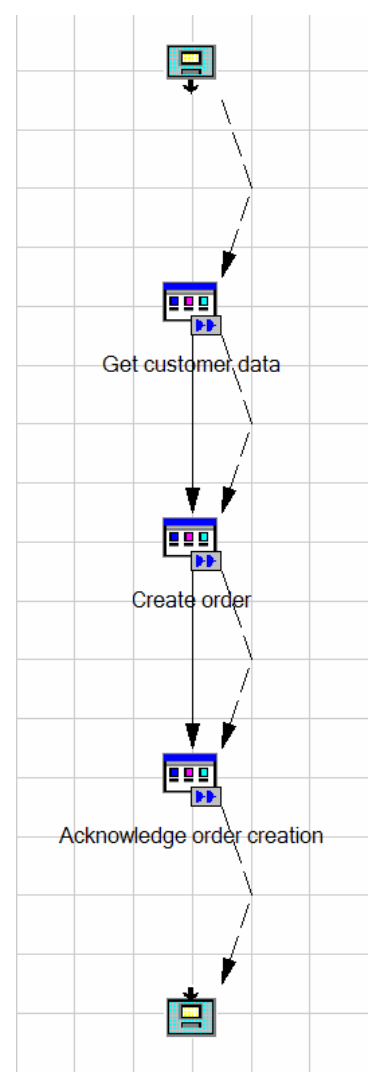

**Figure 86: Simple chain of FDL activities**

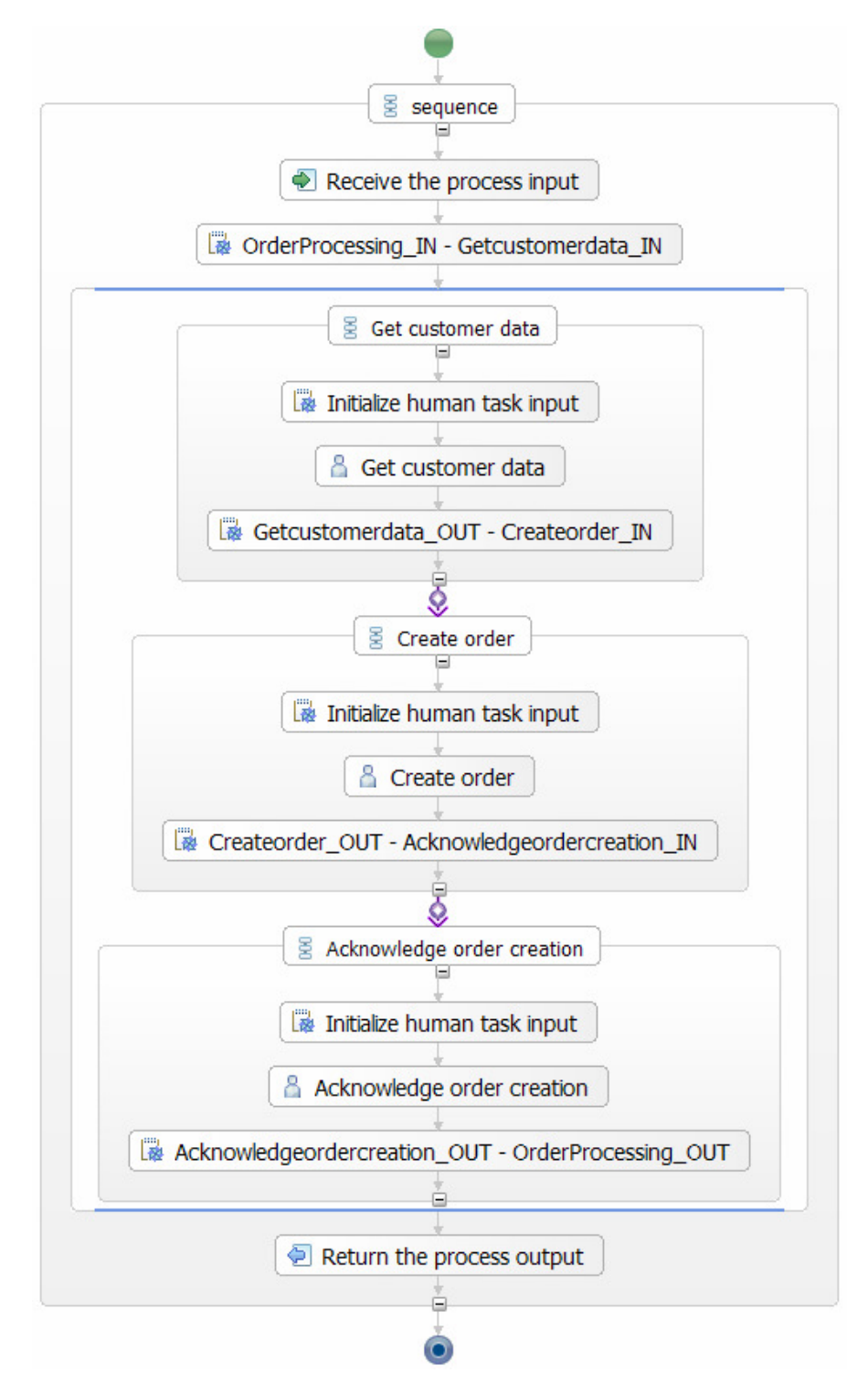

The FDL2BPEL Conversion Tool translates this into the following BPEL process:

**Figure 87: BPEL activity chain with redundant structured activities**

Removing the redundant structured activities would result in the following equivalent BPEL process:

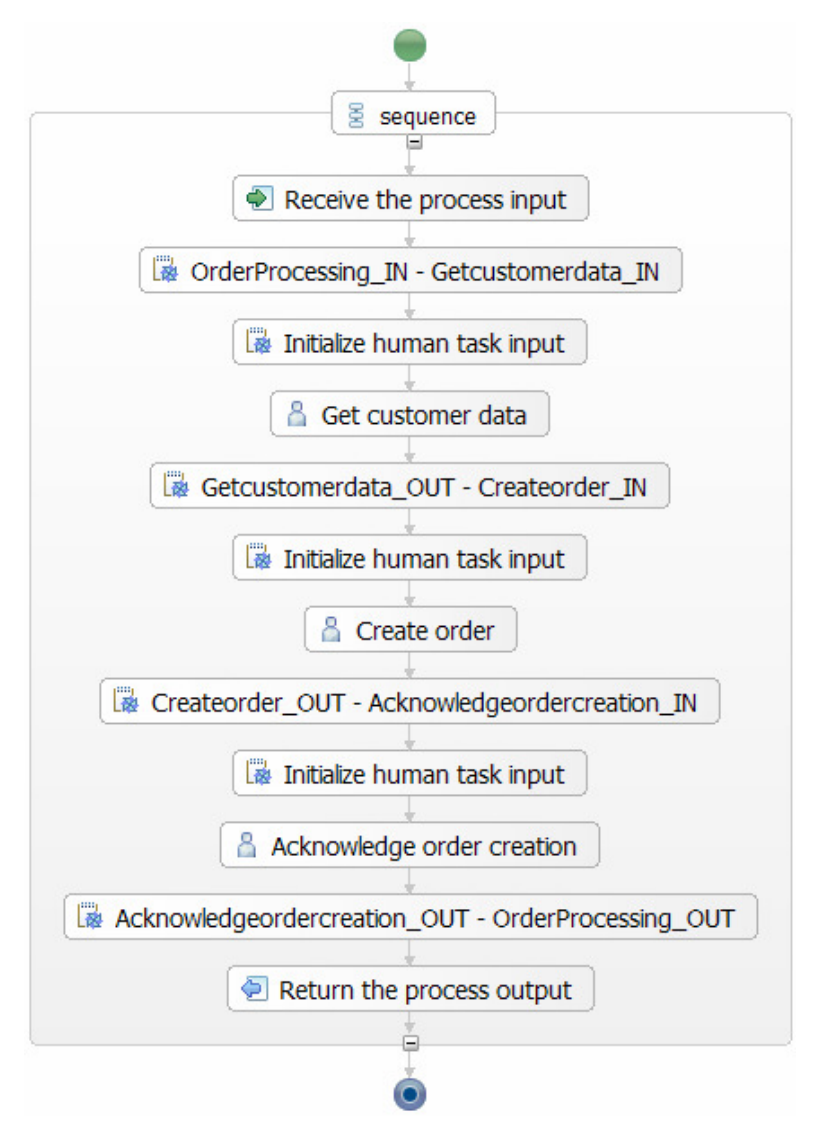

**Figure 88: BPEL activity chain without redundant structured activities**

## **Removing redundant Java snippets and BPEL variables**

The FDL2BPEL Conversion Tool sometimes generates redundant snippets and BPEL variables.

The FDL2BPEL Conversion Tool uses an extensive set of generic mapping rules that sometimes lead to suboptimal solutions. For instance, a data connector that passes the content of an activity output container "as is" to the input of another activity would be most easily mapped to a single BPEL variable that is shared by the two activities as the output variable and the input variable respectively. Instead of this you will find in the migrated BPEL model two generated BPEL variables and a snippet that copies the data from the output variable to the input variable.

In this case, you should manually modify the BPEL model in the WID business process editor, such that it uses the preferred "shared" BPEL variables.

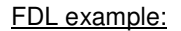

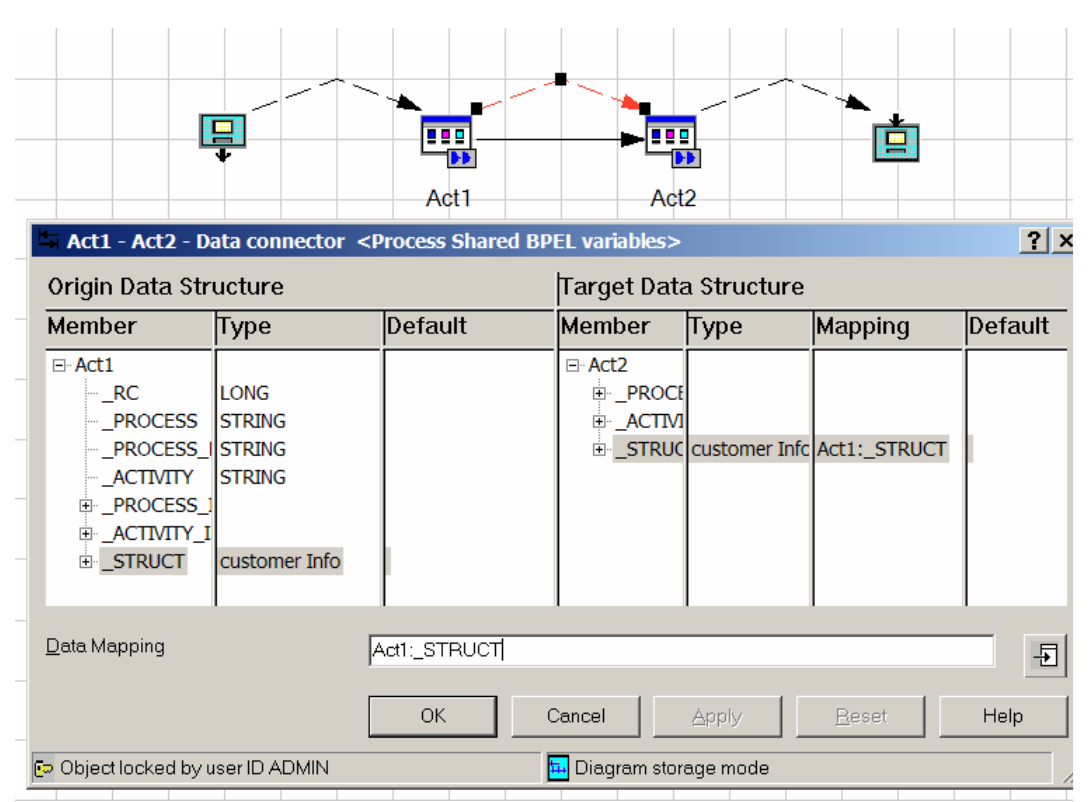

**Figure 89: FDL data connector with "\_STRUCT to \_STRUCT" mapping** 

Figure 90 shows how FDL2BPEL Conversion Tool translates the data connector to BPEL by inserting Java snippet "Act1\_OUT – Act2\_IN". The snippet is redundant, because it copies data without any change from BPEL variable "Act1\_OUT" to variable "Act2\_IN":

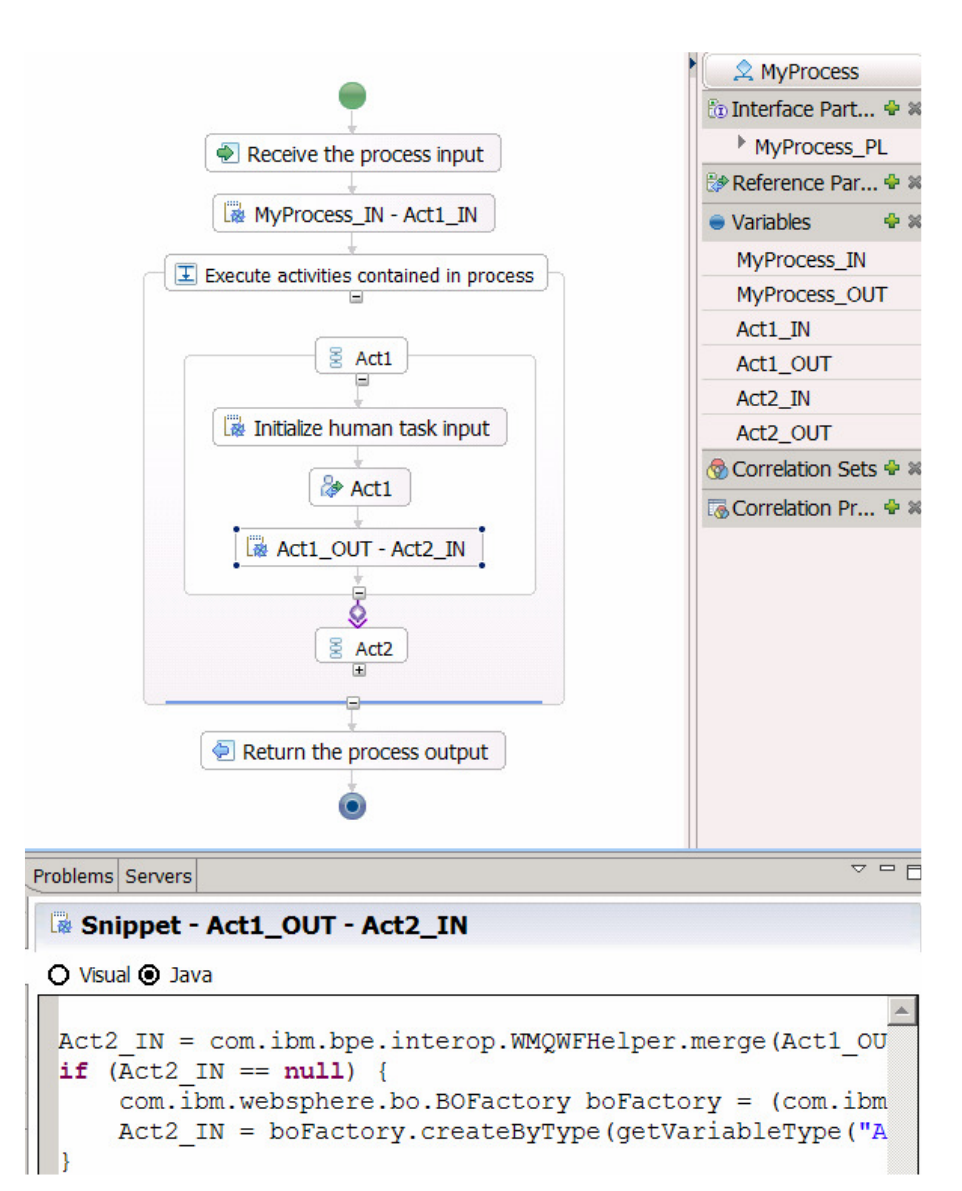

**Figure 90: BPEL process with redundant Java snippet**

You can improve the performance of the generated BPEL process, as follows (see Figure 91):

- 1. Remove the redundant structured activities.
- 2. Remove Java snippet "Act1\_OUT Act2\_IN".
- 3. Remove BPEL variable "Act1\_OUT".
- 4. Assign BPEL variable "Act2\_IN" to the output of activity "Act1".

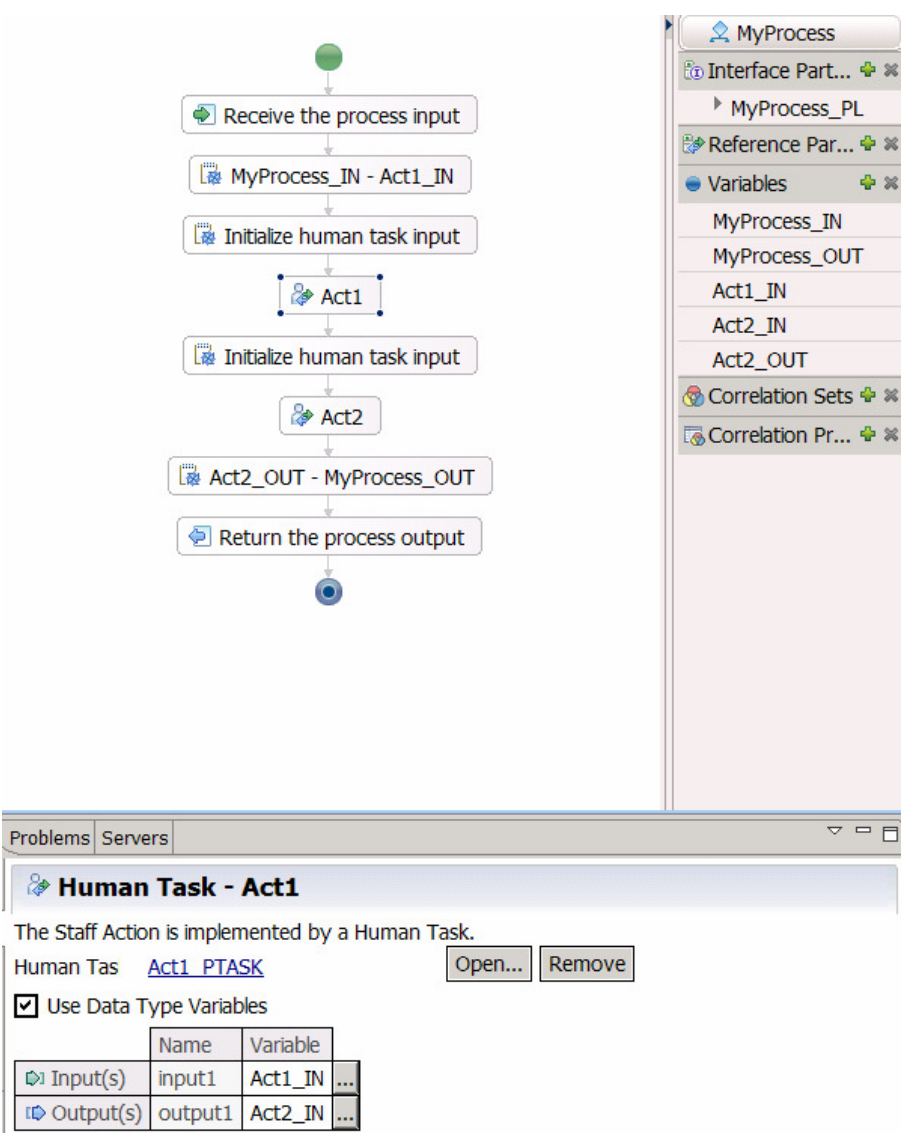

**Figure 91: Improved BPEL process with shared variable** 

# **Appendix 1: Migration coverage listed by FDL syntax expressions**

# **Introduction**

Not all constructs that you can specify in FDL can be mapped in a one-to-one fashion to a corresponding BPEL construct due to the differences in the programming models. Appropriate warnings in the output of the FDL2BPEL Conversion Tool are provided as XML comments in the generated artifacts (such as the files with the extension ".bpel"). These warnings inform you about constructs that are not migrated in a one-to-one fashion. This chapter and the following<sup>64</sup> help you to identify limitations that might impact your WMQWF source artifact migration.

# **FDL source file**

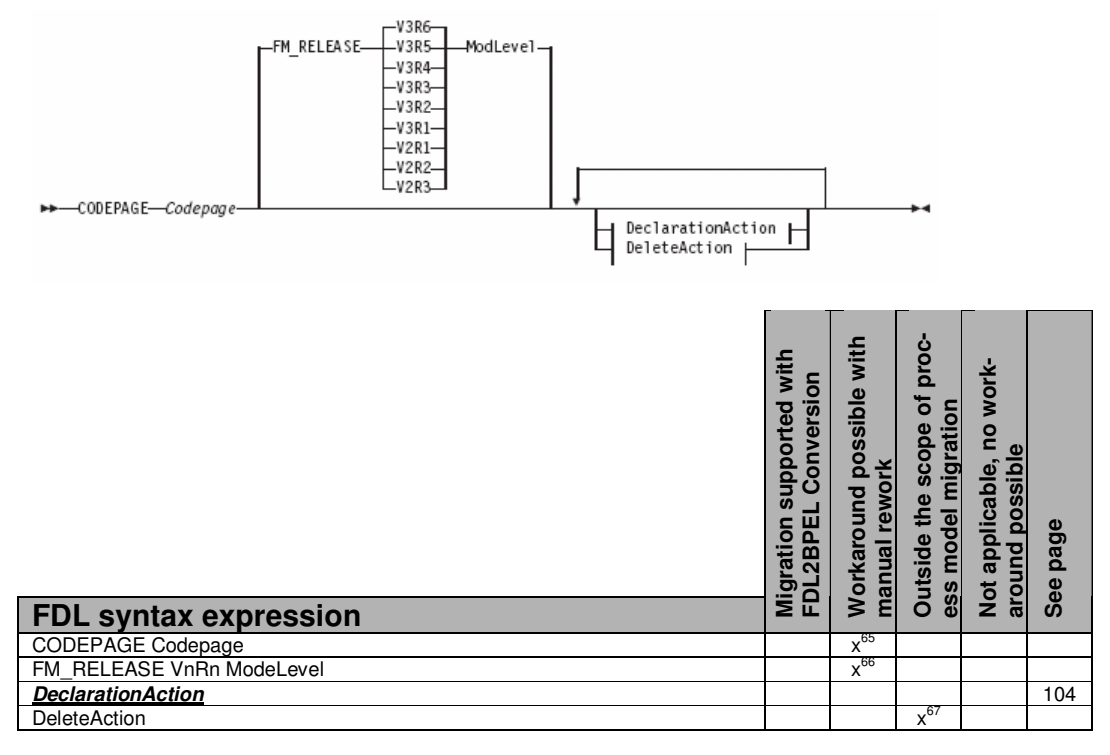

# **DeclarationAction**

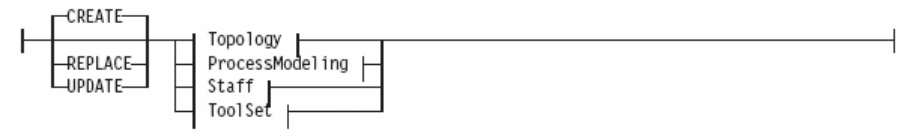

 $\overline{\phantom{a}}$  $64$  See "Appendix 2: Migration hints" on page 130.

<sup>&</sup>lt;sup>65</sup> See "FDL with codepage different from system codepage" on page 130.

<sup>&</sup>lt;sup>66</sup> See "Migration of early FDL versions" on page 130.

 $67$  See "FDL processing actions" on page 130.

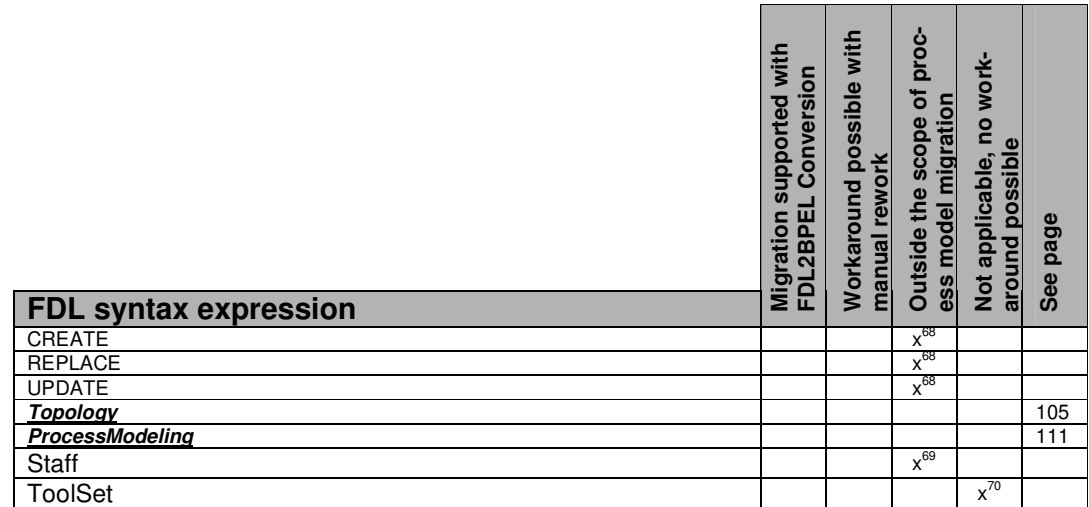

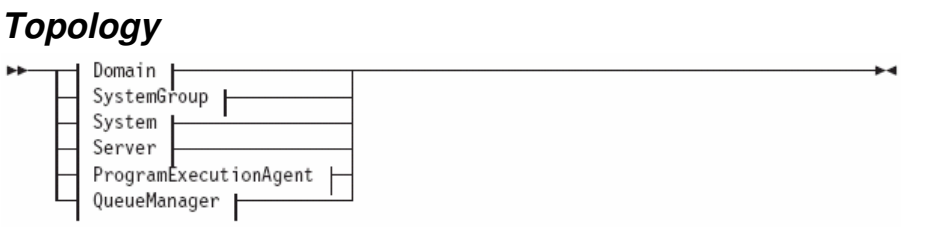

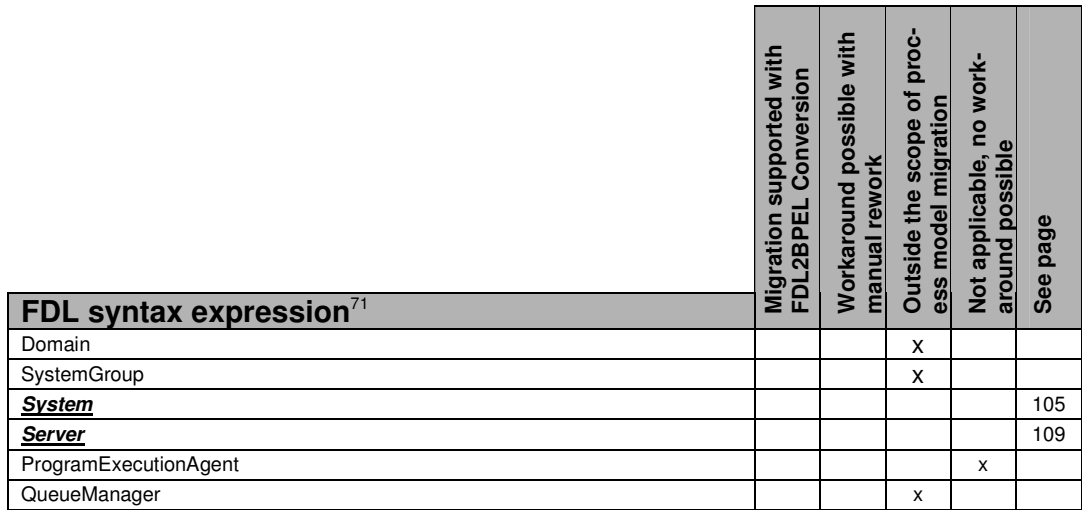

# **System**

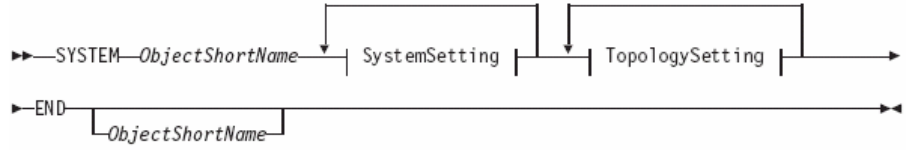

 $\overline{\phantom{a}}$ <sup>68</sup> See "FDL processing actions" on page 130.

<sup>69</sup> See "WMQWF staff repository" on page 137.

 $70$  See "Migration of WMQWF Buildtime tool set definitions not supported" on page 131.

<sup>71</sup> See "System network" on page 141.

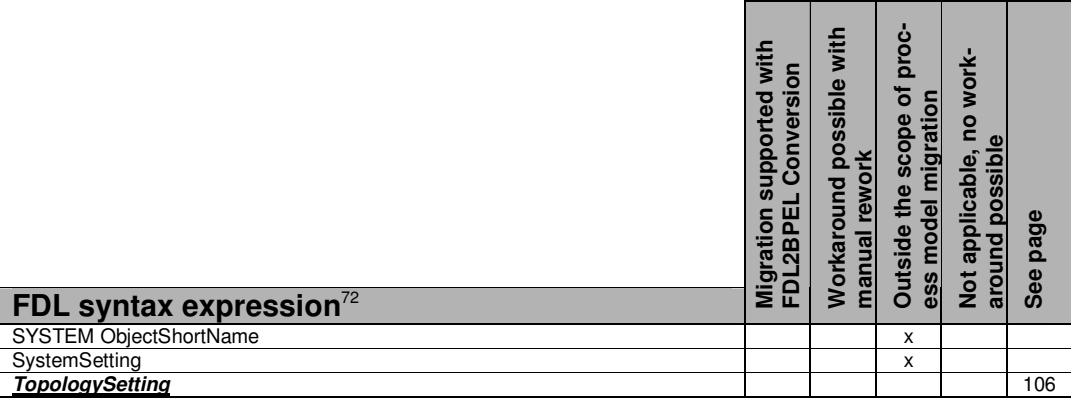

# **TopologySetting**

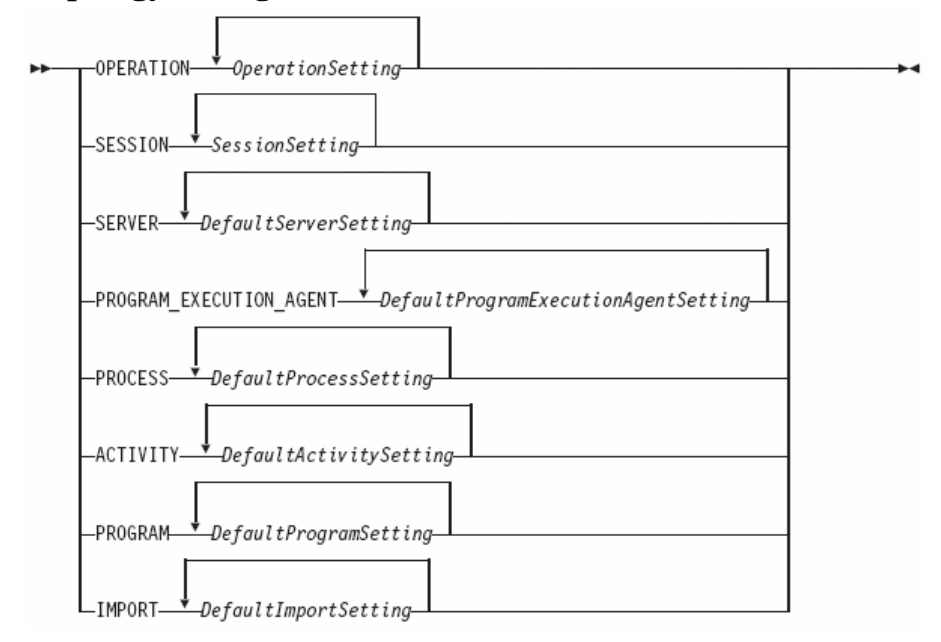

 $\overline{a}$ 

<sup>&</sup>lt;sup>72</sup> See "System network" on page 141.

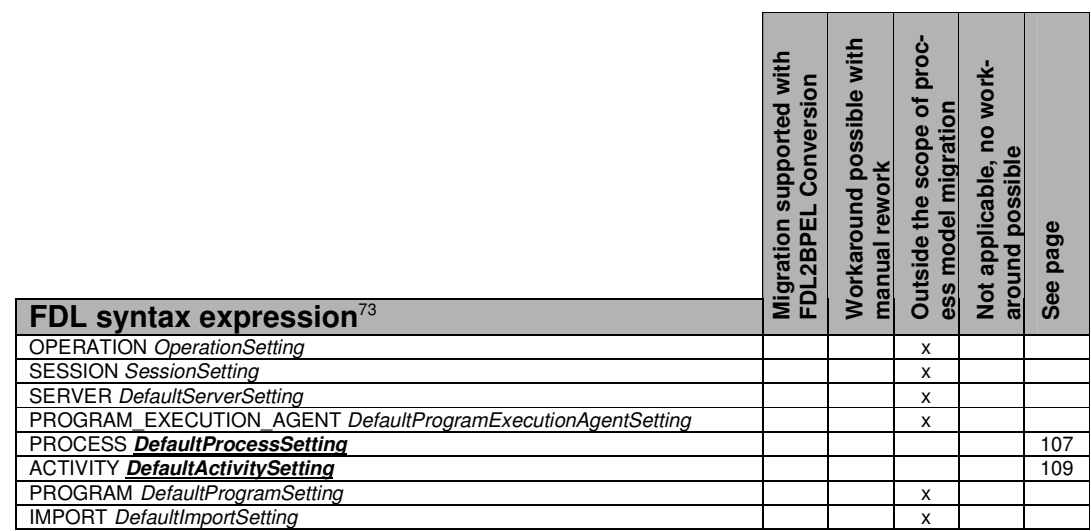

# **DefaultProcessSetting**

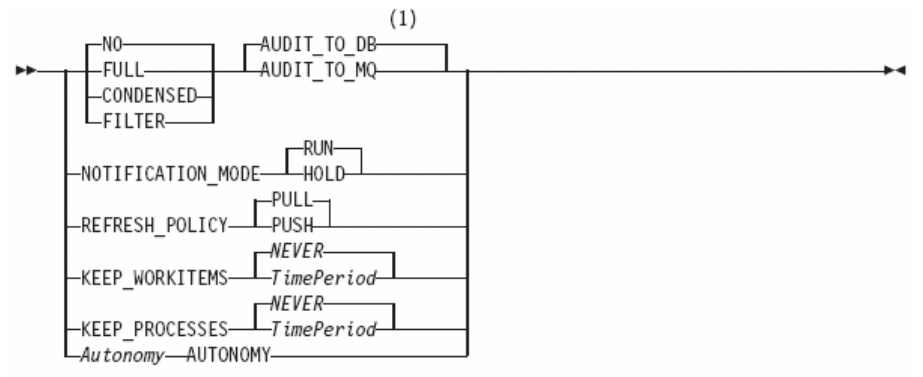

#### Notes:

Instead of specifying AUDIT\_TO\_DB or AUDIT\_TO\_MQ, you can use AUDIT,  $\mathbf{1}$ which was a valid option in previous versions of MQ Workflow. With the AUDIT option, you define AUDIT\_TO\_DB. For details, refer to the IBM WebSphere MQ Workflow: Administration Guide.

 $\overline{a}$  $^{73}$  See "Properties inherited from domain or system" on page 141.

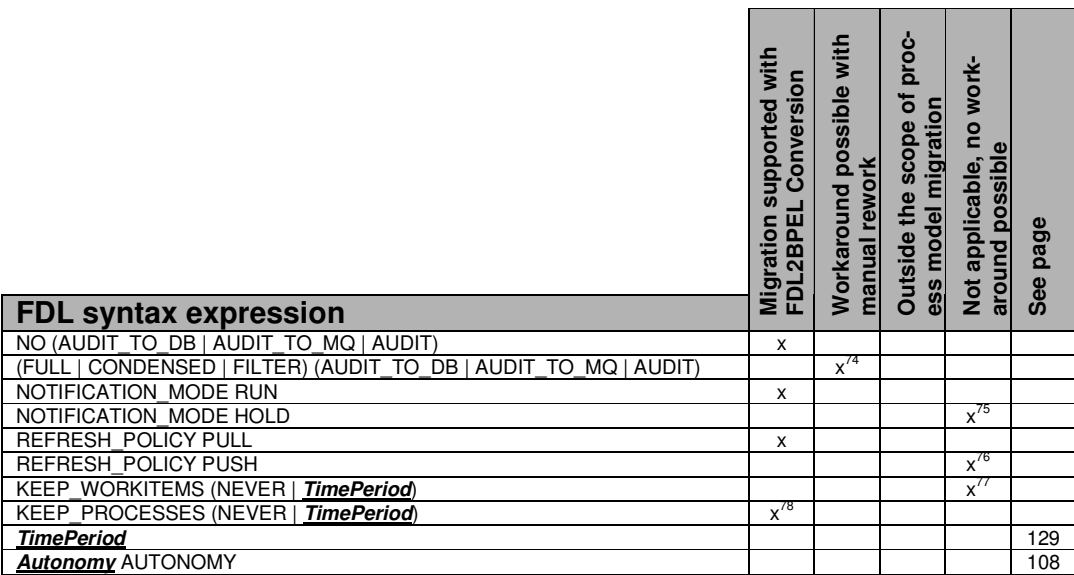

# **Autonomy**

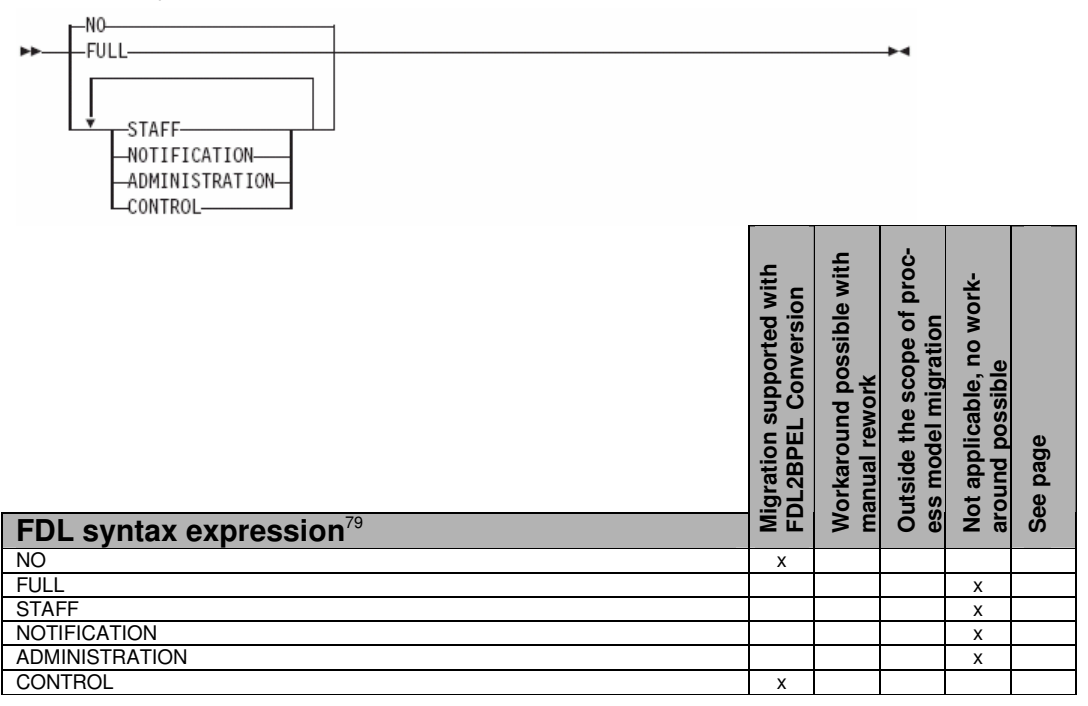

 $78$  See "Policy for how to deal with finished process instances" on page 144.

 $\overline{a}$  $74$  See "Audit settings" on page 141.

<sup>&</sup>lt;sup>75</sup> See "Notification mode" on page 137.

<sup>76</sup> See "Workitem refresh policy" on page 144.

 $77$  See "Policy for how to deal with finished workitems" on page 144.

 $79$  See "Process autonomy modes" on page 141.
## **DefaultActivitySetting**

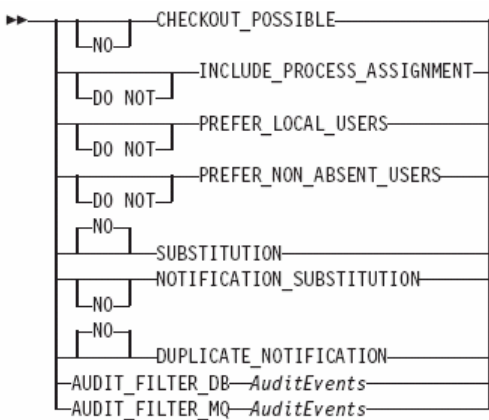

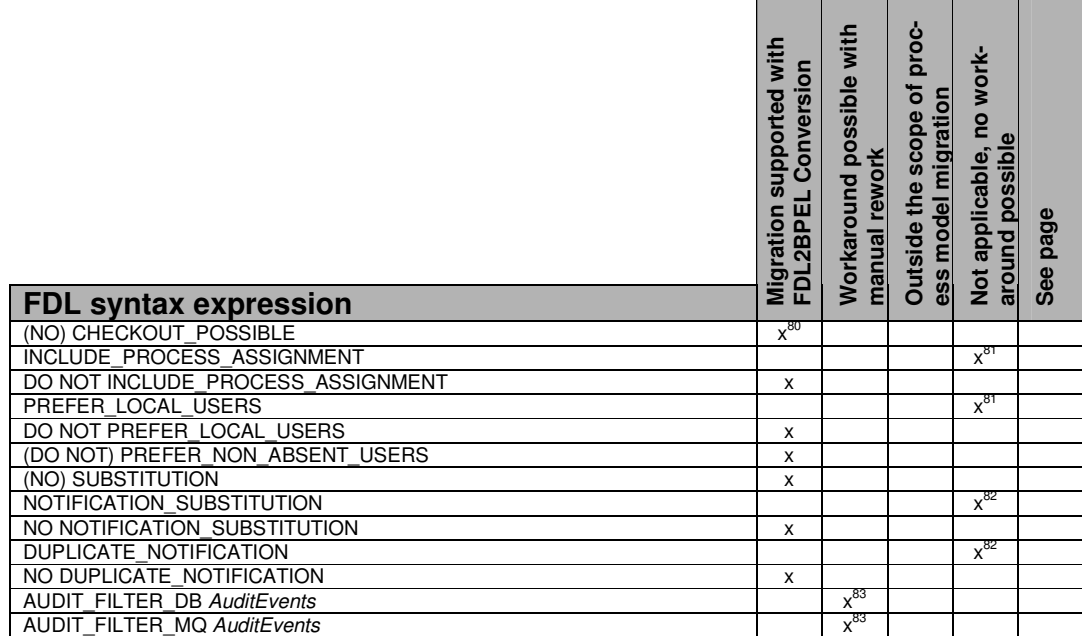

### **Server**

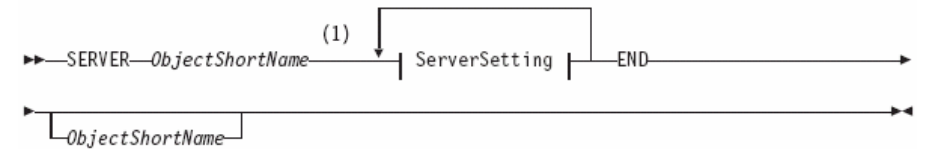

 $80$  Serves as indicator for a "staff activity" (See "Activity classification rules" on page 60).

<sup>&</sup>lt;sup>81</sup> See "Staff assignment criteria" on page 139.

<sup>&</sup>lt;sup>82</sup> See "Notification policy" on page 138.

<sup>83</sup> See "Audit settings" on page 141.

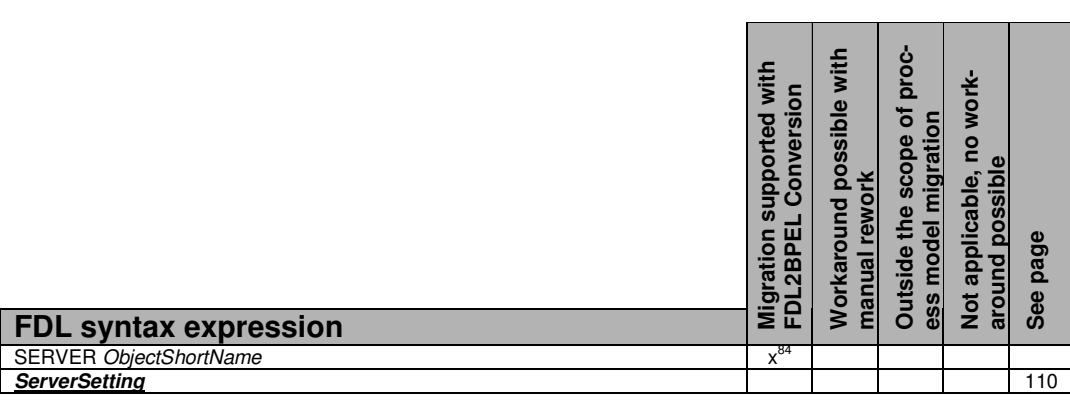

## **ServerSetting**

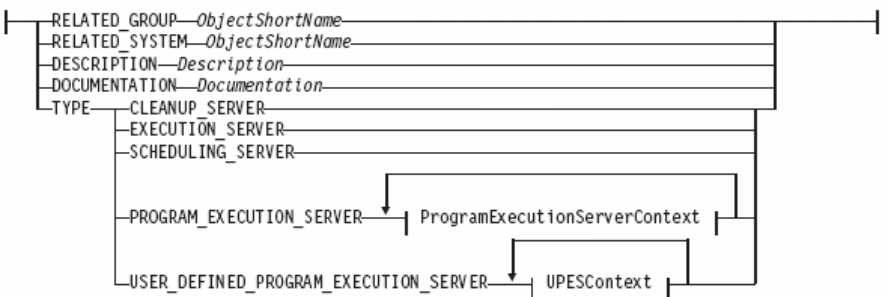

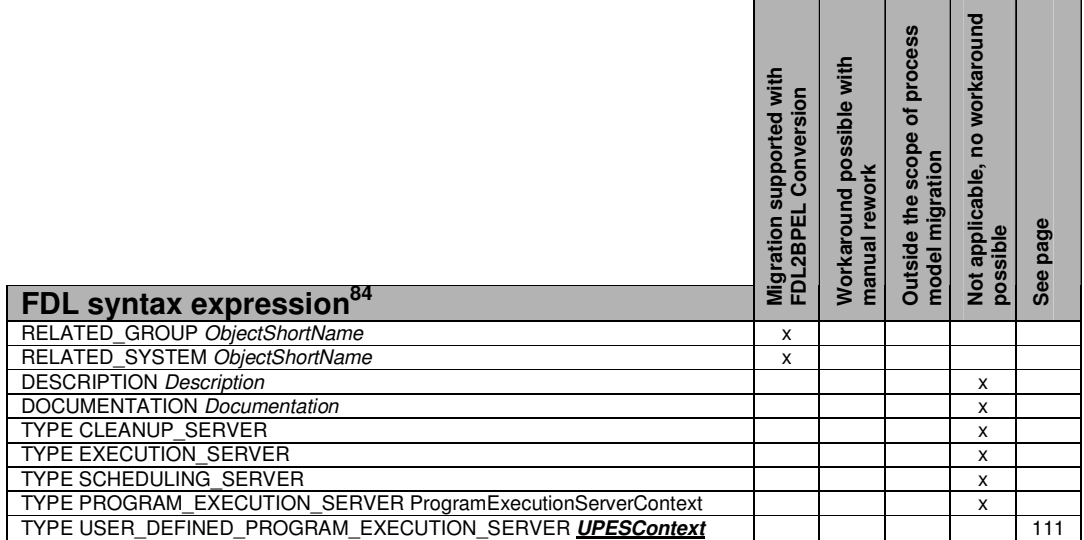

<sup>&</sup>lt;sup>84</sup> See "User-defined program execution server (UPES)" on page 139.

### **UPESContext**

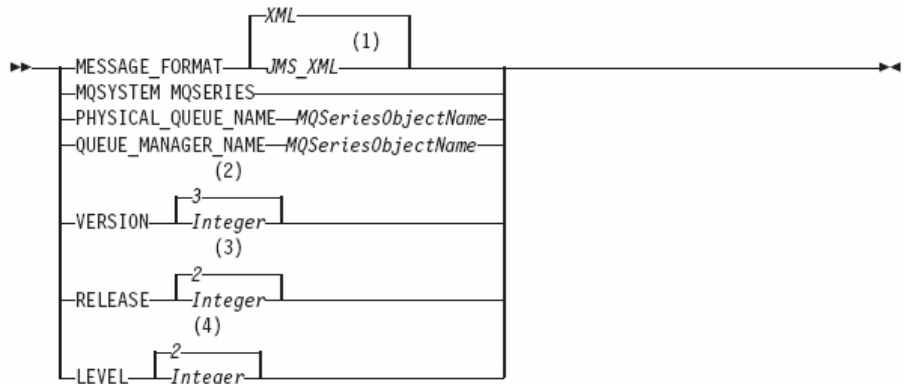

#### Notes:

- $\,1$ This means that you use a JMS-compliant XML format.
- $\sqrt{2}$ Default is set only if the FDL file contains a version number prior to Version 3 Release 3.
- $\,$  3 Default is set only if the FDL file contains a release number prior to Version 3 Release 3.
- $\,4$ Default is set only if the FDL file contains a level number prior to Version 3 Release 3.

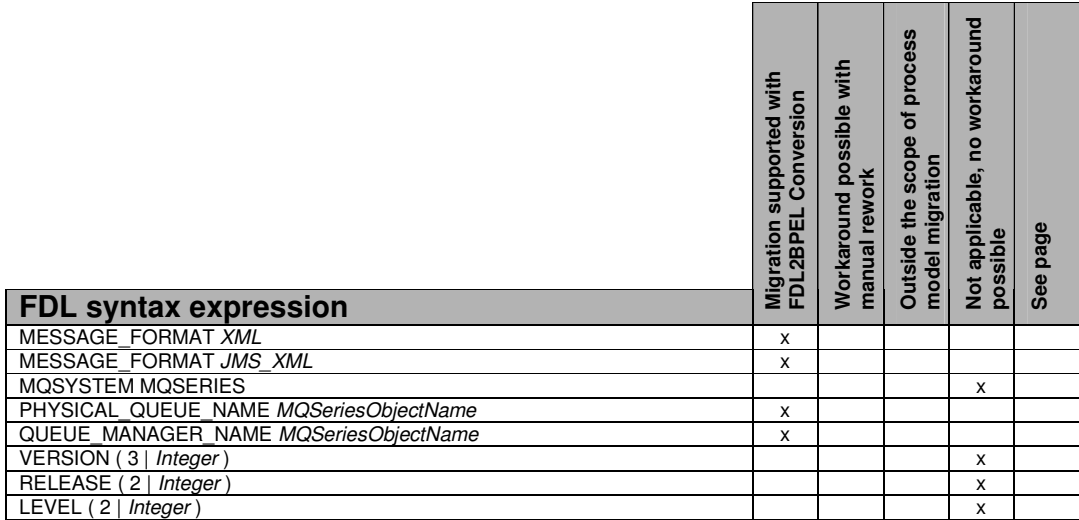

# **ProcessModeling**

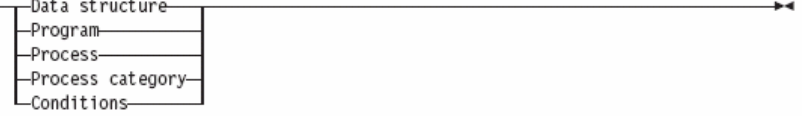

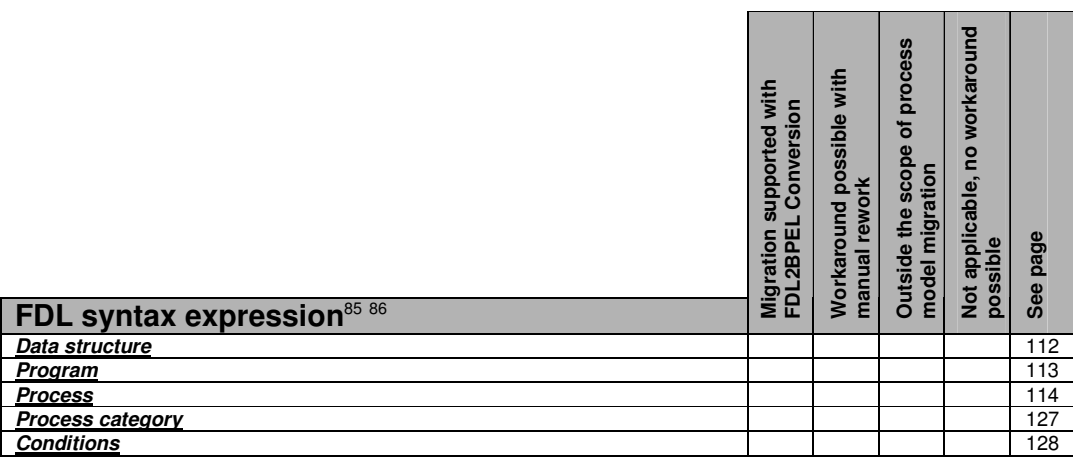

### **Data structure**

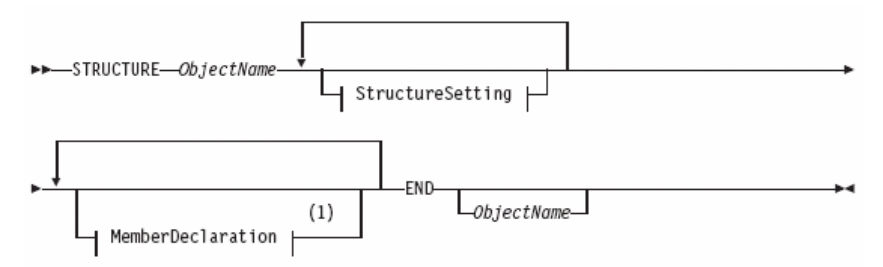

#### StructureSetting:

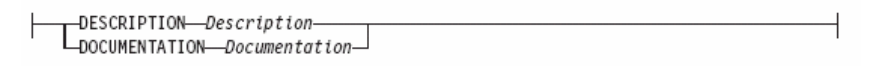

#### MemberDeclaration:

 $\overline{\phantom{a}}$ 

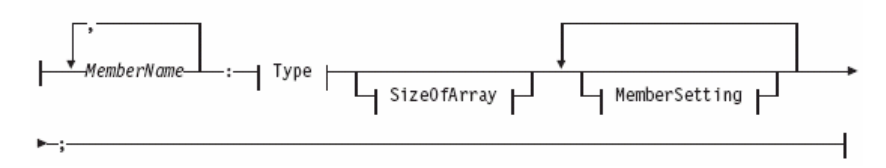

<sup>&</sup>lt;sup>85</sup> See "User-defined program execution server (UPES)" on page 139.

<sup>86</sup> See "XML message types" on page 140.

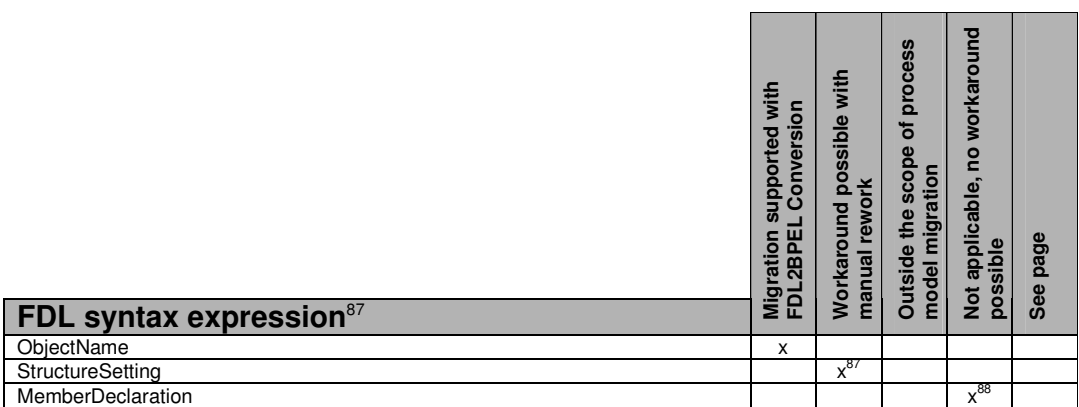

### **Program**

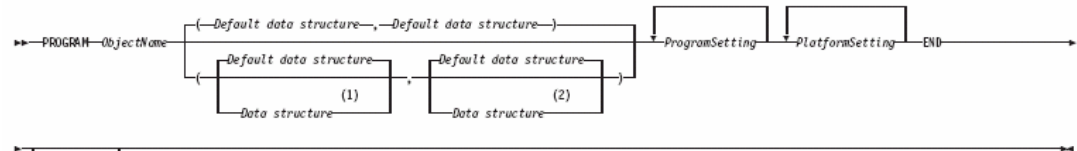

 $\mathsf{T}_{\mathit{ObjectName}}$ 

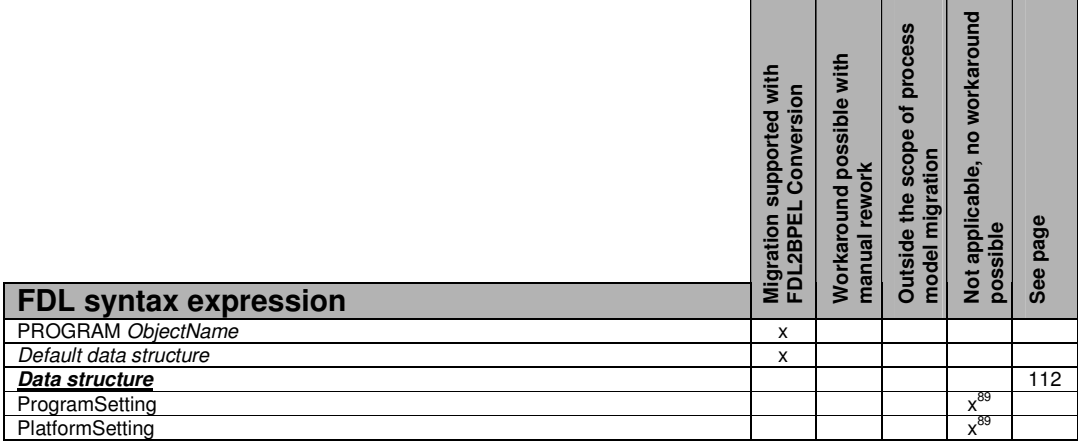

 $87$  See "Data description and documentation" on page 140.

<sup>88</sup> See "Data member description and documentation" on page 140.

<sup>89</sup> See "Program execution properties" on page 142.

#### 114

#### **Process**

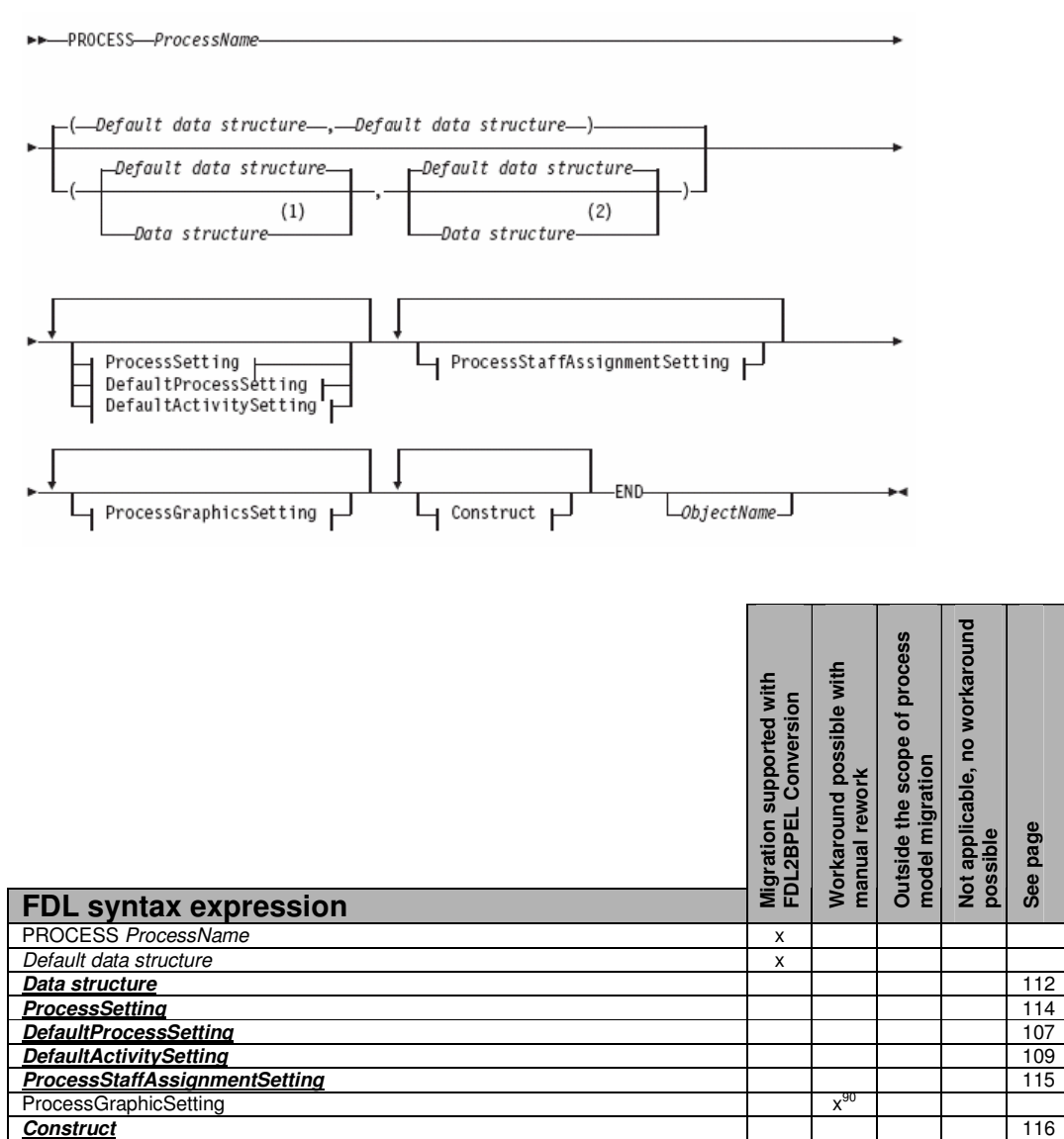

### **ProcessSetting**

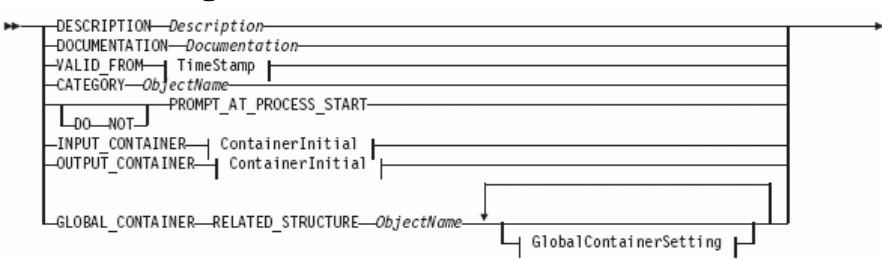

 $90$  See "Graphical layout information" on page 131.

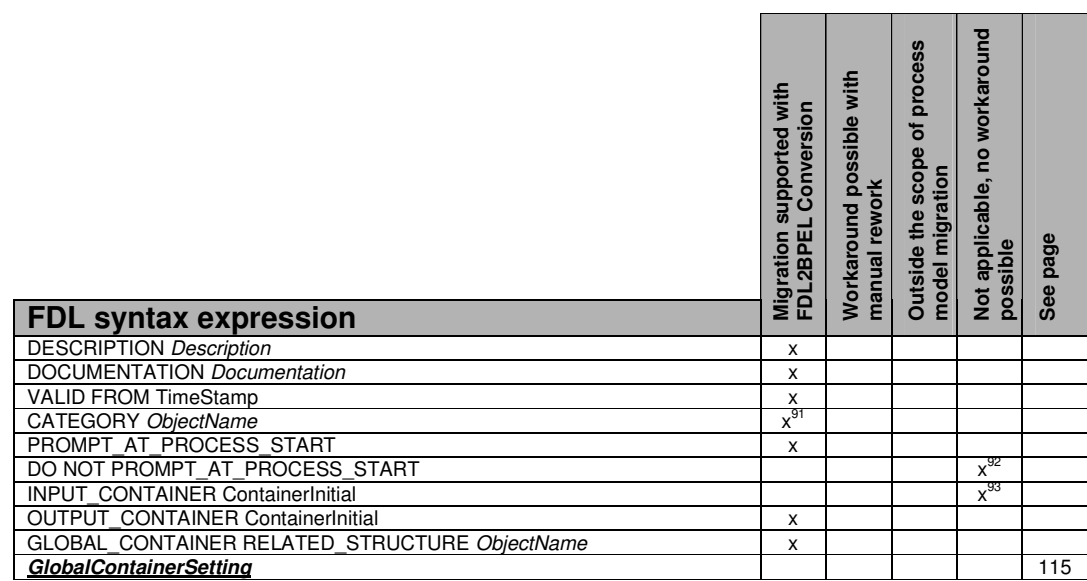

### **GlobalContainerSetting**

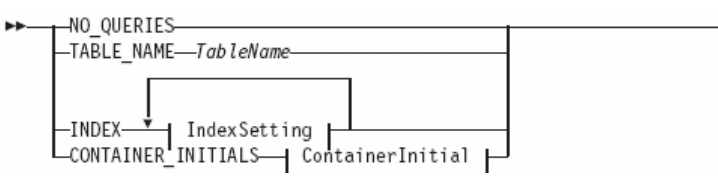

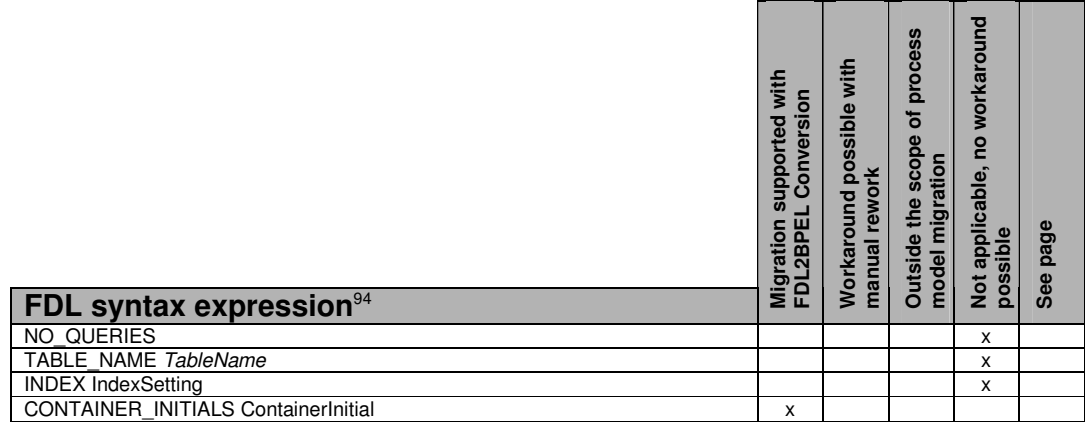

# **ProcessStaffAssignmentSetting**

 $\overline{a}$ 

 $\parallel$  ExplicitProcessStaffAssignmentSetting  $\parallel$ 

<sup>&</sup>lt;sup>91</sup> See "Staff assignment by process category" on page 138.

<sup>92</sup> See "Prompting for data at process start" on page 133.

<sup>&</sup>lt;sup>93</sup> See "Initial process input data" on page 133.

<sup>94</sup> See "Global container database settings" on page 134.

![](_page_115_Picture_159.jpeg)

![](_page_115_Figure_2.jpeg)

![](_page_115_Picture_160.jpeg)

### **Construct**

 $\overline{\phantom{a}}$ 

![](_page_115_Figure_5.jpeg)

<sup>&</sup>lt;sup>95</sup> See "Staff assignment from input container" on page 138.

 $^{96}$  See "Process notification" on page 138.

![](_page_116_Picture_102.jpeg)

### *Activity*

![](_page_116_Picture_103.jpeg)

**ProgramActivity** 

![](_page_116_Picture_104.jpeg)

![](_page_117_Picture_137.jpeg)

ProgramActivitySetting

![](_page_117_Figure_2.jpeg)

#### Notes:

- $\,1$ The keyword PROGRAM\_EXECUTION\_SERVER can still be used instead of PROGRAM\_EXECUTION\_UNIT. However, for new definitions, use only PROGRAM\_EXECUTION\_UNIT, because the old keyword is only valid as an interim solution for this release. The type of server can be a PROGRAM\_EXECUTION\_SERVER or a USER\_DEFINED\_PROGRAM\_EXECUTION\_SERVER.
- $\overline{2}$ If Asynchronous was specified on the Execution page of the Program activity properties, this appears as CHAINED in the FDL file. If Synchronous was specified on the Execution page of the Program activity properties, this appears as NESTED in the FDL file.
- If the following conditions apply, the activity is an empty activity: 3
	- SYNCHRONIZATION CHAINED is specified. In the Buildtime user interface, this is Asynchronous Mode.
	- PROGRAM FMCINTERNALNOOP is specified and this program is defined.
	- The activity is started automatically.
	- Input and output data structures are the same.

During run time, if an empty activity is started, a program is not called to execute the activity and it is immediately completed. If a data default connector is defined for the activity, the specified mappings are executed from the activity input container to the activity output container.

<sup>118</sup>

<sup>97</sup> See "FDL ProgramActivity" on page 142.

![](_page_118_Picture_160.jpeg)

#### **ProcessActivity**

![](_page_118_Figure_2.jpeg)

 $L_{ActivityName}$ 

![](_page_118_Picture_161.jpeg)

#### ProcessActivitySetting

![](_page_118_Figure_6.jpeg)

#### Notes:

 $\overline{a}$ 

This is the name of a process.  $\,1$ 

<sup>&</sup>lt;sup>98</sup> See "Program execution unit taken from container" on page 140.

<sup>99</sup> See "Staff assignment and notification criteria assigned to process activities" on page 139.

![](_page_119_Picture_130.jpeg)

#### Block

![](_page_119_Figure_2.jpeg)

![](_page_119_Picture_131.jpeg)

#### BlockSetting

 $\overline{\phantom{a}}$ 

![](_page_119_Picture_132.jpeg)

 $100$  See "System properties assigned to process activities" on page 142.

![](_page_120_Picture_193.jpeg)

#### **ActivitySetting**

![](_page_120_Figure_2.jpeg)

#### Notes:

- The first data structure that you specify is the input data structure.  $\,1\,$
- $\overline{2}$ The second data structure that you specify is the output data structure.

|                                                                      | supported with<br>Conversion<br>Migration su<br>FDL2BPEL ( | possible with<br>manual rework<br>Workaround | process<br>৳<br>scope<br>model migration<br><b>Outside the</b> | workaround<br>g<br>Not applicable,<br>possible | page<br>See |
|----------------------------------------------------------------------|------------------------------------------------------------|----------------------------------------------|----------------------------------------------------------------|------------------------------------------------|-------------|
| <b>FDL syntax expression</b>                                         |                                                            |                                              |                                                                |                                                |             |
| Default data structure                                               | x                                                          |                                              |                                                                |                                                |             |
| Data structure                                                       | x                                                          |                                              |                                                                |                                                |             |
| <b>INPUT CONTAINER ContainerInitial</b>                              | x                                                          |                                              |                                                                |                                                |             |
| <b>OUTPUT CONTAINER ContainerInitial</b>                             | x                                                          |                                              |                                                                |                                                |             |
| ICON ObjectShortName                                                 |                                                            |                                              |                                                                | $x^{101}$                                      |             |
| LAYOUT SymbolLayout                                                  |                                                            | $x^{101}$                                    |                                                                |                                                |             |
| NAME POSITION ScreenPosition                                         |                                                            |                                              |                                                                | $x^{101}$                                      |             |
| <b>DESCRIPTION Description</b><br><b>DOCUMENTATION Documentation</b> | x                                                          |                                              |                                                                |                                                |             |

 $\overline{a}$ <sup>101</sup> See "Graphical layout information" on page 131.

### ActivityExtensionSetting

![](_page_121_Picture_155.jpeg)

#### Notes:

This is the name of a program.  $\mathbf{1}$ 

![](_page_121_Picture_156.jpeg)

### ActivityStaffAssignmentSetting

![](_page_121_Figure_7.jpeg)

<sup>&</sup>lt;sup>102</sup> See "Support tools" on page 143.

<sup>&</sup>lt;sup>103</sup> See "Activity start and exit mode" on page 132.

<sup>&</sup>lt;sup>104</sup> See "Graphical layout information" on page 131.

![](_page_122_Picture_87.jpeg)

ExplicitStaffAssignment

![](_page_122_Figure_2.jpeg)

<sup>&</sup>lt;sup>105</sup> See "Staff assignment from input container" on page 138.

![](_page_123_Picture_185.jpeg)

### **OrgAssignment**

![](_page_123_Picture_186.jpeg)

![](_page_123_Picture_187.jpeg)

#### **Notification**

LExplicitNotification<br>LDEFINED\_IN-INPUT\_CONTAINER ▶▶

 $\overline{\phantom{a}}$ <sup>106</sup> See "Staff assignment criteria" on page 139.

![](_page_124_Picture_160.jpeg)

### **ExplicitNotification**

![](_page_124_Picture_161.jpeg)

![](_page_124_Picture_162.jpeg)

### Expiration

 $\overline{a}$ 

**See page** 

<sup>&</sup>lt;sup>107</sup> See "Notification" on page 137.

<sup>108</sup> See "Notification from container" on page 138.

<sup>109</sup> See "Staff assignment criteria" on page 139.

![](_page_125_Picture_154.jpeg)

#### *ControlFlow*

![](_page_125_Figure_2.jpeg)

#### ControlSetting:

![](_page_125_Figure_4.jpeg)

![](_page_125_Picture_155.jpeg)

### *DataFlow*

<sup>&</sup>lt;sup>110</sup> See "Data and control connector" on page 132.

<sup>111</sup> See "Graphical layout information" on page 131.

![](_page_126_Figure_0.jpeg)

#### DataflowSetting:

![](_page_126_Figure_2.jpeg)

![](_page_126_Picture_134.jpeg)

### **Process category**

![](_page_126_Figure_5.jpeg)

#### ProcessCategorySetting:

![](_page_126_Figure_7.jpeg)

<sup>&</sup>lt;sup>112</sup> See "Data and control connector" on page 132.

<sup>&</sup>lt;sup>113</sup> See "Graphical layout information" on page 131.

![](_page_127_Picture_116.jpeg)

### **Conditions**

### *Condition*

Boolean expression |

#### **Boolean expression**

![](_page_127_Picture_117.jpeg)

#### Notes:

- Strings are compared character by character based on the value of their ASCII  $\,1$ character codes.
- The valid comparison operators are  $=$  and  $\langle$  only.  $\overline{2}$
- 3 Use this operator for querying whether a container member is not set.
- $\,4$ Use this operator for querying whether a container member is set.

<sup>&</sup>lt;sup>114</sup> See "Process category description and documentation" on page 141.

<sup>&</sup>lt;sup>115</sup> See "Staff assignment by process category" on page 138.

![](_page_128_Picture_162.jpeg)

### **Common variables**

### **TimePeriod**

![](_page_128_Figure_3.jpeg)

![](_page_128_Picture_163.jpeg)

<sup>&</sup>lt;sup>116</sup> See "Activity states" on page 133.

<sup>&</sup>lt;sup>117</sup> See "Policy for how to deal with finished process instances" on page 144.

### **Appendix 2: Migration hints**

Due to differences in technology and programming model you cannot always expect a seamless migration of your WMQWF processes to Business Process Choreographer. The following sections help you to learn about known migration limitations and what actions you can take to overcome them.

### **FDL source file**

### **FDL with codepage different from system codepage**

### **Description**

It is not possible to migrate an FDL file with another codepage than the system codepage.<sup>118</sup>

### **Hint**

Take care that the computer where you have created the FDL file (exported from WMQWF Buildtime) has the same installed codepage as the computer were you run the migration. You could also convert the FDL file to the required system codepage. For example, this can be done with some text editors where you can specify the codepage when reading and writing files.

### **Migration of early FDL versions**

### **Description**

Migration can fail with FDL input files containing a version ID prior to "FM\_RELEASE V3R6".<sup>118</sup>

### **Explanation**

The FDL2BPEL Conversion Tool is based on version "V3R6". In particular, the "FM\_RELEASE" keyword that you find in the FDL source code is ignored. Older FDL files might contain deprecated syntactical scripts that are not expected by the initial FDL parsing step.

### **Hint**

It is still worth making a trial migration with an older FDL file, because not every FDL file will be subject to version dependent differences in the syntax. But, if the FDL2BPEL Conversion Tool fails, you need to run a version upgrade of your FDL file using WMQWF Buildtime with V3.6 or later before you run the FDL to BPEL migration again.

### **FDL processing actions**

### **Description**

The FDL2BPEL conversion tool treats the actions "CREATE", "REPLACE", and "UPDATE" the same way and expects the complete FDL definition of the respective modeling object whenever it encounters one of these three keywords. FDL definitions preceded by "DELETE" are ignored.<sup>118 119</sup>

### **Explanation**

Declaration and delete actions are used as instructions on how to deal with the model constructs encountered in the FDL file that you import to the WMQWF runtime database. For instance, you might want to replace previously stored "person" definitions. Note that the FDL2BPEL Conversion Tool is not aware of the database system that will store the final BPEL

 $\overline{a}$ <sup>118</sup> See "FDL source file" on page 104.

<sup>&</sup>lt;sup>119</sup> See "DeclarationAction" on page 104.

process models. That is why it handles the declaration and delete actions as explained in the following hint:

#### **Hint**

- 1. FDL constructs with or without declaration actions ("CREATE", "REPLACE", and "UPDATE") are treated the same way and migrated according to the documented mapping rules. That is why you should take care that FDL definitions preceded by "REPLACE" or "UPDATE" are self-contained and complete.
- 2. FDL constructs with preceding "DELETE" action are ignored and not migrated.

### **Problem detection**

#### **Description**

The FDL2BPEL Conversion Tool expects a syntactical and semantically correct input file. The error reporting capabilities of this tool are restricted. Despite that the tool performs some simple consistency checks and makes you aware if indispensable FDL definitions are missing (for example, required subprocesses, data structures, programs, and UPES server definitions). Migration problems are reported as error and warning messages that may not always give you enough context information to locate the source of the problem easily (for example "Illegal data path expression").

#### **Explanation**

While the FDL2BPEL Conversion Tool generates the target constructs the context of a problem situation is sometimes unknown, such that the appropriate information is not available to give a helpful explanation. But the error message is always inserted as a comment annotation at the appropriate location in the generated (BPEL, WSDL, and so on) file where the problem occurred.

#### **Hint**

In such cases, it is helpful to locate the same message in the generated files using a source editor (usually the files with extension "\*.bpel"). For instance, the above message "Illegal data path expression" may be found in a condition expression which refers to an undefined data member in the input variable of an activity.

In case of unexpected FDL parsing error messages which are not clear, import and translate the FDL to a WMQWF Runtime database. The FDL import tool "fmcibie" will check the FDL definitions and report errors, warnings, and informational messages on a much more detailed level.

### **Graphical business process editor**

### **Migration of WMQWF Buildtime tool set definitions not supported Description**

You cannot migrate a customized WMQWF Buildtime tool set.<sup>120</sup>

#### **Explanation**

With WMQWF Buildtime, you can have a modeling tool bar with customized icons. There is no equivalent feature available in WebSphere Integration Developer (WID).

### **Graphical layout information**

#### **Description**

 $\overline{a}$ 

The FDL2BPEL Conversion Tool does not migrate any graphical layout properties of a WMQWF business process.<sup>121</sup> <sup>122</sup> <sup>123</sup> <sup>124</sup> <sup>125</sup>

<sup>&</sup>lt;sup>120</sup> See "DeclarationAction" on page 104.

<sup>&</sup>lt;sup>121</sup> See "Process" on page 114.

#### **Explanation**

Layout information describes, for instance, the position of an activity node in the diagram view of WMQWF Buildtime. The graphical business process editor of WID has an "auto-layout" function for the automatic alignment of the nodes of "parallel activities". BPEL processes migrated from WMQWF will therefore look similar but not exactly the same as in the diagram view of WMQWF Buildtime.

### **Activity icons**

#### **Description**

The FDL2BPEL Conversion Tool does not migrate user-defined icons assigned to activity nodes. $126$ 

#### **Data and control connector names**

#### **Description**

Names assigned to data or control connectors of a WMQWF process model cannot be migrated.<sup>127 128</sup>

### **Control flow**

#### **Activity start and exit mode**

#### **Description**

The FDL2BPEL Conversion Tool ignores the FDL activity start and exit modes "manual" and "automatic".<sup>129</sup>

#### **Explanation**

The start and exit modes are ignored, except for the "activity classification rules" which require the start mode to be "manual" in the case of a "staff activity".<sup>130</sup>

#### **Hint**

This means that FDL program activities with manual start mode and selected option "Can be checked out" will smoothly map to "human task" activities in BPEL. On the other hand, bear in mind that, if an FDL program activity has an automatic start mode, WMQWF runtime randomly selects a user as "activity starter" from the set of staff members resulting from staff resolution. Note that there is no equivalent behavior in WPS. Except for "human task" activities, all other BPEL activities start and finish automatically. In order to have a similar behavior like a manual activity start/exit you might insert "inline human tasks" that precede/follow the respective BPEL "Invoke" activity.<sup>131</sup>

- $\overline{a}$ <sup>122</sup> See "BlockSetting" on page 120.
- <sup>123</sup> See "ActivitySetting" on page 121.
- <sup>124</sup> See "ControlFlow" on page 126.
- <sup>125</sup> See "DataFlow" on page 126.
- <sup>126</sup> See "ActivitySetting" on page 121.
- <sup>127</sup> See "ControlFlow" on page 126.
- <sup>128</sup> See "DataFlow" on page 126.
- <sup>129</sup> See "ActivityExtensionSetting" on page 122.
- <sup>130</sup> See "Activity classification rules" on page 60.
- <sup>131</sup> See "FDL ProgramActivity" on page 142.

### **Activity states**

#### **Description:**

References to activity states "\_Finished", "\_ForceFinished", and "\_Skipped" in a condition expression are not supported.

#### **Explanation**

Other than in WMQWF, WebSphere Process Server does not distinguish between states "finished" and "forcefinished". Hence, there is no need to refer to these states in an exit or transition condition, because the activity state will always be "finished" as soon as it can be referred to in a condition. If you want to refer to states "finished" or "skipped" of remote activities you must replace the corresponding conditions by equivalent Java expressions, because the generated XPath conditions do not support the required API calls.

#### **Hint**

But the migration of references to state "\_Expired" in condition expressions is supported (see "Activity expiration" on page 75).

### **References to binary data in conditions**

#### **Description:**

The FDL2BPEL Conversion Tool cannot migrate condition expressions that refer to binary data.

#### **Hint**

This limitation should be of minor importance, because binary data are intended for scanned or image data that would be rarely referred to in a condition expression.

### **Data flow**

### **Prompting for data at process start**

#### **Description**

The FDL2BPEL Conversion Tool ignores the process setting "Force prompt for data at process start".<sup>132</sup>

#### **Explanation**

A BPEL process does not offer an equivalent setting. The BPC explorer will always prompt you for process input data.

#### **Initial process input data**

#### **Description**

The setting of initial data values for the process input container cannot be migrated to  $BPEL.<sup>132</sup>$ 

#### **Explanation**

The FDL2BPEL Conversion Tool maps the setting of initial container data values to a BPEL "Assign" activity that is executed right after the "Receive" activity. This "Assign" activity cannot set the initial process input data, because it would overwrite the process input data previously assigned by the "Receive" activity. $133$ 

#### **Hint**

 $\overline{a}$ 

You can write a Java snippet which sets initial data values for such data members that did not get a value while performing the "receive" activity that started the process.

<sup>&</sup>lt;sup>132</sup> See "ProcessSetting" on page 114.

<sup>133</sup> See **"**Mapping FDL data flow to BPEL" on page 77**.** 

### **Global container database settings**

#### **Description**

The FDL2BPEL Conversion Tool does not migrate database settings for a global data container.<sup>134</sup> <sup>135</sup> Unsupported global container database settings comprise:

- no queries
- table name
- index settings

#### **Explanation**

Database settings for a WMQWF global data container have the following meaning.

#### **No queries:**

If selected, no queries are generated at runtime, although the global container is used for the process. This means that the global container data is available in the audit trail and you can also use the container API.

#### **Table name:**

You can define a name for the WMQWF database table. This may help you to reduce database resources by sharing the table among multiple process models.

#### **Index settings:**

To optimize performance of your WMQWF database, you can define index settings.

Note that WPS stores "query properties" in a single table for all process instances. You cannot customize this table with settings such as "table name" or "index settings" like in WMQWF.

### **Predefined data members**

#### **Description**

BPEL does not support predefined data that is equivalent to the FDL predefined data members.

#### **Explanation**

BPEL has no equivalent concept of a "data container" that consists of user-defined data members and predefined data members. However, the FDL2BPEL Conversion Tool converts FDL data structures to corresponding message types that include the predefined data members like "\_RC" and "\_ACTIVITY\_INFO.

#### **Hint**

 $\overline{a}$ 

You can run the FDL2BPEL Conversion Tool with option **-pi** that requests the initialization of the predefined data members \_ACTIVITY and \_PROCESS\_MODEL. Option **-pn** disables the generation of predefined members if you do not need them.

### **Subprocess invocation**

#### **Description**

The input/output data for an FDL process activity and input/output data for any subprocesses must be identical before you can convert to BPEL.

For example, this is the situation if you have an FDL file with a process activity "My\_Activity" that invokes a subprocess "My\_Process" with a data structure that is inconsistent with this rule. After migrating the FDL, the WebSphere Integration Developer will display an error message like the following one:

<sup>&</sup>lt;sup>134</sup> See "GlobalContainerSetting" on page 115.

<sup>&</sup>lt;sup>135</sup> See "Queriable global data container" on page 55.

 $136$  This option is only available in the commandline mode.

"The messageType of the variable 'My\_Activity\_IN' and the input element of operation 'My\_Process\_OP' must be the same (activity 'My\_Activity')."

#### **Explanation**

Unlike in FDL, the BPEL specification does not allow a "subset" or "superset" relationship between data passed from one process to another.

#### **Hint**

If you need such a combination you must either modify the FDL model before migration or insert snippets with data mapping instructions to the BPEL model for after migration.

### **Data arrays**

#### **Description:**

WPS cannot execute Java snippets that assign data values to array elements in nonascending or interrupted index order.

#### **Explanation:**

The following example illustrates how the FDL2BPEL Conversion Tool translates an FDL data connector with data mappings of two array elements to a Java snippet:

#### WMQW Buildtime:

| ? x <br>Act1 - Act2 - Data connector <process datamapping_with_arrays=""><br/>Target Data Structure</process>                                                                                                    |                                                                                                    |                                                |                                                                                                    |                                          |  |  |  |
|----------------------------------------------------------------------------------------------------|----------------------------------------------------------------------------------------------------|------------------------------------------------|----------------------------------------------------------------------------------------------------|------------------------------------------|--|--|--|
| Origin Data Structure<br>Member                                                                                                    | Type                                                                                                    | Member                                         | Type                                                                                                    | Mapping                                  |  |  |  |
| $-RC$<br>- <b>PROCESS</b><br><b>PROCESS MODEL</b><br>$-$ ACTIVITY<br>E PROCESS INFO<br>E ACTIVITY INFO<br><b>E-STRUCT</b><br>in OrderItems<br>in OrderItems(0)<br>$\Box$ OrderItems(1)<br>D OrderItems(2)<br><b>E</b> OrderItems(3)<br>E-OrderItems(4)<br>- OrderDate | <b>LONG</b><br><b>STRING</b><br><b>STRING</b><br><b>STRING</b><br>purchaseOrder<br>OrderItem(5)<br>OrderItem<br>OrderItem<br>OrderItem<br>OrderItem<br>OrderTtem<br><b>STRING</b> | E PROCE<br>E ACTIVI<br>$\leftarrow$ Orde $(5)$ | E STRUC purchaseOrde<br>in OlorderItem<br>in OlorderItem<br>D OlorderItem<br>in OlorderItem<br>D OlorderItem<br>Orde STRING | Act1:OrderItems(0)<br>Act1:OrderItems(2) |  |  |  |

**Figure 92: Mapping data array with interrupted index order** 

FDL source code:

 DATA FROM 'Act1' TO 'Act2' MAP 'OrderItems(0)' TO 'OrderItems(0)' MAP 'OrderItems(2)' TO 'OrderItems(2)'

WID process editor:

![](_page_135_Picture_110.jpeg)

**Figure 93: Snippet "Act1\_OUT - Act2\_IN" contains array mapping** 

Java code (in snippet "Act1\_OUT – Act2\_IN"):

…

```
Act2_IN = com.ibm.bpe.interop.WMQWFHelper.merge( 
                                    Act1_OUT, "_STRUCT/OrderItems[1]", 
                                    Act2_IN, "_STRUCT/OrderItems[1]", 
                                    getVariableType("Act2_IN")); 
Act2_IN = com.ibm.bpe.interop.WMQWFHelper.merge( 
                                     Act1_OUT, "_STRUCT/OrderItems[3]", 
                                     Act2_IN, "_STRUCT/OrderItems[3]", 
                                    getVariableType("Act2_IN"));
```
At WPS runtime, this mapping will return an exception, because the mapping of the data array elements leaves element "\_STRUCT/OrderItems[2]"<sup>137</sup> unset.

The reason is that the XPath expression "\_STRUCT/OrderItems[3]" is equivalent to "\_STRUCT/OrderItems[ position() = 3 ]" and can only be interpreted as an array expression if all data elements with *position()*  $\lt 3$  exist.<sup>138</sup>

 $\overline{a}$ <sup>137</sup> Note that FDL expression "OrderItems(1)" corresponds to XPath expression "\_STRUCT/OrderItems[2]".

#### **Hint:**

Check your WMQWF business model before migrating and ensure that all array mappings are in ascending and uninterrupted index order beginning with FDL index 1.

### **Staff assignment and notification**

### **WMQWF staff repository**

#### **Description**

The FDL2BPEL Conversion Tool ignores any staff definitions that may be contained in your FDL file (for example, "Person", "Role", "Organization", and "Level" definitions).<sup>139</sup>

#### **Explanation**

The target artifacts of the FDL2BPEL Conversion Tool cannot carry definitions that you might exploit for migrating your WMQWF staff repository.

#### **Hint**

If your target repository is Lightweight Directory Access Protocol (LDAP), you can use the WMQWF LDAP bridge for the migration of WMQWF staff repository.<sup>140</sup>

#### **Notification**

#### **Description**

Note that you cannot migrate the notification of an activity that is translated to an activity type other than "staff activity", according to the "activity classification rules (cp. section "Activity classification rules" on page 60).<sup>141 142</sup>

### **Notification mode**

#### **Description**

The FDL2BPEL Conversion Tool does not support the migration of notification mode settings.<sup>142</sup><sup>143</sup><sup>144</sup>

#### **Explanation**

 $\overline{a}$ 

The WMQWF setting of a notification mode affects the behavior of the expiration and notification timer if the process or an activity is in state "suspended":

- HOLD: The timers are stopped during the suspension time.
- RUN: The timers continue to run during the suspension time

Note that the FDL2BPEL Conversion maps WMQWF notification to an escalation for a human task in WebSphere Process Server.<sup>145</sup> There is no escalation mode available that is equivalent to "HOLD". If the task instance is suspended, the escalation timer keeps running.

<sup>143</sup> See "DefaultProcessSetting" on page 107.

<sup>138</sup> Note that **position()** returns values > 0, only.

<sup>&</sup>lt;sup>139</sup> See "DeclarationAction" on page 104.

<sup>&</sup>lt;sup>140</sup> See "MQ Workflow LDAP Bridge" on page 31 in IBM WebSphere MQ Workflow "Administration Guide", Version 3.6, SH12-6289

<sup>&</sup>lt;sup>141</sup> See "ExplicitProcessStaffAssignmentSetting" on page 116.

<sup>&</sup>lt;sup>142</sup> See "Notification" on page 124.

<sup>&</sup>lt;sup>144</sup> See "ExplicitNotification" on page 125.

<sup>&</sup>lt;sup>145</sup> See "Notification" on page 87.

### **Notification policy**

#### **Description**

The FDL2BPEL Conversion Tool does not support the migration of notification policy settings "Assign substitute for notification if user is absent" and "Send second notification to same user". <sup>146</sup>

#### **Explanation**

There are no equivalent notification policies available in WebSphere Process Server.

### **Notification from container**

#### **Description**

The FDL2BPEL Conversion Tool does not support the migration of dynamically assigned notification settings in the input container. $147$ 

### **Process notification**

#### **Description**

WMQWF can be set up to notify a person if a specified maximum duration of a process instance is exceeded. The FDL2BPEL Conversion Tool does not support the migration of notification settings on the process level.<sup>148</sup>

#### **Explanation**

There is no equivalent notification function available in WPS.

### **Staff assignment by process category**

#### **Description**

The FDL2BPEL Conversion Tool supports migrating the process category property. However, other than WMQWF, WPS does not support staff assignment by process category.<sup>1</sup>

#### **Hint**

Possible migration solution:

- 1. Introduce a new role (group) that corresponds to the FDL process category.
- 2. Users previously authorized for the category must be reassigned to the new role (group).

Specify that "invocation task" or "administration task" that you define for the migrated process refers to the new "category" role (group).

### **Staff assignment from input container**

#### **Description**

You cannot migrate staff assignments taken from the predefined data members in the input container.<sup>151</sup> 152

 $\overline{a}$ <sup>146</sup> See "DefaultActivitySetting" on page 109.

<sup>&</sup>lt;sup>147</sup> See "Notification" on page 87.

<sup>&</sup>lt;sup>148</sup> See "ExplicitProcessStaffAssignmentSetting" on page 116.

<sup>&</sup>lt;sup>149</sup> See "ProcessSetting" on page 114.

<sup>&</sup>lt;sup>150</sup> See "Process category" on page 127.

<sup>&</sup>lt;sup>151</sup> See "ProcessStaffAssignmentSetting" on page 115.

<sup>152</sup> See "ActivityStaffAssignmentSetting" on page 122.

### **Staff assignment criteria**

#### **Description**

The FDL2BPEL Conversion Tool cannot map all staff assignment criteria that you specified for a WMQWF process or program activities that are contained in it.<sup>153 154 155</sup>

#### **Explanation**

WMQWF and the BPC Human Task Manager support different user registry systems and the staff query languages. Table 17 in section "Mapping WMQWF staff assignment criteria to TEL people assignment criteria", on page 85, lists the supported and unsupported mappings between WMQWF staff assignment criteria and TEL default people assignment criteria. There you find, for instance, that you cannot automatically migrate staff assignment criteria that implement the "Four eyes principle" ("exclude starter of activity").

#### **Hint**

For complex query logic, you might have to replace some of the generated people assignment criteria with user-defined people assignment criteria.

### **Staff assignment and notification criteria assigned to process activities**

#### **Description**

The FDL2BPEL Conversion Tool ignores all staff assignment and notification criteria that you assigned to a process activity.<sup>156</sup>

#### **Explanation**

In WPS, you cannot specify either staff assignment or notification criteria for BPEL activities that invoke another process.

### **Program execution server**

### **User-defined program execution server (UPES)**

#### **Description**

The FDL2BPEL Conversion Tool does not migrate FDL server definitions, except for userdefined program execution server (UPES).<sup>157 158</sup>

#### **Explanation**

The FDL2BPEL Conversion Tool does not migrate an FDL server definition, if the type is other than "USER\_DEFINED\_PROGRAM\_EXECUTION\_SERVER". For more details, see "WMQWF UPES migration details" on page 97.

#### **Hints**

If your WMQWF process model includes activities that communicate with a UPES, make sure that you select all referenced UPES definitions when you export the process model from WebSphere WMQWF Buildtime.

 $\overline{a}$ <sup>153</sup> See "DefaultActivitySetting" on page 109.

<sup>&</sup>lt;sup>154</sup> See "ExplicitStaffAssignment" on page 123.

<sup>&</sup>lt;sup>155</sup> See "OrgAssignment" on page 124.

<sup>&</sup>lt;sup>156</sup> See "ProcessActivity" on page 119.

<sup>&</sup>lt;sup>157</sup> See "Server" on page 109.

<sup>&</sup>lt;sup>158</sup> See "UPESContext" on page 111.

During UPES migration you should check whether there are UPES applications that process messages which contain platform dependant "implementation data" (Note that WPS process will send "ActivityImplInvoke" messages without the element "ImplementationData").

### **XML message types supported by WPS UPES invocation**

#### **Description**

The FDL2BPEL Conversion Tool migrates WMQWF program activities that invoke a UPES, provided that the UPES application does not depend on  $XML$  message types other than:  $15$ 

![](_page_139_Picture_164.jpeg)

#### **Explanation**

Note that other XML message types, such as "ActivityExpired" or "TerminateProgram", are not supported by the WMQWF data binding of WPS. This means that in the case of an activity expiration or the termination of a process instance a migrated UPES will not get notified via an XML message. For more details, see chapter "WMQWF UPES migration details" on page 97.

#### **Hint**

Ensure that the "ActivityImplInvokeResponse" messages returned by your UPES application always adhere to a correct syntax. Other than with WMQWF, you cannot expect that illegal messages are reported by means of "GeneralError" response from the WPS server.

Moreover, ensure that no UPES application depends on implementation or platform data elements of the XML messages, which are not supported.

### **Program execution unit taken from container**

#### **Description**

The FDL2BPEL Conversion Tool does not migrate an FDL server definition that is dynamically referred to in the input container.

### **Model description and documentation fields**

#### **Data description and documentation**

#### **Description**

The FDL2BPEL Conversion Tool does not migrate the data structure properties "description" and "documentation".<sup>159</sup>

#### **Explanation**

WPS has no "description" field that is equivalent to WMQWF.

#### **Hint**

 $\overline{\phantom{a}}$ 

Proposed solution: Concatenate WMQWF "description" and "documentation" (with inserted "titles" or "prefixes") and copy them to WPS "documentation".

### **Data member description and documentation**

#### **Description**

The FDL2BPEL Conversion Tool does not migrate the data member properties "description" and "documentation".

<sup>&</sup>lt;sup>159</sup> See "Data structure" on page 112.

### **Process category description and documentation**

#### **Description**

The FDL2BPEL Conversion Tool does not migrate a description and documentation that you assigned to a process category.<sup>160</sup>

### **Process execution and monitoring**

### **System network**

#### **Description**

Migration is limited to the conversion of WMQWF business process to WPS business process. Network topology setting information (except for "UPES" definitions) is ignored.<sup>161</sup>

#### **Explanation**

MQ Workflow has a hierarchical structure to manage its networks. For example, the "domain" is the highest level in the hierarchy and can only contain one "system group". Each system group is made up of one or more "systems". Due to the different architecture, a migration of the WMQWF system network to WPS is not possible. Instead, set up WPS in a way that meets best your needs.

### **Properties inherited from domain or system**

#### **Description**

You cannot migrate properties that your business process inherits from the domain or the system to which it belongs.<sup>162</sup>

### **Audit settings**

#### **Description**

The migration of audit event definitions and settings of the WMQWF auditing system is not supported.<sup>163</sup> 164

#### **Hint**

WebSphere Process Server offers a monitoring system. However, you must add the respective settings to your migrated business processes in a separate step.

Note that the FDL2BPEL Conversion Tool uses the FDL properties "AUDIT\_FILTER\_DB" and "AUDIT\_FILTER\_DB" as criteria to set the "business relevant" property in BPEL to "yes".<sup>165 166</sup>

### **Process autonomy modes**

#### **Description**

You cannot migrate process autonomy modes "full", "staff", "notification", and "administration". $167$ 

 $\overline{a}$ <sup>160</sup> See "Process category" on page 127.

<sup>&</sup>lt;sup>161</sup> See "Topology" on page 105.

<sup>&</sup>lt;sup>162</sup> See "TopologySetting" on page 106.

<sup>&</sup>lt;sup>163</sup> See "DefaultProcessSetting" on page 107.

<sup>&</sup>lt;sup>164</sup> See "DefaultActivitySetting" on page 109.

<sup>&</sup>lt;sup>165</sup> See "Process property "business relevant"" on page 52.

<sup>&</sup>lt;sup>166</sup> See "Activity property "business relevant"" on page 67.

<sup>&</sup>lt;sup>167</sup> See "Autonomy" on page 108.

142

#### **Explanation**

WebSphere Process Server has no equivalent concept for the process autonomy modes "full", "staff", "notification", and "administration".

#### **Hint**

The FDL2BPEL Conversion Tool maps other autonomy settings, such that if the AUTONOMY definition in the FDL is "CONTROL", then the BPEL autonomy flag is set to "peer". In all other cases, it is set to "child".<sup>168</sup>

### **Program execution properties**

#### **Description**

The FDL2BPEL Conversion Tool does not migrate the program execution properties of an FDL program definition.<sup>169</sup>

#### **Explanation**

The FDL2BPEL Conversion Tool uses FDL program definitions to generate corresponding interface definitions (WSDL "port types"<sup>170</sup>) for BPEL activities. The program execution properties have no equivalent usage, because WPS supports Service-Oriented Architecture, which is based on the concept of a "Web service" that serves as an abstraction from program execution details.

#### **System properties assigned to process activities**

#### **Description**

The FDL2BPEL Conversion Tool ignores FDL properties of a process activity that determine on which system a subprocess should run.<sup>171</sup>

### **Model accuracy**

### **FDL ProgramActivity**

#### **Description**

BPEL has no equivalent activity type with a similar semantic as the FDL "program activity" construct.

#### **Explanation**

BPEL does not permit the combination of the invocation of a program application with the assignment of a work item to a user. The FDL concept of a "program activity" means that the "program execution agent" (PEA) executes the application on the workstation of the user who claimed the respective workitem. With BPEL you cannot specify the location of the program execution as the location of the user. $17$ 

#### **Hint**

You can modify the generated BPEL files and insert additional "to-do tasks" or "invoke" activities according to your requirements. You can also insert additional synchronization points with user interaction. For example, inserting a "to-do task" that precedes an "invoke" activity so that the user can decide when the corresponding service is executed.

#### **Example**

 $\overline{a}$ <sup>168</sup> See "Process" on page 114.

<sup>&</sup>lt;sup>169</sup> See "Program" on page 113.

<sup>&</sup>lt;sup>170</sup> See "Mapping FDL PROGRAM to a port type" on page 47.

<sup>&</sup>lt;sup>171</sup> See "ProcessActivitySetting" on page 119.

<sup>&</sup>lt;sup>172</sup> See "ProgramActivity" on page 117.

![](_page_142_Figure_0.jpeg)

Assume that the FDL2BPEL Conversion Tool performed the following translation of a UPES activity:

**Figure 94: User interaction is not translated to BPEL** 

You can add "Human Task" activities that let you control the UPES invocation using a manual start and exit:

![](_page_142_Figure_4.jpeg)

**Figure 95: Inserting "Human Task" activities for manual activity start and exit** 

### **Workflow client**

### **Support tools**

#### **Description**

WMQWF permits the assignment of one or more additional programs (support tools) to program or process activities that can be started at runtime to help complete the current workitem. The FDL2BPEL Conversion Tool ignores the support tools specified in the FDL input file.  $173$  174

#### **Explanation**

WebSphere Process Server has no concept that is equivalent to a support tool.

### **Workitem refresh policy**

#### **Description**

The FDL2BPEL Conversion Tool does not support the migration of a refresh policy.<sup>175</sup>

#### **Explanation**

The WMQWF refresh policy specifies how workitem lists are updated:

- PULL: In the client, a workitem list is only updated if the worklist is refreshed.<br>• PUSH: When used with the ActiveX client or Windows Runtime client, a wor
- PUSH: When used with the ActiveX client or Windows Runtime client, a worklist may be defined in "push" mode. In this case, workitem changes are sent to the client without a refresh initiated by the client. For all other clients, this option is not available.

Not that the refreshing behavior of the BPC explorer is equivalent to the "PULL"-policy.

### **Policy for how to deal with finished workitems**

#### **Description**

The FDL2BPEL Conversion Tool does not support the WMQWF policy for how to deal with finished workitems.<sup>175</sup>

### **Policy for how to deal with finished process instances Description**

The FDL2BPEL Conversion Tool does not support the specification of a time period for the policy for how long finished process instances should be kept.<sup>175 176</sup>

#### **Hint**

The FDL2BPEL Conversion Tool supports the settings "never" and "forever".

 $\overline{a}$ <sup>173</sup> See "DeclarationAction" on page 104.

<sup>&</sup>lt;sup>174</sup> See "ActivityExtensionSetting" on page 122.

<sup>&</sup>lt;sup>175</sup> See "DefaultProcessSetting" on page 107.

<sup>&</sup>lt;sup>176</sup> See "TimePeriod" on page 129.
$\sim$  145